# **ESCUELA POLITÉCNICA NACIONAL**

## **FACULTAD DE INGENIERÍA QUÍMICA Y AGROINDUSTRIA**

## **SIMULACIÓN DE UN INTERCAMBIADOR DE CALOR PARA ALMACENAMIENTO DE ENERGÍA TÉRMICA MEDIANTE EL USO DE MATERIALES DE CAMBIO DE FASE**

## **SIMULACIÓN DE UN INTERCAMBIADOR DE CALOR PARA ALMACENAMIENTO DE ENERGÍA TÉRMICA A BAJA TEMPERATURA**

**TRABAJO DE INTEGRACIÓN CURRICULAR PRESENTADO COMO REQUISITO PARA LA OBTENCIÓN DEL TÍTULO DE INGENIERO QUÍMICO** 

## **QUINATOA JAMI NÉSTOR ARMANDO**

**[nestor.quinatoa@epn.edu.ec](mailto:nestor.quinatoa@epn.edu.ec)**

**DIRECTOR: RIOFRÍO ALMEIDA MARÍA CRISTINA**

**[maria.riofrio01@epn.edu.ec](mailto:maria.riofrio01@epn.edu.ec)**

**DMQ, MARZO, 2023**

## **CERTIFICACIONES**

Yo, Néstor Armando Quinatoa Jami declaro que el trabajo de integración curricular aquí descrito es de mi autoría; que no ha sido previamente presentado para ningún grado o calificación profesional; y, que he consultado las referencias bibliográficas que se incluyen en este documento.

#### NÉSTOR ARMANDO QUIANTOA JAMI

Certifico que el presente trabajo de integración curricular fue desarrollado por Néstor Armando Quinatoa Jami, bajo mi supervisión.

*Hateroling (Lofin)*<br>MARÍA CRISTINA RIOFRÍO ALMEIDA

## **DECLARACIÓN DE AUTORÍA**

<span id="page-2-0"></span>A través de la presente declaración, afirmamos que el trabajo de integración curricular aquí descrito, así como el (los) producto(s) resultante(s) del mismo, son públicos y estarán a disposición de la comunidad a través del repositorio institucional de la Escuela Politécnica Nacional; sin embargo, la titularidad de los derechos patrimoniales nos corresponde a los autores que hemos contribuido en el desarrollo del presente trabajo; observando para el efecto las disposiciones establecidas por el órgano competente en propiedad intelectual, la normativa interna y demás normas.

NÉSTOR ARMANDO QUINATOA JAMI MARÍA CRISTINA RIOFRÍO ALMEIDA

## ÍNDICE DE CONTENIDO

<span id="page-3-0"></span>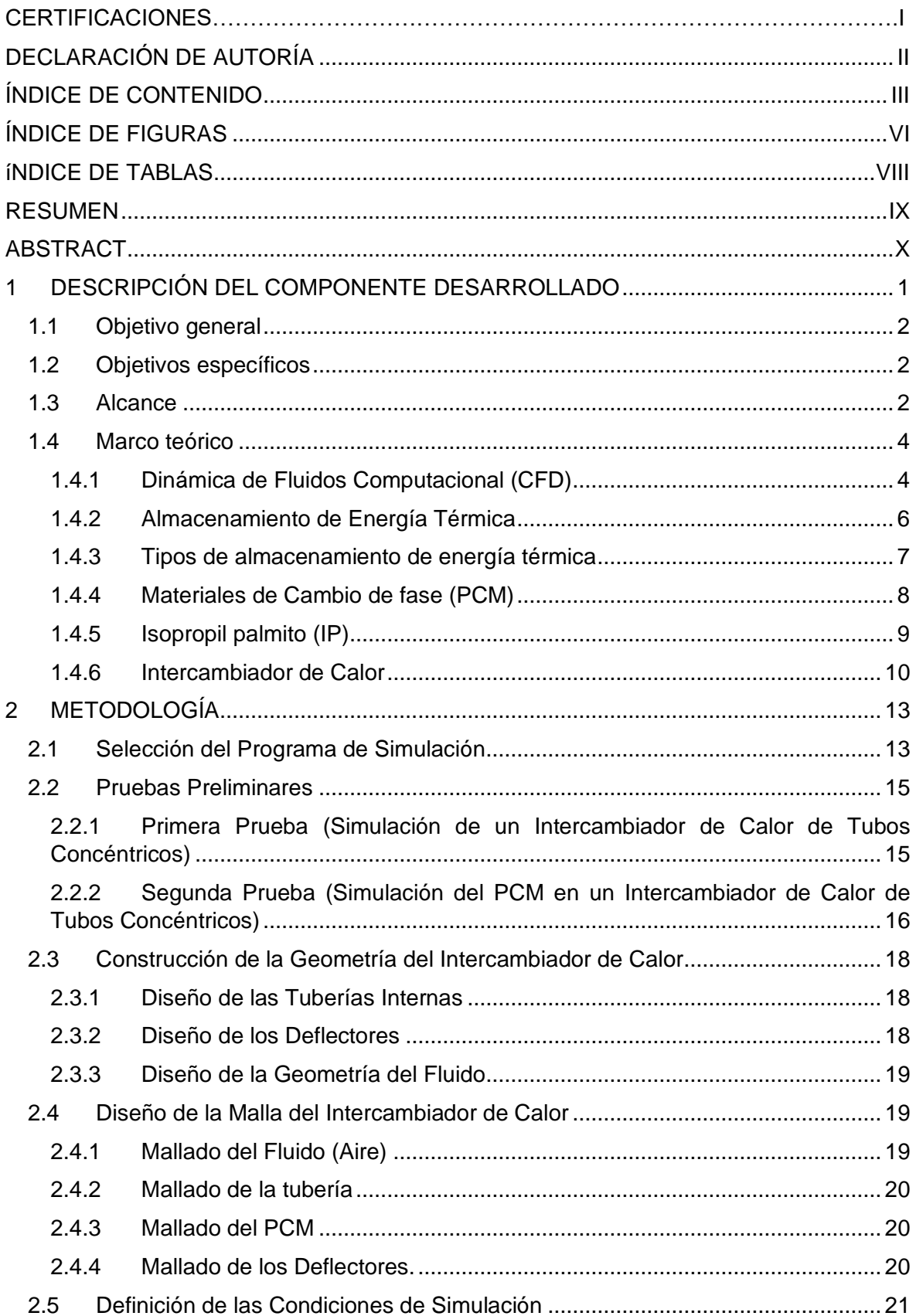

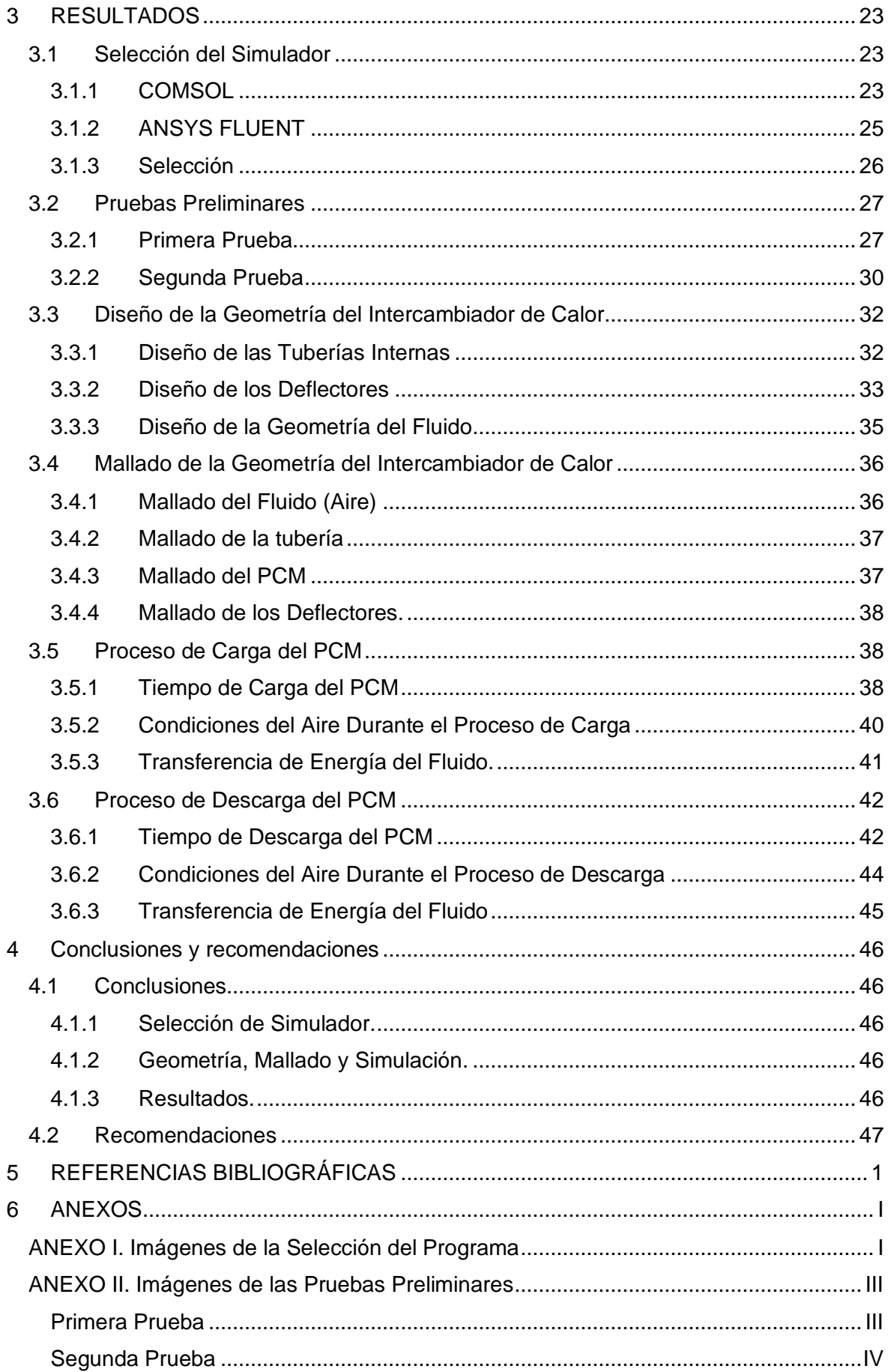

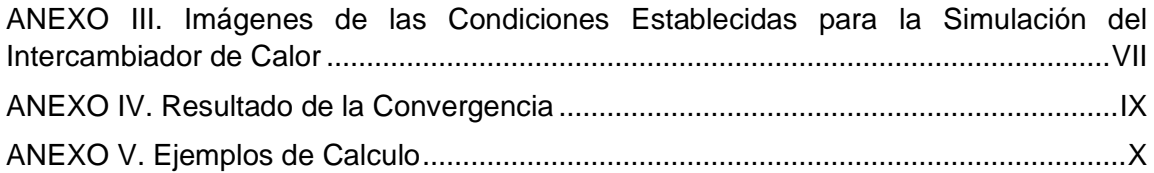

## **ÍNDICE DE FIGURAS**

<span id="page-6-0"></span>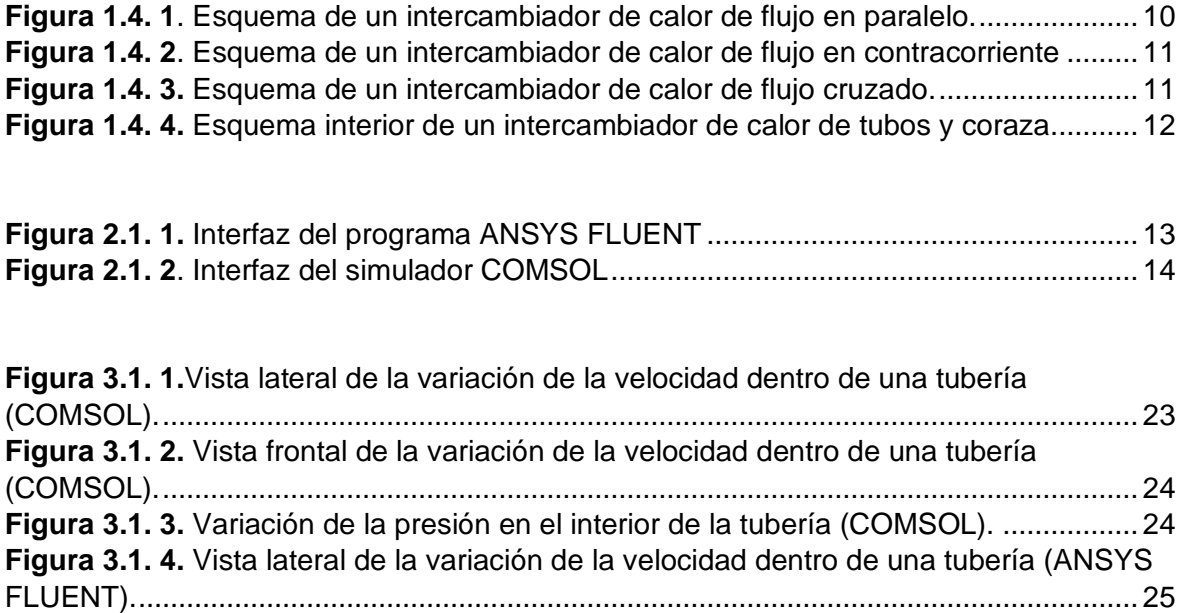

**Figura 3.1. 5.** [Vista frontal de la variación de la velocidad dentro de una tubería \(ANSYS](#page-35-2)  [FLUENT\)..............................................................................................................................](#page-35-2) 25 **Figura 3.1. 6.** [Variación de la presión en el interior de la tubería \(ANSYS FLUENT\).......](#page-36-1) 26

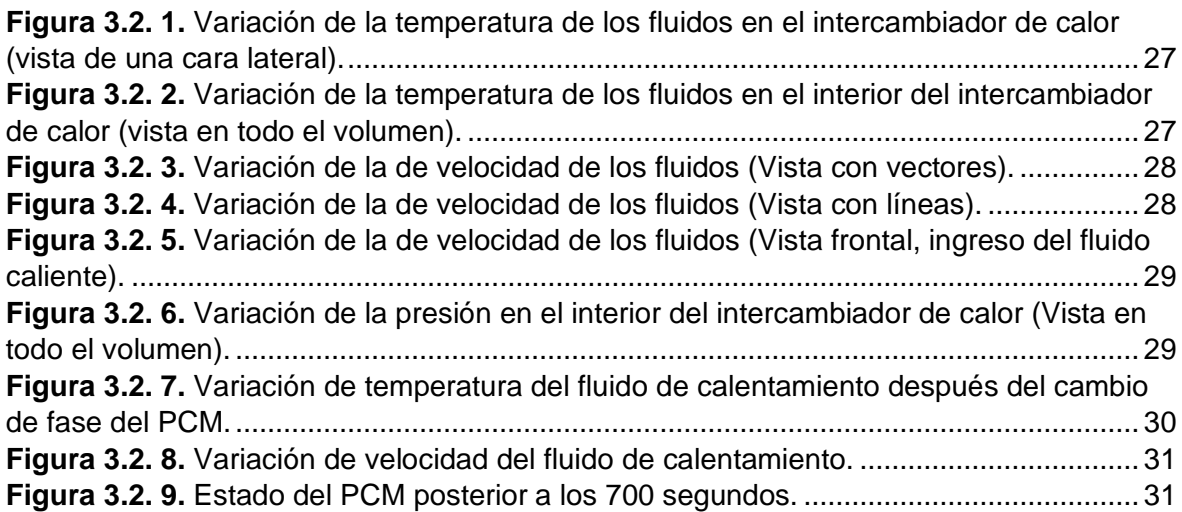

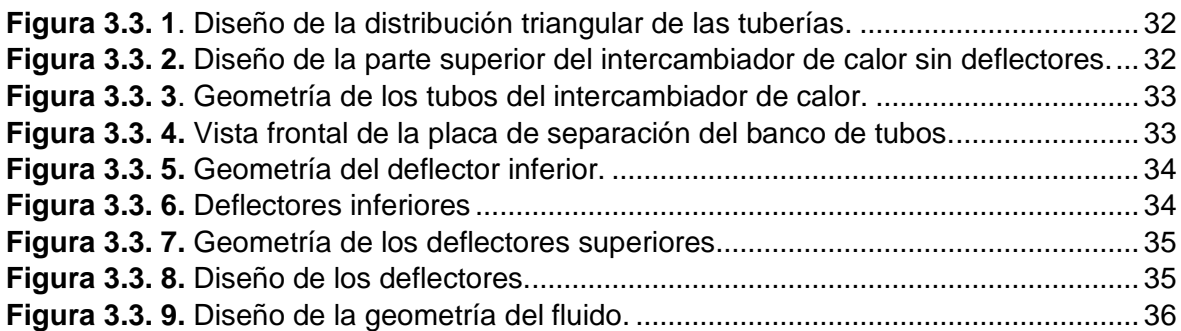

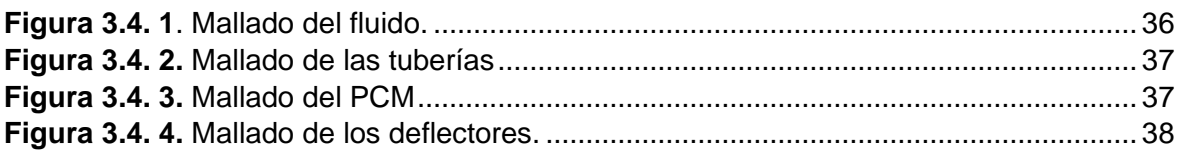

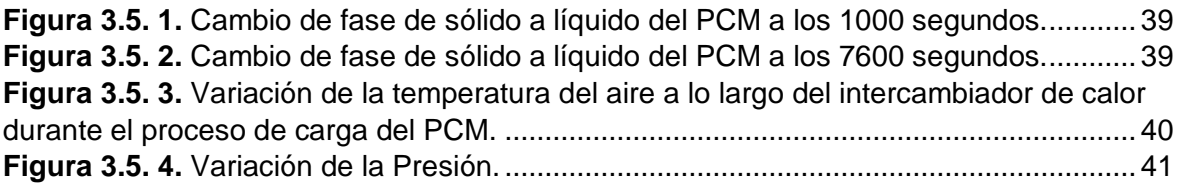

**Figura 3.6. 1.** [Cambio de fase de líquido a sólido del PCM a los 5000 segundos............](#page-53-0) 43 **Figura 3.6. 2.** [Cambio de fase de líquido a sólido del PCM a los 22000 segundos.](#page-53-1) ........ 43 **Figura 3.6. 3.** [Variación de temperatura del aire durante el proceso de descarga...........](#page-54-1) 44

## **ÍNDICE DE TABLAS**

<span id="page-8-0"></span>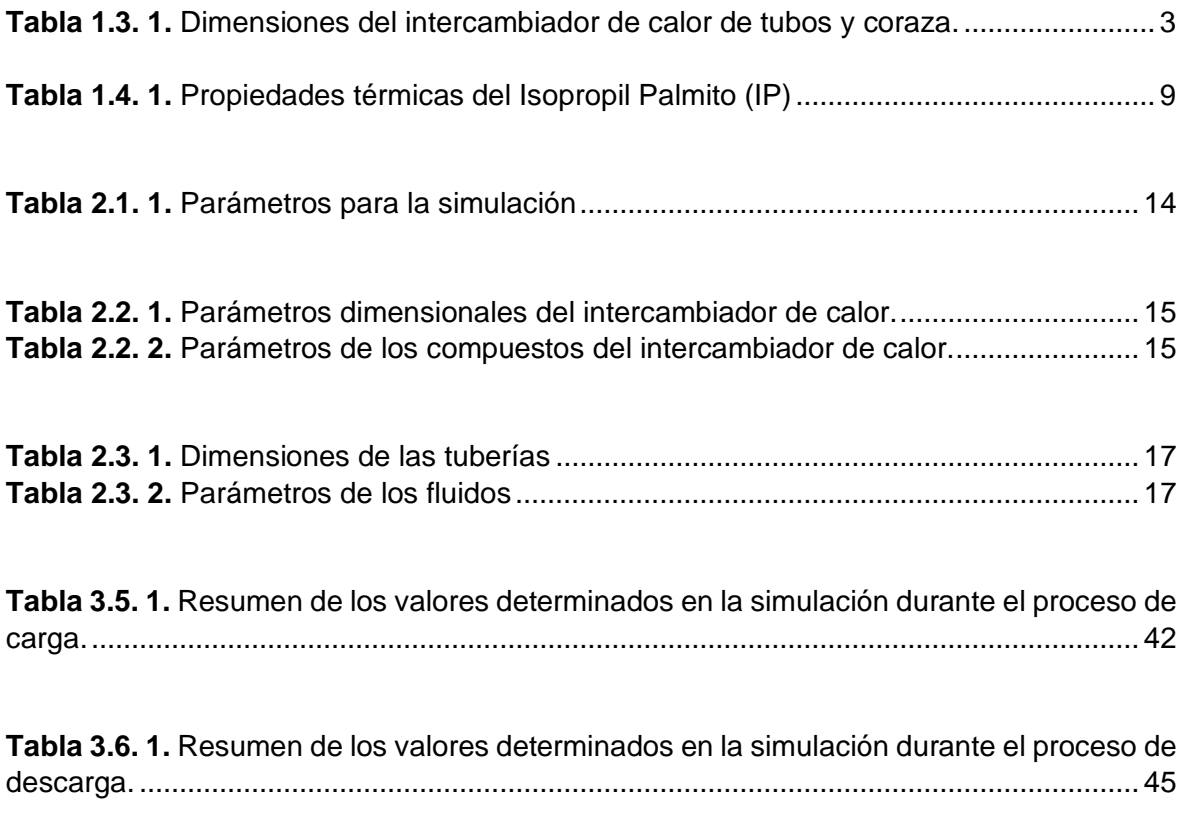

### **RESUMEN**

<span id="page-9-0"></span>El almacenamiento de energía térmica es uno de los métodos utilizados para obtener el máximo rendimiento de una fuente de energía, con el objetivo de reducir los costos energéticos y reducir la huella de carbono. Los medios para almacenar energía térmica son: el calor latente y el calor sensible, para el caso del calor latente se requiere de un material de cambio de fase conocido como PCM por sus siglas en inglés, estos compuestos absorben y liberan grandes cantidades de energía durante su cambio de fase. Uno los equipos utilizados para el almacenamiento y transferencia de energía son los intercambiadores de calor por su versatilidad. En base a esté contexto este trabajo tiene como objetivo realizar una simulación CFD de un intercambiador de calor tubos y coraza que utiliza isopropil palmito como PCM en el interior de las tuberías y aire como fluido de calentamiento y enfriamiento. Para generar la simulación, en primera instancia, se realizó una revisión bibliográfica de los diferentes softwares comerciales que permiten realizar simulaciones CFD, posteriormente se eligió el programa ANSYS FLUENT para realizar la geometría del intercambiador de calor de tubos y coraza con base a las dimensiones establecidas en el trabajo de integración curricular realizado por Ortiz en 2022, en este software se ejecutó la simulación del proceso de carga y descarga del PCM. Se establecieron los tiempos de carga y descarga del PCM, los cuales son: 7700 segundos y 22000 segundos, respectivamente, también se obtuvo de la simulación la caída de presión del fluido dentro del equipo, las temperaturas de salida del aire durante el proceso de carga y descarga, las cuales son: 291,5 K y 281,5 K, respectivamente y se determinó la energía total transferida del PCM al aire y viceversa, estas energías son iguales a 44012,5 kJ y 24787,84 kJ, respectivamente.

**PALABRAS CLAVE:** Simulación CFD, PCM, Transferencia de energía e Isopropil Palmito.

## **ABSTRACT**

<span id="page-10-0"></span>Thermal energy storage is one of the methods used to get the most out of an energy source, with the aim of reducing energy costs and reducing the carbon footprint. The means to store thermal energy are latent heat and sensible heat, in the case of latent heat a phase change material known as PCM is required, these compounds absorb and release large amounts of energy during its phase change. One of the equipment used for energy storage and transfer are heat exchangers due to their versatility. Based on this context, this work aims to perform a CFD simulation of a shell and tube heat exchanger that uses isopropyl palmetto as PCM inside the pipes and air as heating and cooling fluid. For generate the simulation, in the first instance, a bibliographic review of the different commercial software that allows CFD simulations was carried out, later the ANSYS FLUENT program was chosen to carry out the geometry of the shell and tube heat exchanger based on the established dimensions. In the curricular integration work carried out by Ortiz in 2022, the simulation of the PCM loading and unloading process was executed in this software. The PCM loading and unloading times were established, which are: 7700 seconds and 22000 seconds, respectively, the fluid pressure drops within the equipment, the air outlet temperatures during the charging process were also obtained from the simulation. and discharge, which are: 291.5 K and 281.5 K, respectively, and the total energy transferred from the PCM to the air and vice versa was determined, these energies are equal to 44012.5 kJ and 24787.84 kJ, respectively.

**KEYWORDS:** CFD simulation, PCM, Energy transfer and Isopropyl Palmito.

## <span id="page-11-0"></span>**1 DESCRIPCIÓN DEL COMPONENTE DESARROLLADO**

El almacenamiento de energía térmica es uno de los métodos utilizados para aprovechar fuentes de energía renovable (Hidalgo et al., 2017). Los principales objetivos de almacenar energía en un intercambiador de calor son: reducir el costo del consumo de energía y disponer de la misma en cualquier momento (Tarrillo, 2012). Los mecanismos de almacenamiento de energía de térmica son: por medio del calor sensible y por medio calor latente. En el caso del almacenamiento de energía por calor latente (LHTES) se utiliza materiales de cambio de fase (PCM por sus siglas en inglés), estos absorben, almacenan y liberan energía por su cambio de estado, los cuales pueden ser: vaporización, fusión, condensación o solidificación; siendo el cambio de fase de sólido a líquido (fusión) el más utilizado. Una de las principales características de los PCMs es su capacidad de absorber y descargar energía durante el cambio de estado; por ejemplo, cuando pasa de estado sólido a líquido el material se carga (absorbe energía) y cuando pasa de líquido a sólido se descarga (libera energía) (Akhmetov et al., 2019).

Las principales características que debe tener un PCM para ser apto para el almacenamiento de energía son: tener una densidad similar cuanto este estado sólido y en estado líquido, estabilidad química, fusión y congelación completamente reversible, no ser toxico y no ser inflamable. Los PCMs se clasifica dependiendo del rango de temperatura en el cual se realizará el almacenamiento de energía, en altas temperatura, medias temperaturas y bajas temperaturas, este último tiene un rango entre -73 a 16 ℃ (Souayfane et al., 2016).

Los intercambiadores de calor de tubos y coraza son equipos difundidos en toda la industria por su facilidad de uso, su bajo coste de mantenimiento y variedad de aplicaciones. En el interior de los tubos del intercambiador de calor se requiere de un material adecuado para el almacenamiento de energía (PCM) y por la parte exterior de los tubos (Coraza) pasa el fluido que intercambia energía con el PCM (RINALDI, 2022).

En el presente trabajo se realizará la simulación fluidodinámica computacional (CFD por sus siglas en ingles) de un intercambiador de calor de tubos y coraza que almacena energía a baja temperatura usando Isopropil palmitato como PCM y aire como fluido de calentamiento y de enfriamiento, el objetivo de este sistema es climatizar habitaciones durante el día y la noche usando un sistema de enfriamiento y calentamiento, el exterior de la edificación se encuentra entre 35 a 40 ℃, el interior de la habitación es de 25℃, usando un ventilador a 5 ℃ se absorbe le aire de la habitación y se reduce la temperatura del aire

de 25℃ hasta los 10℃ (Carga del sistema) y para el sistema de descarga se consideró que el arie ingresa a 5ºC y aumenta la temperatura hasta los 10ºC.

Las dimensiones del equipo a simular están basadas en el trabajo de titulación del semestre 2021-B "Dimensionamiento de un equipo de ingeniería química para almacenamiento de energía térmica a baja temperatura" (Ortiz Dávila, 2022a), se establecerán las condiciones del aire durante el intercambio de calor, se analizará la temperatura de salida y de entrada del aire, la energía que absorbe el PCM para su cambio de estado, el tiempo de carga y descarga del PCM y el perfil de temperatura del aire.

## <span id="page-12-0"></span>**1.1 Objetivo general**

Simular un intercambiador de calor de tubos y coraza, usando el Isopropil Palmitato como material de cambio de fase (PCM), para el almacenamiento de energía térmica, mediante el aprovechamiento del calor latente del PCM.

## <span id="page-12-1"></span>**1.2 Objetivos específicos**

- 1. Realizar una revisión bibliográfica sobre los tipos de simuladores (Computational Fluid Dynamics) CFD y seleccionar un CFD para realizar la simulación.
- 2. Realizar una simulación de un intercambiador de calor de tubos y coraza en un CFD y analizar los resultados obtenidos.
- 3. Corroborar los datos obtenidos en el trabajo de titulación del semestre 2021-B con los resultados de la simulación, como las temperaturas y presiones del fluido caliente (aire) a la entrada y salida del intercambiador, la eficiencia del proceso, el tiempo requerido para la carga y descarga de la energía, la expansión del PCM en el interior de los tubos, la energía necesaria y la conductividad térmica de los tubos.

## <span id="page-12-2"></span>**1.3 Alcance**

En el proyecto se simulará un intercambiador de calor de tubos y coraza a baja temperatura con base en las dimensiones del trabajo de titulación del semestre 2021-B "Dimensionamiento de un equipo de ingeniería química para almacenamiento de energía térmica a baja temperatura" (Ortiz, 2022), las dimensiones se presentan en la tabla 1. Para realizar el proyecto se hará una revisión bibliográfica sobre los tipos de simuladores CFD más utilizados para dimensionar intercambiadores de calor de tubos y coraza.

<span id="page-13-0"></span>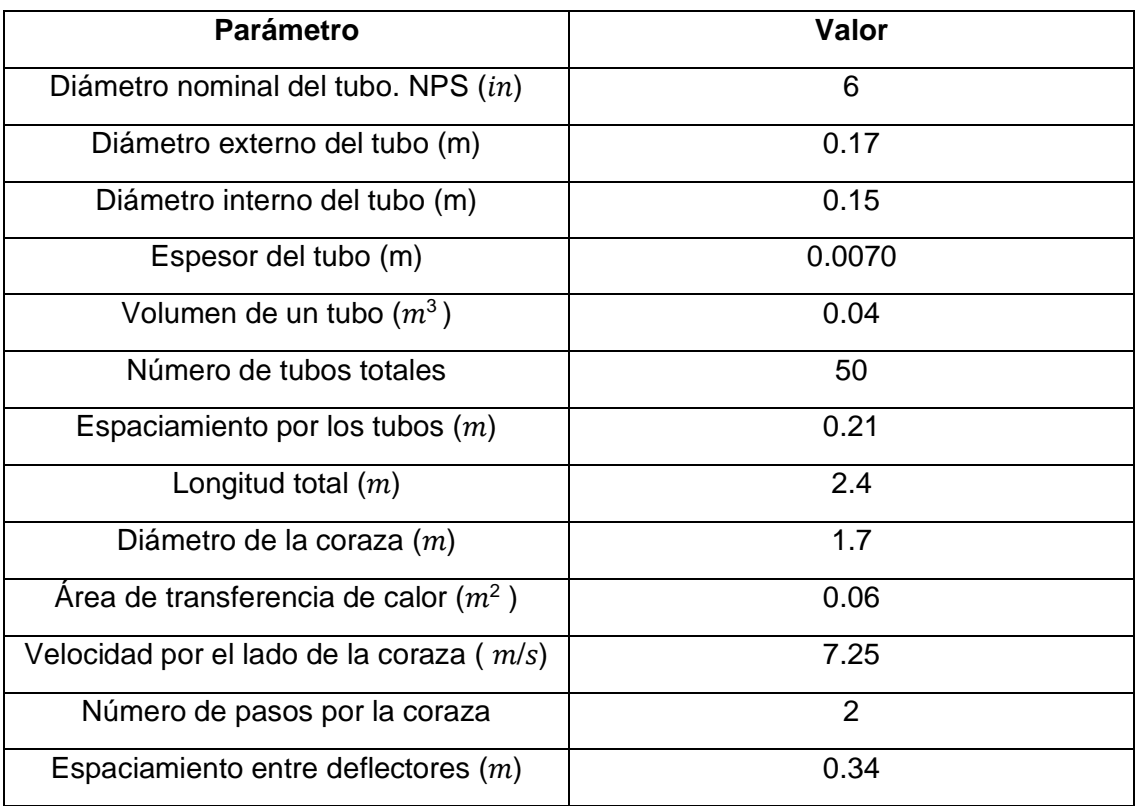

**Tabla 1.3. 1.** Dimensiones del intercambiador de calor de tubos y coraza.

Con base en las dimensiones propuestas en el trabajo anterior "Dimensionamiento de un equipo de ingeniería química para almacenamiento de energía térmica a baja temperatura", y una vez seleccionado el simulador CFD a ser usado, primero se realizará la geometría del intercambiador de calor de tubos y coraza que utiliza Isopropil Palmitato como PCM, posteriormente, se realizará un mallado en el intercambiador de calor de tubos y coraza, se simulará en base las propiedades y características propuestas, se determinará si el diseño propuesto cumple con las condiciones de salida del fluido que se moviliza por el interior de la coraza (aire) y si el PCM obtiene la energía requerida para su cambio de fase, se analizará los resultados obtenidos del simulador y se comparará con los datos del trabajo de titulación 2021-B.

El trabajo propuesto no contempla la construcción de un prototipo ni la realización de pruebas experimentales.

#### <span id="page-14-0"></span>**1.4 Marco teórico**

Una simulación es una experimentación que utiliza un modelo para adquirir predicciones o conclusiones. La simulación computacional se realiza con el objetivo de obtener resultados a base de cálculos, esto permite realizar experimentos bajo distintos parámetros y conseguir diferentes resultados en base a las condiciones establecidas. Para que una simulación sea considerada válida, los resultados obtenidos deben aproximarse a los datos reales, por ejemplo, si se simula la caída de un cuerpo la velocidad final que se obtenga en el simulador debe ser igual o aproximarse al valor real (datos obtenidos por medio de experimentación bajo condiciones controladas) (Velasco & Buteler, 2017).

El diseño de una simulación se basa en la física del fenómeno que se desea estudiar, con base en esto se elige el o los programas que se utilizarán para la simulación. Una vez seleccionado el simulador, se desarrolla la geometría del caso a estudiar, la geometría se puede realizar en el mismo programa donde se realiza la simulación o se puede realizar en un software especializado en la geométrica de cuerpos como AutoCad para ser exportado al programa principal (Salcedo et al., 2017). El mallado de la geometría define la exactitud de los resultados obtenidos, los mallados pueden ser: estructurado, no estructurado (este tipo de mallado genera más nodos en comparación de la malla estructurada) e híbrido (combinación del estructurado y no estructurado), se consigue mayor exactitud con el mallado no estructurado. Se estable las condiciones de borde y se procede a realizar la simulación con el programa seleccionado (Gómez González Samuel, 2017).

#### <span id="page-14-1"></span>**1.4.1 Dinámica de Fluidos Computacional (CFD)**

La dinámica de fluidos computacional (CFD por sus siglas en inglés) es una rama de la ciencia que estudia fenómenos físicos relacionados con la dinámica de fluidos y la transferencia de calor por medio de simulaciones computacionales, también abarca el desarrollo de nuevos algoritmos capaces de predecir las condiciones del fluido en diferentes condiciones (Acosta Ordóñez & Ajala Guamán, 2021). Siendo estos programas una de las herramientas más utilizadas en la ingeniería por que permiten determinar el comportamiento y las interacciones de los fluidos con el material en diversas condiciones. Los resultados de las simulaciones son utilizados para diseñar y optimizar procesos de producción, mejorar el transporte de fluidos, predecir el comportamiento de los fluidos, etc. Los programas comerciales más utilizados en la ingeniera son: ANSYS FLUENT, ANSYS CFX, ADINA, STAR-CD, COMSOL, FLOW-3D, FIDAP, CFD-ACE, entre otros, estos códigos son utilizados por su precisión, exactitud y conveniencia al momento de simular la dinámica de los fluidos (Climent Agustina et al., 2019). A continuación, se detallará brevemente las características principales de los softwares mencionados anteriormente.

#### ➢ ANSYS FLUENT

El programa comercial ANSYS FLUENT es un software que predice las condiciones de fenómenos físicos por medio de método de volumen finito, utiliza múltiples enfoques (métodos segregados, cambios de densidad y cambio por la diferencia de presión) para llegar a soluciones. Es uno de los programas más utilizados para la resolución de problemas de ingeniería relacionados con la mecánica de fluidos y la transferencia de calor cuando se encuentra en estado estacionario, transitorio o seudo transitorio (Jeong & Seong, 2014).

#### ➢ ANSYS CFX

ANSYS CFX es un software que forma parte de la cartera de programas de ANSYS, este permite modelar múltiples fenómenos físicos relacionados con la mecánica de fluidos, acústica, flujos multifásicos, combustión, reacciones químicas, transferencia de masa y calor, etc. Este programa usa las bases de ANSYS FLUENT, sin embargo, permite tener mayor exactitud en las predicciones realizadas, porque su base de datos incluye múltiples modelos físicos adicionales como: fluidos turbulentos, flujo multifásico, procesos de combustión, radiaciones, etc (Piasecka et al., 2020).

#### ➢ ADINA CFD

ADINA CFD es un programa comercial, que utiliza las ecuaciones de Navier-Stokes y las ecuaciones de Reynolds para resolver fenómenos físicos relacionados con fluidos compresibles e incomprensibles. El software tiene la capacidad de modelar la transferencia de calor entre sólidos y líquidos, también permite simular los cambios en fluidos de baja compresibilidad, a bajas velocidades y los cambios de densidad por el cambio de temperatura (Piasecka et al., 2020).

#### ➢ STAR-CD

El software comercial STAR-CD es un programa que ofrece soluciones a problemas relacionados con la mecánica de fluidos, este código está basado en el modelo de volumen finito lo que permite ejecutar cálculos y análisis estructural en fenómenos físicos. STAR-CD genera simulaciones con resultados precisos para mecánica de fluidos e interacciones con la mecánica estructural, la precisión de los resultados está basado en la capacidad del software de realizar mallas con poliedros (Batta & Class, 2010).

#### ➢ COMSOL

COMSOL Multiphysics es un código comercial desarrollado para ofrecer resultados precisos para diferentes fenómenos físicos, en el caso de la mecánica de fluidos y la transferencia de calor la predicción se realiza tomando en cuenta la conservación del momento, la masa y la energía total en un sistema cerrado o abierto. Los fenómenos físicos son descritos por ecuaciones diferenciales parciales (EDP), este software resuelve las simulaciones multi físicas por medio de la resolución de las EDPs usando métodos numéricos(Dickinson et al., 2014).

#### ➢ FLOW-3D

FLOW-3D es un software comercial que permite realizar simulaciones CFD, las predicciones del comportamiento dinámicos de los gases y líquidos son utilizadas para mejorar los procesos industriales. Las principales áreas en las que se utiliza el programa son la superficie libre y fenómenos multifásicos, las aplicaciones directas del software son la predicción en micro fluidos, dispositivos médicos, infraestructura civil relacionada al almacenamiento de agua, fabricación aditiva, etc (Wei et al., 2014).

Los programas antes mencionados, proporcionan datos importantes para el estudio y análisis de por ejemplo los procesos de transferencia de masa y energía en sistemas de almacenamiento de energía térmica.

#### <span id="page-16-0"></span>**1.4.2 Almacenamiento de Energía Térmica**

El almacenamiento de energía es un mecanismo que permite guardar energía excedente de un proceso o del mismo ambiente, se puede almacenar energía por dos formas diferentes los cuales son: almacenamiento de energía electroquímica y almacenamiento de energía térmica. El almacenamiento de energía térmica se puede realizar por dos formas una es cambio de temperatura del medio de almacenamiento, ya sea calentando o enfriando y el otro es medio del cambio de fase del material donde la temperatura permanece constante, la energía almacenada se utiliza en diversos procesos como la calefacción, refrigeración, generación de energía eléctrica, recuperación de calor, etc. (Jouhara et al., 2020a).

La energía térmica almacenada se usa para conservar energía, incrementando la eficiencia global de los procesos de producción al reducir los costos energéticos y de funcionamiento, adicionalmente, es un proceso verde ya que reduce las emisiones de dióxido de carbono  $(CO<sub>2</sub>)$  y de otros gases contaminantes. Algunas de las ventajas de este sistema son: es de bajo costo, la tecnología utilizada es relativamente simple, los materiales utilizados no son tóxicos y la eficiencia es considerablemente alta (Albernas Carvajal et al., 2017).

Los mecanismos de almacenamiento de energía térmica se dividen en dos:

- Almacenamiento de energía por medio del calor sensible
- <span id="page-17-0"></span>• Almacenamiento de energía por medio del calor latente (Guelpa & Verda, 2019).

#### **1.4.3 Tipos de almacenamiento de energía térmica**

#### ➢ ALMACENAMIENTO DE ENERGÍA POR MEDIO DEL CALOR SENSIBLE

Este mecanismo de almacenamiento es uno de las utilizados por su simpleza y poca tecnología requerida. El calor sensible se representa como el cambio de temperatura de un cuerpo sin el cambio de fase. Durante el almacenamiento de energía el material utilizado intercambia calor con el medio y cambia su temperatura (Cuando incrementa la temperatura se carga el material y cuando disminuye la temperatura se descarga el material). El tiempo almacenamiento de energía depende del calor especifico del material y la energía almacenada tiene una relación lineal con la temperatura del material, sin embargo, este método de almacenamiento tiene varias desventajas como la perdida de energía a cualquier temperatura y la baja densidad de la energía (Energía acumulada por volumen de material).

El calor sensible se puede evaluar mediante la ecuación 1.4.1 (Espinoza et al., 2019):

 $\dot{Q} = \dot{m} \times Cp \times \Delta T$  [1.4.1]

Donde:

 $\dot{Q}$  es el calor almacenado [J/s]

 $\dot{m}$  es la masa del material [kg/s]

Cp es la capacidad calorífica del material [J/(kg x K)]

 $\Delta T$  es la variación de temperatura [K]

#### ➢ ALMACENAMIENTO DE ENERGÍA POR MEDIO DEL CALOR LATENTE

El almacenamiento de calor latente es conocido también como almacenamiento de calor de cambio de fase, en este método se absorbe y libera energía térmica como consecuencia del cambio de fase de un material. Este tipo de almacenamiento tiene mayor densidad de energía (cantidad de energía que puede almacenar un cuerpo por unidad de volumen) en comparación al almacenamiento por calor sensible, debido a que el cambio de entalpía durante el cambio de fase es mucho mayor a aquel que se produce de una variación de

temperatura, por este motivo el método de almacenamiento por calor latente requiere menor volumen y peso, lo que reduce los costos de fabricación y almacenamiento de energía; además el proceso se da a temperatura constante por el cambio de fase del material utilizado. Para el almacenamiento de energía por medio del calor latente se requiere de un material especial capaz de almacenar grandes cantidades de energía térmica durante su cambio de fase, este material es definido como material de cambio de fase o PCM por sus siglas en inglés (Phase Change Material). Las aplicaciones de este método de almacenamiento abarca varios campos, como el almacenamiento de calor por energía solar, ahorro energético en edificaciones, reutilización de calor residual, etc. (Jouhara et al., 2020b).

#### <span id="page-18-0"></span>**1.4.4 Materiales de Cambio de fase (PCM)**

Los PCMs son materiales que almacenan energía térmica por medio del calor latente que es consecuencia del cambio de fase (el cambio de fase más utilizado es el sólido-líquido), el calor se absorbe y libera a una temperatura constante (Alkhazaleh, 2021).

➢ TIPOS DE PCM

Los PCMs se encuentran disponibles en múltiples formas en el mercado para sus aplicaciones de almacenamiento de energía térmica, en general los PCM se dividen en tres grupos: Orgánicos, Inorgánicos y Eutécticos. Los PCM orgánicos son compuestos ampliamente utilizados en equipos de almacenamiento térmico, por su facilidad de almacenar grandes cantidades de energía a bajas temperaturas, presión de vapor bajas, por ser materiales no corrosivos y su baja inflamabilidad. (Rathore & Shukla, 2019).

La elección de los PCMs depende del uso que van a tener, por ejemplo, para acondicionamiento de espacios interiores se requiere almacenar energía a baja temperatura (menor a 50ºC) o en el caso de generación de energía eléctrica el almacenamiento de energía térmica debe ser a alta temperatura (superiores a 150ºC).

Las características de importancia para la elección del PCM son (Wu et al., 2020):

- La temperatura de cambio de fase debe estar en el rango de operación del sistema.
- La energía que se requiere almacenar sea similar a la entalpía de cambio de fase
- Propiedades térmicas y químicas deben garantizar la estabilidad del material
- No debe ser toxico, corrosivo o inflamable.

• La diferencia de volumen entre la fase liquida y solida no debe ser considerable.

Los PCMs utilizados a baja temperatura no pueden ser de la familia de los inorgánicos, según el estudio realizado por Oliver (2012) la mejor opción para este tipo de aplicaciones son los PCMs de base orgánica (Oliver et al., 2012.). Según Ortiz (2022), el Isopropil Palmito es el material que mejor se acopla para el almacenamiento de energía a baja temperatura, debido a su estabilidad, baja segregación fase y porque su punto de fusión está en rango de operación deseada para la aplicación (Ortiz Dávila, 2022b).

### <span id="page-19-0"></span>**1.4.5 Isopropil palmito (IP)**

El Isopropil palmito (IP) es uno de los nuevos materiales más estudiados por su capacidad de almacenamiento de energía térmica a baja temperatura. Este compuesto orgánico se extrae de fuentes naturales como la transesterificación del aceite de palma, el cambio de fase de sólido-líquido de este compuesto no provoca segregación de fase, es altamente compatible con materiales de encapsulación y su costo de producción es relativamente bajo (Prado et al., 2022).

<span id="page-19-1"></span>Las principales propiedades del IP para el almacenamiento de energía térmica se describen en la tabla 1.1

| <b>Material</b>                    | <b>Isopropil Palmito</b>  | Referencia           |
|------------------------------------|---------------------------|----------------------|
| Tipo                               | Orgánico (ácido orgánico) |                      |
| Temperatura de cambio de fase (°C) | 10                        | (Alkhazaleh, 2021)   |
| Calor de fusión (kJ/kg)            | 186                       |                      |
| $PM$ (g/gmol)                      | 298,51                    | (Rathore & Shukla,   |
| Densidad ( $kg/m3$ )               | 850-855                   | 2019)                |
| Capacidad Calorífica (J/kg x K)    | 1900                      |                      |
|                                    |                           | (Prado et al., 2022) |
| Conductividad Térmica (W/m x K)    | 0,163                     |                      |

**Tabla 1.4. 1.** Propiedades térmicas del Isopropil Palmito (IP)

El Isopropil palmito es uno de los PCMs más investigados en la actualidad por sus aplicaciones en la construcción y climatización de ambientes cerrados, una de la forma de implementar este material en las edificaciones es fundir el PCM en conjunto con los materiales de soporte (Hormigón y ladrillos), otra forma es con equipos de transferencia de energía como intercambiadores de calor donde el PCM se encuentre en el interior de la maquinaria (Alkhazaleh, 2021).

### **1.4.6 Intercambiador de Calor**

<span id="page-20-0"></span>Los intercambiadoras de calor son equipos usados para procesos de calefacción y enfriamiento usados en múltiples industrias a nivel mundial, la transferencia de calor se realiza por medio de dos fluidos uno caliente (fluido con la temperatura mayor) y otro frío (fluido con la menor temperatura). La transferencia de calor se produce por la diferencia temperatura entre los fluidos, en el cual se basa la ley de enfriamiento de Newton, donde se postula "La tasa de perdida de calor de un cuerpo es proporcional a la diferencia de temperatura entre los cuerpos"(Mohammadi et al., 2020).

#### ➢ CLASIFICACIÓN DE INTERCAMBIADORES DE CALOR POR SU OPERACIÓN

Se clasifican por el tipo de operación siendo estos: Flujo paralelo, flujo contracorriente y flujo cruzado (Hajatzadeh Pordanjani et al., 2019).

• Flujo en Paralelo:

En esta configuración, el fluido caliente y el fluido frío circulan en la misma dirección dentro del intercambiador de calor. La máxima transferencia calor se produce al momento de ingresar al equipo, porque en esta sección se tiene la máxima diferencia de temperatura y al salir del equipo la transferencia de calor es la mínima, debido a que las temperaturas son similares. El esquema se observa en la figura 1.4.1

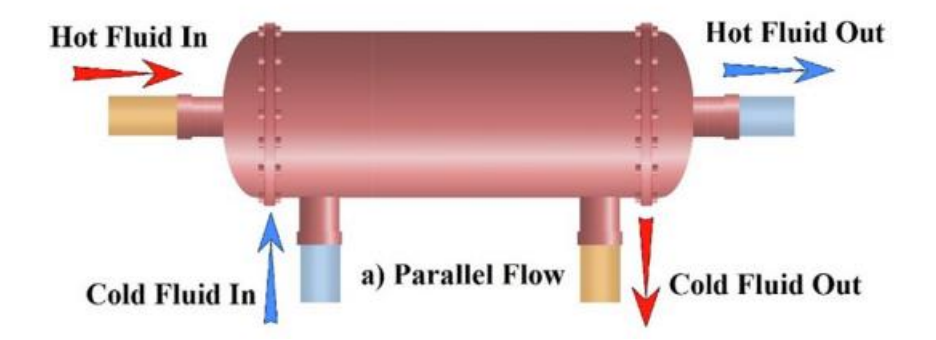

<span id="page-20-1"></span>**Figura 1.4. 1**. Esquema de un intercambiador de calor de flujo en paralelo.

• Flujo en Contracorriente:

En esta configuración, el flujo caliente ingresa por el lado contrario al que ingresa el fluido frío y circulan en direcciones opuestas. Estos equipos tienen mayor eficiencia térmica en comparación a las configuraciones de flujo en paralelo y flujo cruzado, debido a que la diferencia de temperatura promedio es mayor en esta configuración. El esquema se observa en la figura 1.4.2

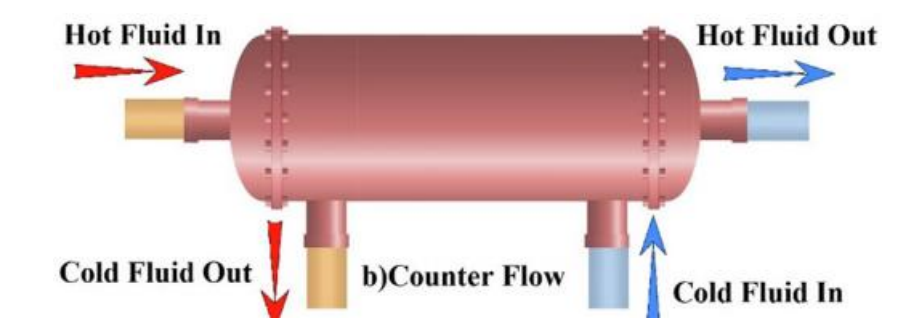

<span id="page-21-0"></span>**Figura 1.4. 2**. Esquema de un intercambiador de calor de flujo en contracorriente

• Flujo Cruzado:

En esta configuración, el fluido caliente ingresa y circula de forma perpendicular al fluido frío. El esquema se observa en la figura 1.4.3

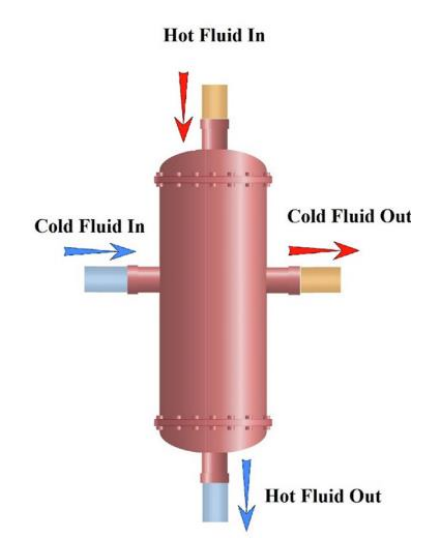

**Figura 1.4. 3.** Esquema de un intercambiador de calor de flujo cruzado.

#### <span id="page-21-1"></span>➢ CLASIFICACIÓN POR SU DISEÑO

Se han realizado varios diseños de intercambiadores de calor para incrementar la eficiencia del intercambio de calor y la capacidad de los equipos, los diseños más conocidos son: placa, rueda adiabática, aleta de placa, tubos y coraza, etc. De los diseños de intercambiador de calor mencionados anteriormente, el intercambiador de calor de tubos y coraza es uno de las utilizados en la industria, cerca del 40% de la industria petroquímica utiliza este diseño de intercambiador de calor, por su eficiencia y funcionalidad a presiones

y temperaturas altas, su construcción robusta y resistente, su larga vida útil y bajo coste de construcción se lo ha considerado como unos de los mejores diseños para un intercambiador de calor (Abbasian Arani & Moradi, 2019).

Las principales partes de un intercambiador de calor de tubos y coraza son los siguientes: Tubos, coraza, deflectores y cabezales . En la figura 1.4.4. se observa el esquema interior del equipo (Ozden & Tari, 2010).

<span id="page-22-0"></span>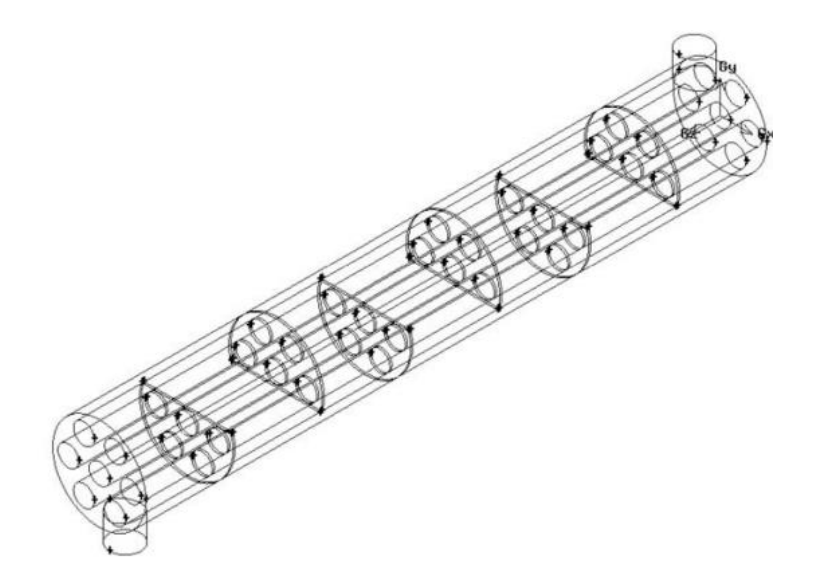

**Figura 1.4. 4.** Esquema interior de un intercambiador de calor de tubos y coraza.

## <span id="page-23-0"></span>**2 METODOLOGÍA**

Se estudiará la transferencia de energía de un intercambiador de calor de tubos y coraza que trabaja con PCM (Isopropil Palmito) en un simulador CFD.

En primer lugar, para seleccionar el programa para la simulación se realizó una revisión bibliográfica de los diferentes simuladores de flujo dinámica computacional comerciales. Un resumen de la información recabada se presenta en el marco teórico y ha permitido realizar la selección del programa de simulación del presente trabajo. Una vez seleccionado el simulador, se procedió a realizar la geometría del intercambiador de calor en el aparatado de *DesingModeler* con base a las dimensiones mostradas en la tabla 1.3.1, anteriormente, se generó dos tipos de mallado en la geometría en el aparatado *Meshing*, se estableció las condiciones iniciales del proceso según el tipo de proceso (carga o descarga) y el aparatado *Result* se procesó los resultados obtenidos de la simulación.

## <span id="page-23-1"></span>**2.1 Selección del Programa de Simulación**

Para la selección del simulador se consideraron los siguientes aspectos: la capacidad de procesamiento de las variables, dado que el programa debe soportar múltiples condiciones de borde; la facilidad y variedad de procesamiento de los datos obtenidos; capacidad de soportar geometrías compleja, es decir geometría compuesta con múltiples cuerpos internos; poseer un módulo de transferencia de calor y CFD en conjunto; accesibilidad de los paquetes de datos, se dio preferencia a los programas con versiones estudiantiles gratuitas y facilidad de uso de la interfaz del simulador. Los simuladores considerados para análisis fueron: COMSOL y ANSYS FLUENT, estos programas cumplen con los aspectos mencionados anteriormente. En las figuras 2.1.1 y 2.2.2 se observa la interfaz de los programas.

<span id="page-23-2"></span>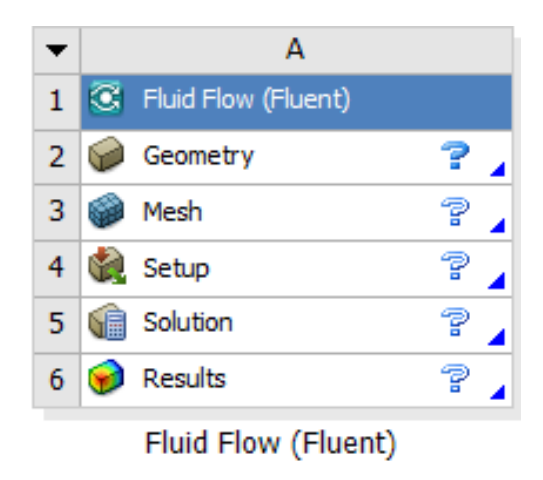

**Figura 2.1. 1.** Interfaz del programa ANSYS FLUENT

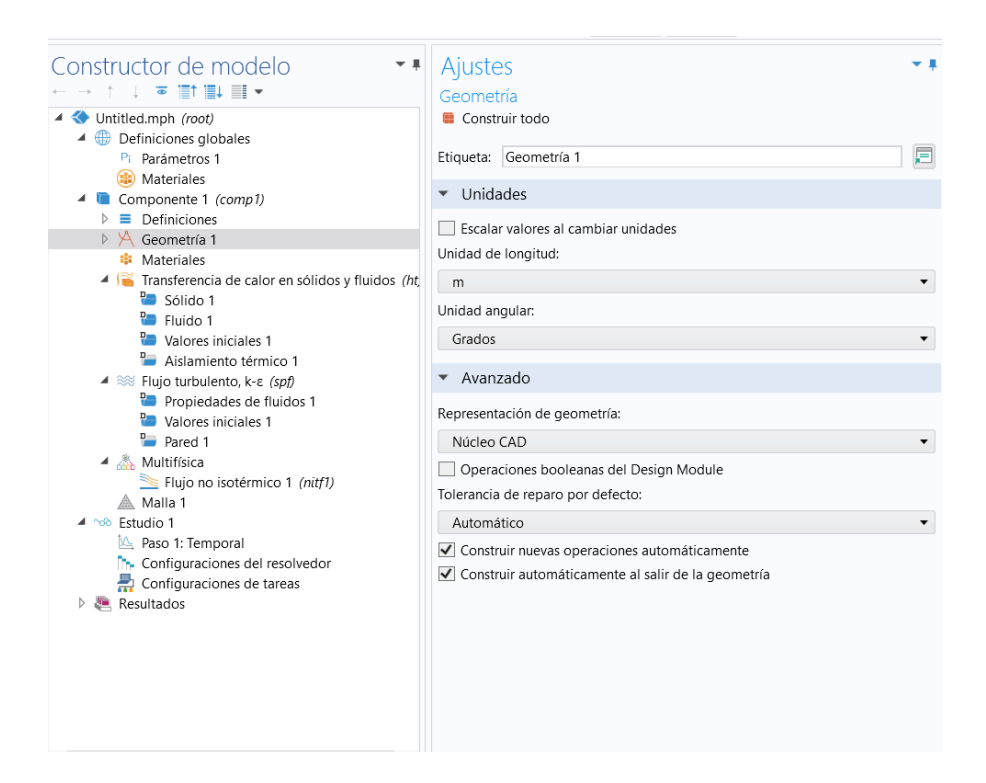

**Figura 2.1. 2**. Interfaz del simulador COMSOL

<span id="page-24-0"></span>Para la selección final del programa se realizó una simulación básica de una tubería en base a las condiciones mostradas en la tabla 2.1.1 para comprobar: el tiempo requerido para la simulación, la complejidad para realizar la geometría y la facilidad de cambiar las formas de presentación de los resultados.

<span id="page-24-1"></span>

| <b>Parámetro</b>     | <b>Magnitud</b>                      |
|----------------------|--------------------------------------|
| Longitud             | 400 [mm]                             |
| Diámetro             | $24$ [mm]                            |
| Flujo                | Laminar                              |
| Velocidad de Ingreso | $0.05$ [m/s]                         |
| Compuesto            | Agua                                 |
| Tubería              | No se considera la presencia de este |
|                      | cuerpo en la simulación              |

**Tabla 2.1. 1.** Parámetros para la simulación

Para realizar la simulación se tomó inducción breve de los dos simuladores donde se aprendió a usar la interfaz de cada simulador. En primera instancia, se realizó la geometría sencilla de la tubería; en las figuras AI.1 y AI.2 del Anexo I se muestra la geometría; se procedió a determinar el tipo de material del cual está compuesto el cuerpo, después se

activó el modelo que se va a simular (Fluido Laminar), se generó una malla por default, en las figuras AI.3 y AI.4 del Anexo I se muestran las geometrías obtenidas, a continuación, se procedió a correr la simulación y, por último, se procesó los resultados obtenidos.

Con estos análisis se seleccionó el programa de simulación.

## <span id="page-25-1"></span><span id="page-25-0"></span>**2.2 Pruebas Preliminares**

## **2.2.1 Primera Prueba (Simulación de un Intercambiador de Calor de Tubos Concéntricos)**

La primera prueba que se realizó con el simulador ANSYS FLUENT fue un intercambiador de calor de tubos concéntricos, en la tabla 2.2.1 se muestran los parámetros dimensionales y en la tabla 2.2.2 las características de los fluidos utilizados para la simulación. El objetivo de generar esta simulación fue aprender el uso de las siguientes funciones: la geometría compuesta por varios cuerpos independientes, modificaciones de la malla, funciones de transferencia de energía y el uso de condiciones de frontera. Considerando que la tubería exterior es adiabática y no se pierde calor con el exterior.

<span id="page-25-2"></span>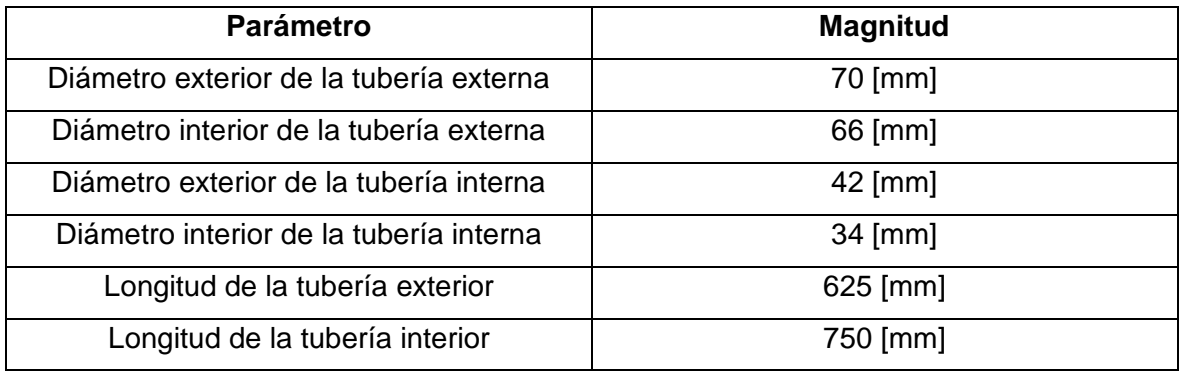

**Tabla 2.2. 1.** Parámetros dimensionales del intercambiador de calor.

**Tabla 2.2. 2.** Parámetros de los compuestos del intercambiador de calor.

<span id="page-25-3"></span>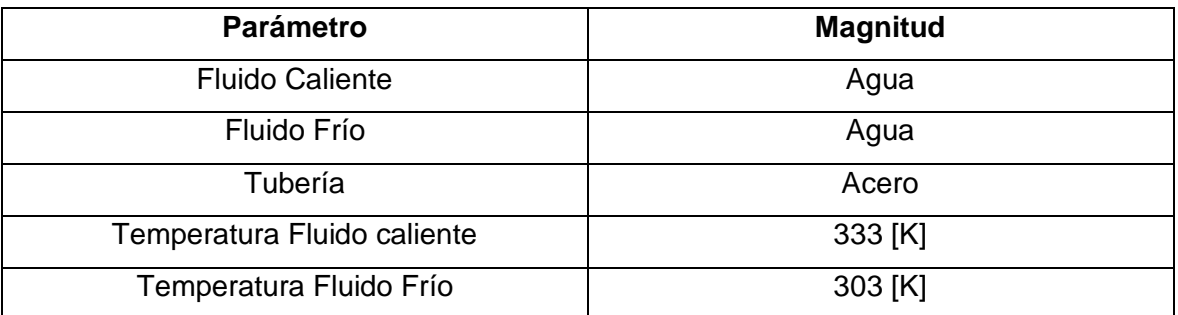

En primera instancia, se diseñó la geometría del cuerpo en el apartado *DesingModeler* según las especificaciones de la tabla 2.2.1 y la geometría se presenta en la figura AII.1 del Anexo II. Se realizó la malla del cuerpo en el apartado *Meshing*, en este caso se probó utilizando dos mallas diferentes en la misma geometría como prueba preliminar (¿Es funcional o no en el intercambiador de calor?). Se utilizó una malla estructurada para la tubería exterior y una malla no estructurada para los fluidos y la tubería interna, en la figura AII.2 se observa la sección con las diferentes mallas realizadas.

En el apartado *Setup*, se estableció cual es el material de la tubería, cual es el fluido caliente y frío, las condiciones de borde, las temperaturas a las cuales se encuentra los fluidos y se estableció el fenómeno en estado estacionario. Por último, en este apartado se establece el número de iteraciones que debe realizar el programa para llevar a cabo la simulación, en la figura AII.3 del Anexo II se muestra las condiciones establecidas en el simulador.

Al final, se ingresa al aparatado *Results* para procesar los resultados obtenidos de la simulación, en esta sección se pueden ejecutar varias funciones para observar los resultados variables de interés.

### <span id="page-26-0"></span>**2.2.2 Segunda Prueba (Simulación del PCM en un Intercambiador de Calor de Tubos Concéntricos)**

En la segunda prueba, se realizó una simulación de un intercambiador de calor de tubos concéntricos donde el fluido de la tubería interior es el PCM (Isopropil Palmito) y el fluido de calentamiento es el aire. Las dimensiones de las tuberías se expresan en la tabla 2.3.1 y las condiciones de los fluidos se expresan en la tabla 2.3.2. El objetivo de esta prueba es aprender a usar la función de cambio de fase del simulador ANSYS FLUENT, comprobar si se da el cambio de fase del PCM utilizando las condiciones del aire que se expresan el trabajo de integración curricular del semestre 2021-B "Dimensionamiento de un equipo de ingeniería química para almacenamiento de energía térmica a baja temperatura" (Ortiz Dávila, 2022a) y establecer el tiempo de carga bajo estas condiciones. Considerando que la tubería exterior es adiabática y no se pierde calor con el exterior.

<span id="page-27-0"></span>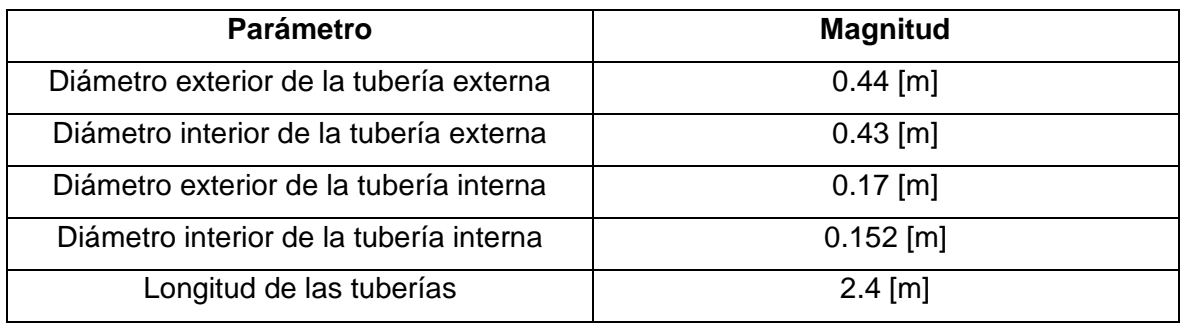

#### **Tabla 2.3. 1.** Dimensiones de las tuberías

**Tabla 2.3. 2.** Parámetros de los fluidos

<span id="page-27-1"></span>

| <b>Parámetro</b>              | <b>Magnitud</b> |
|-------------------------------|-----------------|
| <b>Estado inicial PCM</b>     | Sólido          |
| Temperatura Inicial del PCM   | 281 [K]         |
| Temperatura de entra del Aire | 305 [K]         |
| Flujo másico de aire          | $0.5$ [kg/s]    |
| Estado del aire               | Turbulento      |

La geometría del intercambiador de calor se realizó en el apartado *DesignModeler* del programa ANSYS FLUENT, en la figura AII.4 del Anexo II se muestra el diseño de la geometría.

La malla se realizó en el apartado *Meshing,* tanto para las tuberías como para el fluido de calentamiento se diseñó una malla estructurada, para el PCM se utilizó una malla no estructurada. En la figura AII.5 del Anexo II se observa el mallado realizado en el intercambiador de calor.

En la sección *Setup*, se estableció las condiciones del sistema: se definió que el intercambiador de calor encuentra en estado transitorio, se activó la sección *Solidification & Melting* (función que permite simular el cambio de fase), se estableció las condiciones iniciales del PCM según la tabla 2.3.2, la temperatura y el flujo del aire según la tabla 2.3.1. y las características térmicas del PCM como se expresa en la tabla 1.4.1. Adicionalmente, se definió que el simulador realice 100 iteraciones hasta su convergencia y se estableció que el tiempo transcurrido sea de 700 segundos. En las figuras AII.6 y AII.7 del Anexo II, se muestra las condiciones establecidas. En el apartado *Result* del programa ANSYS FLUENT, se estableció las gráficas de la variación de temperatura y la velocidad del fluido de calentamiento.

## <span id="page-28-1"></span><span id="page-28-0"></span>**2.3 Construcción de la Geometría del Intercambiador de Calor**

#### **2.3.1 Diseño de las Tuberías Internas**

En primera instancia se realizó la distribución triangular de las tuberías con base en las dimensiones expresadas en la tabla 1.3.1, se ejecutó la geometría en el apartado *DesignModeler*, en esta sección se desarrolló el diseño triangular utilizando las herramientas de dibujo y de dimensionamiento.

Posteriormente, se utilizó la función *Pattern* para multiplicar la distribución triangular y generar 25 tuberías en la parte superior de intercambiador de calor. Adicionalmente, se realizó una modificación del espaciamiento entre tuberías en la fila superior (Se disminuyó el espaciamiento en 2 mm) para que encajen en la coraza. Usando la función *Mirror* se duplicó y se cambió la posición del diseño anterior para generar las 50 tuberías del intercambiador de calor.

Se usó la función *Fill* para añadir el PCM en el interior de una las tuberías, esta función es complementaria con las funciones mencionadas anteriormente por lo tanto se replicó en todas las tuberías diseñadas.

#### <span id="page-28-2"></span>**2.3.2 Diseño de los Deflectores**

En primera instancia se diseñó una placa que separa el banco tuberías por el centro, este cuerpo fue generado con el objetivo de que el fluido realice los dos pasos por el interior de la coraza, en la parte superior se dejó 25 tuberías y 25 en la parte inferior. Las dimensiones de la placa fueron: ancho 1.7 m, espesor 0.015 m y longitud 2.06 m.

Usando como base la placa mencionada anteriormente, se diseñó la geometría de los deflectores inferiores, se utilizó las funciones de dibujo y dimensionamiento del apartado *DesignModeler*. El deflector es un cuerpo compuesto por varias figuras geométricas, se utilizó el diámetro de la coraza que se expresa en la tabla 1.3.1 y la longitud de la placa diseñada anteriormente, el deflector ocupa ¾ de la parte superior del intercambiador de calor, según Sinnott (2012) el corte del deflector es óptimo cuando se encuentra entre el 20 al 25%, ya que evita la caída de presión del fluido y presenta buena velocidad de transferencia de energía (Sinnott & Towler, 2012).

Usando la función *SurfaceSk* se generó el cuerpo del deflector, de bibliografía se estableció el espesor de los deflectores varía entre 3,2 a 19 mm (Marín & Guillen, 2013). En este caso se decidió que el espesor de los deflectores fuera de 15 mm, se usó la función *Boolean* para diferenciar el espacio entre el deflector y las tuberías, se utilizó la función *Pattern* para generar 3 deflectores con los espaciamientos establecidos en la tabla 1.3.1 y por último se usó la función *Mirror* para duplicar los deflectores en la parte inferior del intercambiador de calor.

Se diseñó la geometría de los deflectores superiores, en base al diámetro de la coraza que se muestra en la tabla 1.3.1, usando las funciones de dibujo y dimensionamiento se realizó la geometría. El deflector superior ocupa las  $\frac{3}{4}$  partes de la parte superior del intercambiador de calor, se siguió los mismos pasos del diseño de los deflectores inferiores.

#### <span id="page-29-0"></span>**2.3.3 Diseño de la Geometría del Fluido**

Para el diseño de la geometría del fluido, se usó las dimensiones expresadas en la tabla 1.3.1, el ingreso y la salida del fluido fueron diseñados tomando como base las dimensiones de las tuberías internas.

No se diseñó la geometría de la coraza debido a que este cuerpo adicional incrementa los tiempos de simulación y no interactúa con el fenómeno que se está estudiando ya que se considera que el intercambiador de calor es adiabático.

## <span id="page-29-2"></span><span id="page-29-1"></span>**2.4 Diseño de la Malla del Intercambiador de Calor**

### **2.4.1 Mallado del Fluido (Aire)**

Para el fluido se diseñó una malla no estructurada, al tener mayor cantidad de nodos se obtiene más información del cuerpo que se está simulando, en este caso el fluido es uno de los puntos de interés y se requiere conocer la variación de temperatura y la variación de presión al entrar y salir del intercambiador de calor. En la sección *Element Sinzg* se estableció que el espacio entre nodos sea de 0,01.

Se separó esta parte de la geometría con la función *Named Selections*, se la nombró el volumen completo como aire, las áreas laterales y frontales del cuerpo como Pared fluido, la parte superior como ingreso y la parte inferior como salida.

#### **2.4.2 Mallado de la tubería**

<span id="page-30-0"></span>Para las tuberías se utilizó una malla estructurada de forma rectangular y se limitó a 10 los nodos generados en el borde de la tubería con la función *Sizing*, la menor cantidad de nodos reduce la calidad de la información que se genera en esta parte de la geometría. Según el trabajo de integración curricular "Dimensionamiento de un equipo de ingeniería química para almacenamiento de energía térmica a baja temperatura" (Ortiz, 2022), solo se considera la convección en la transferencia de calor, lo que implica que la pared de la tubería no presenta una resistencia significativa a la transferencia de energía, por lo tanto, solo se definen los límites entre el PCM y el fluido.

Se separó esta parte de la geometría en cuatro secciones con la función Named Selections, el volumen completo se nombró como: Tubería del 1 al 4, y las áreas laterales se las nombró pared tubería del 1 al 4.

#### <span id="page-30-1"></span>**2.4.3 Mallado del PCM**

El punto de interés de este estudio es el cambio de fase del PCM por lo que se optó por aumentar los nodos generados en esta área. Para el PCM se utilizó una malla estructurada de forma rectangular y se usó la función *Sizing* para incrementar hasta 30 los nodos generados en el borde circular del PCM, esto se hizo con el objetivo de aumentar la resolución en esta parte de la geometría.

Se separó esta parte de la geometría con la función *Named Selections*, se nombró el volumen completo como PCM y las caras se las nombró como PCM cara frontal y cara trasera.

#### <span id="page-30-2"></span>**2.4.4 Mallado de los Deflectores.**

En esta geometría se generó un mallado no estructurado al ser cuerpos con múltiples ángulos diferentes, no se especificó los nodos generados, debido a que la malla se produjo por default.

Se separó esta parte de la geometría con la función *Named Selections*, se nombró el volumen completo como Deflectores y las caras laterales como cara deflector.

## <span id="page-31-0"></span>**2.5 Definición de las Condiciones de Simulación**

En primera instancia, se exportó el mallado y la geometría de la sección anterior, en el aparatado *Setup* se codificó los modelos que se ejecutarán en la simulación, los cuales son: Transferencia de energía (*Energy*), Cambio de fase (*Solidification & Melting*) y fluido turbulento (*Standard k-e*). En la sección *Materials*, se insertó los compuestos a simular, estos son: aire (se tomó de la base de datos del simulador), acero (se tomó de la base de datos del simulador) y el Isopropil Palmito (se diseñó según las propiedades establecidas en la tabla 1.4.1 y se estableció que la densidad es constante). En la figura AIII.1 del Anexo III, se muestran las condiciones en el simulador.

En la sección *Cell Zone Conditions*, se codificó las partes de la geometría según su compuesto, por ejemplo, para las tuberías el material es acero, para el fluido el material es aire, etc. A continuación, para establecer las condiciones de borde se abrió la sección *Boundary Conditions*, al ingresar se muestra varias zonas como: Deflector-pared, ingreso, PCM-Cara-Frontal, Salida, Tubería-1-Pared, Wall-aire-deflector, etc. Los puntos importantes en definir fueron:

- Ingreso: Se seleccionó el tipo *mass-flow-inlet*, se estableció el fujo de 0.5 kg/s y la temperatura de ingreso del aire 298 K para el sistema de carga y para el sistema de descarga se estableció una temperatura del aire de 278 K.
- Salida: Se seleccionó el tipo *outflow*.
- PCM cara frontal, PCM cara posterior, las tuberías 1 al 4 y en el Deflector: Se seleccionó el tipo *wall*, en el aparatado *Thermal* se colocó *Couple* y *Shell conduction*.

En la figura AIII.2 del Anexo III, se muestran las condiciones mencionadas anteriormente.

En la sección *Initialization*, se estableció las condiciones iniciales del intercambiador de calor. La temperatura inicial se definió en 280 K, lo que define al PCM como sólido al estar por debajo de la temperatura de fusión para el sistema de carga y para el sistema de descarga se estableció una temperatura inicial de 285 K, con esta temperatura se asegura que el PCM se encuentre en estado líquido. En la figura AIII.3 del Anexo III, se muestra las condiciones iniciales establecidas en la simulación.

Por último, en la sección *Run Calculation* se colocó las iteraciones que debe realizar el simulador, en este caso se determinó que la simulación realice 3000 iteraciones para obtener los resultados y se estableció el tiempo que transcurre en el interior del intercambiador de calor desde que inicia el proceso de carga y descarga. En la figura AIII.4 del Anexo III, se muestra las iteraciones establecidas.

### <span id="page-33-0"></span>**3 RESULTADOS**

En esta sección, se presentan tanto los resultados de las simulaciones realizadas para la selección del simulador y las pruebas preliminares, así como los resultados de la geometría y el mallado del intercambiador de calor diseñado en el programa seleccionado. Se presentan los datos obtenidos de las dos simulaciones realizadas en el programa comercial ANSYS FLUENT, para el intercambiador de calor bajo dos condiciones diferentes, uno simula el proceso de carga del PCM y el otro simula el proceso de descarga del PCM. En la figura AIV.1 del Anexo IV, se muestra el graficó de convergencia de la simulación del intercambiador de calor con PCM.

### <span id="page-33-2"></span><span id="page-33-1"></span>**3.1 Selección del Simulador**

#### **3.1.1 COMSOL**

Los resultados de la simulación en el programa COMSOL se presentan en las figuras 3.1.1, 3.1.2 y 3.1.3.

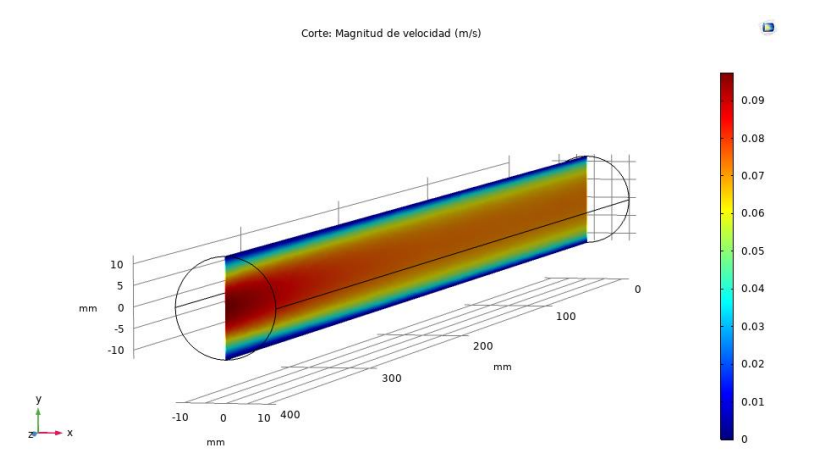

<span id="page-33-3"></span>**Figura 3.1. 1.**Vista lateral de la variación de la velocidad dentro de una tubería (COMSOL).

En la figura 3.1.1, se muestra la función de corte lateral de la geometría, esto permite observar cómo varía la velocidad del fluido a lo largo de la tubería y da una visión general de la variación de la velocidad en los contornos de la tubería.

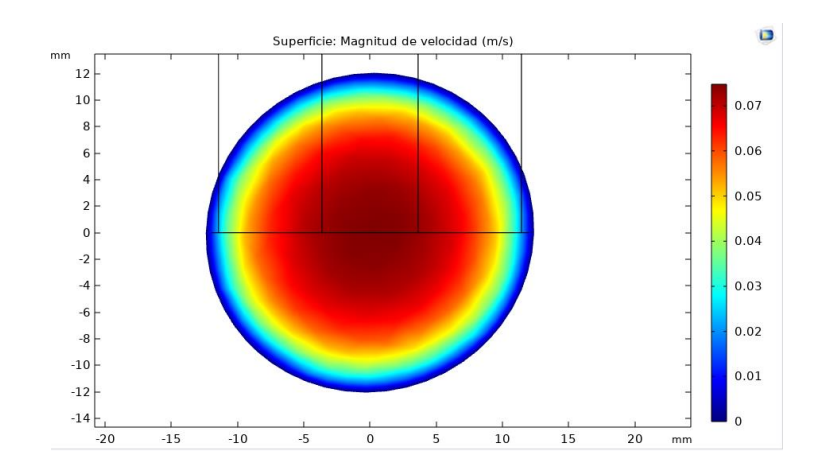

<span id="page-34-0"></span>**Figura 3.1. 2.** Vista frontal de la variación de la velocidad dentro de una tubería (COMSOL).

En la figura 3.1.2, se muestra la vista frontal de la tubería, se observa como varía la velocidad del fluido en función del diámetro. Se puede observar que el fluido reduce su velocidad a 0 m/s cerca de las paredes de la tubería.

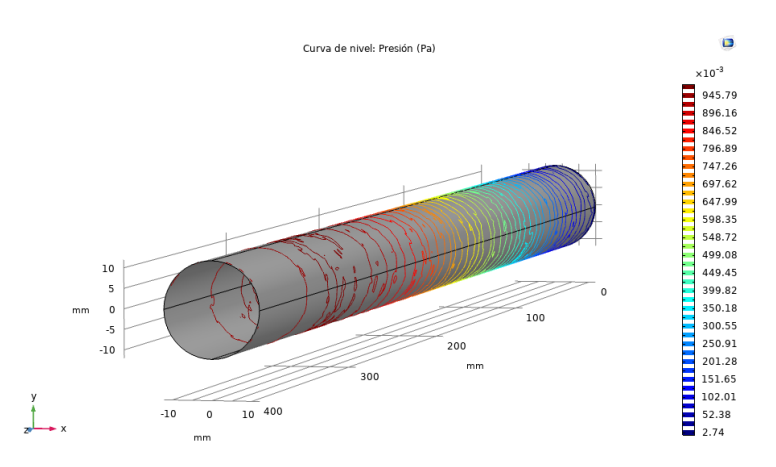

<span id="page-34-1"></span>**Figura 3.1. 3.** Variación de la presión en el interior de la tubería (COMSOL).

En la figura 3.1.3, se muestra como varía la presión del fluido desde que ingresa a la tubería hasta la salida de esta. Los contornos alrededor de la pared interna de tubería muestran las diferentes presiones del fluido a lo largo de la tubería.

#### **3.1.2 ANSYS FLUENT**

<span id="page-35-0"></span>En las figuras 3.1.4, 3.1.5 y 3.1.6 se muestran los resultados de la simulación en el programa comercial ANSYS FLUENT.

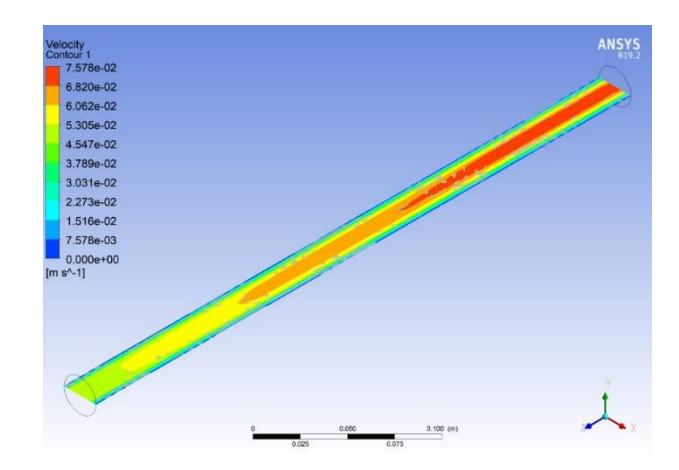

<span id="page-35-1"></span>**Figura 3.1. 4.** Vista lateral de la variación de la velocidad dentro de una tubería (ANSYS FLUENT).

En la figura 3.1.4, se muestra la vista lateral de la tubería, esta función permite observar la variación de la velocidad a lo largo de la tubería.

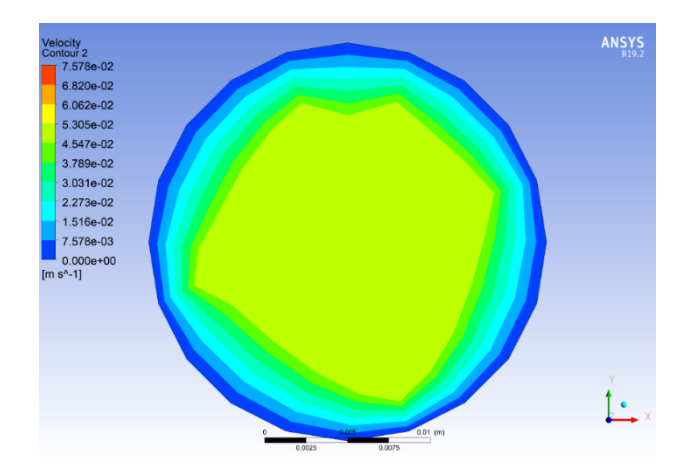

<span id="page-35-2"></span>**Figura 3.1. 5.** Vista frontal de la variación de la velocidad dentro de una tubería (ANSYS FLUENT).

En la figura 3.1.5, se muestra como varía la velocidad en función del diámetro de la tubería y se denota que la velocidad tiende a cero cuando el fluido está cerca de la pared.
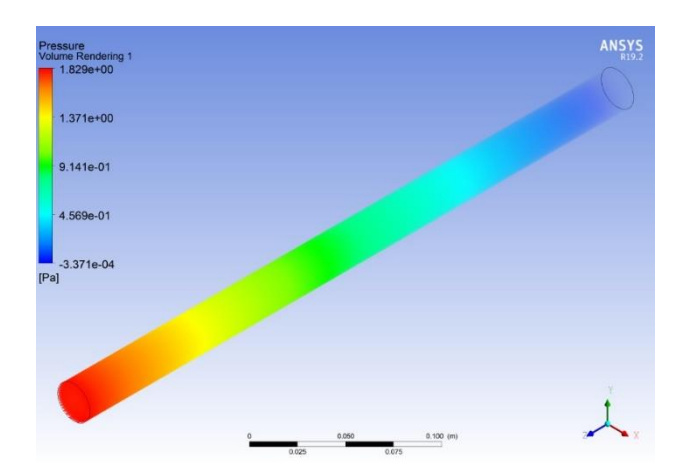

**Figura 3.1. 6.** Variación de la presión en el interior de la tubería (ANSYS FLUENT).

En la figura 3.1.6, se observa como varía la presión del fluido en el interior de la tubería, en este caso se tiene una escala de colores que muestra la diferentes presiones en la tubería.

#### **3.1.3 Selección**

Se determinó que COMSOL tiene una interfaz de fácil uso y que permite realizar geometrías complejas con sus funciones integradas, el tiempo de simulación fue de 3 minutos con 9 segundos y el sistema de post procesado permite realizar múltiples gráficas de una variable o esquematización del fenómeno físico. En contraste, la simulación en ANSYS FLUENT posee una interfaz más compleja en comparación de COMSOL, sin embargo, permite desarrollar geometrías complejas con múltiples planos de trabajo sobrepuestos, el tiempo de simulación para la misma simulación fue de 45 segundos y el sistema de post procesado permite realizar las mismas gráficas que el simulador COMSOL.

Con base en las simulaciones realizadas, se decidió usar el paquete de datos ANSYS FLUENT para realizar el trabajo, debido a que su interfaz permite realizar la geometría del intercambiador de calor que se va a simular, adicionalmente, el bajo tiempo de simulación permite realizar múltiples pruebas en el PCM y el sistema de post procesado da la facilidad de presentar los resultados obtenidos en múltiples formatos.

## **3.2 Pruebas Preliminares**

#### **3.2.1 Primera Prueba**

Tras el procesamiento de datos de la primera prueba, se obtuvieron las figuras: de la 3.2.1, a la 3.2.7. En estas imágenes se muestra el comportamiento de las variables de interés dentro del intercambiador de calor.

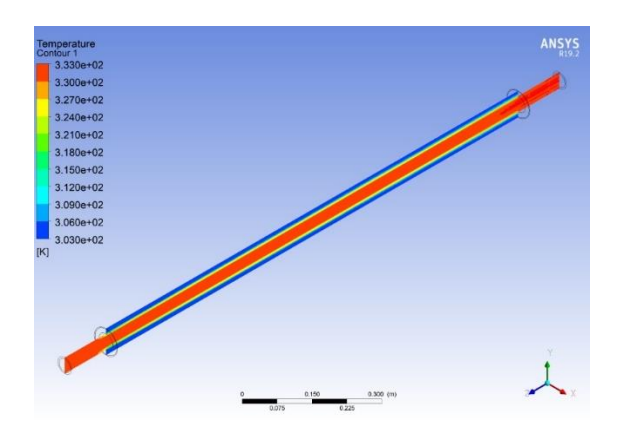

**Figura 3.2. 1.** Variación de la temperatura de los fluidos en el intercambiador de calor (vista de una cara lateral).

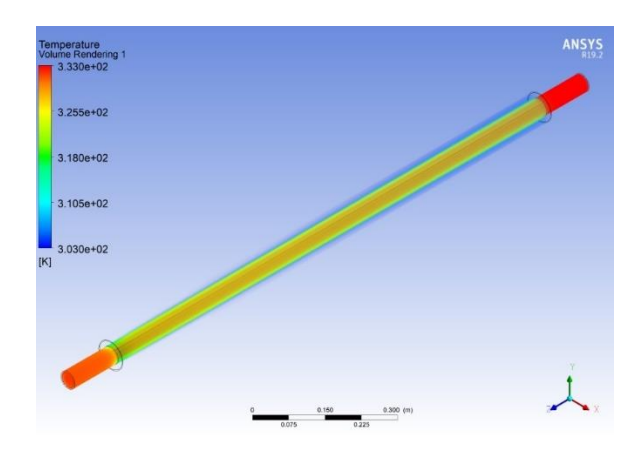

**Figura 3.2. 2.** Variación de la temperatura de los fluidos en el interior del intercambiador de calor (vista en todo el volumen).

En las figuras 3.2.1 y 3.2.2, se muestra el cambio de la temperatura del fluido caliente y del fluido frío, en la primera imagen se observa la vista lateral del intercambiador de calor donde se denota que el fluido caliente reduce su temperatura desde 333 K (Temperatura

de ingreso) hasta los 320 K (Temperatura de salida), mientras que el fluido caliente incrementa su temperatura desde los 303 K hasta los 309 K.

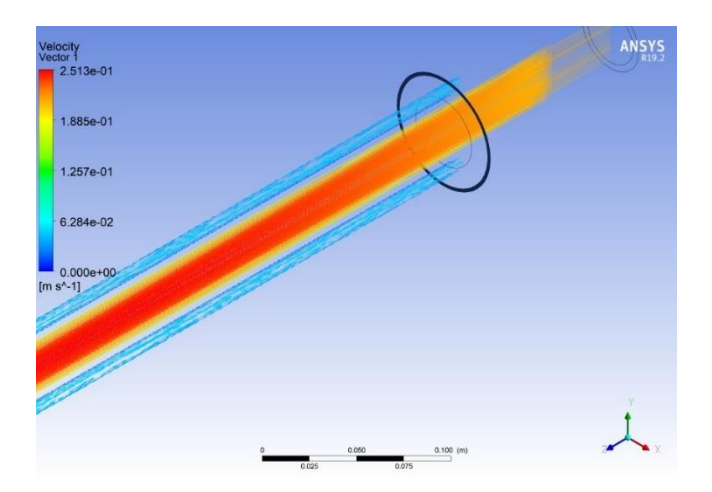

**Figura 3.2. 3.** Variación de la de velocidad de los fluidos (Vista con vectores).

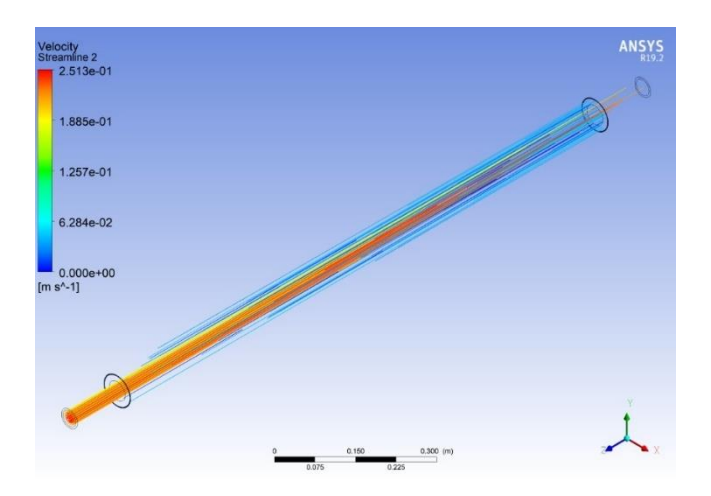

**Figura 3.2. 4.** Variación de la de velocidad de los fluidos (Vista con líneas).

En las figuras 3.2.3 y 3.2.4, se observa el cambio de la velocidad del fluido caliente y del fluido frío a lo largo del intercambiador de calor. En la vista con vector (figura 3.2.3) se muestra la variación velocidad del fluido en conjunto con la dirección de este y en la vista con líneas (figura 3.2.4) se expresa el cambio velocidad a lo largo de toda la geometría sin expresar la dirección del fluido.

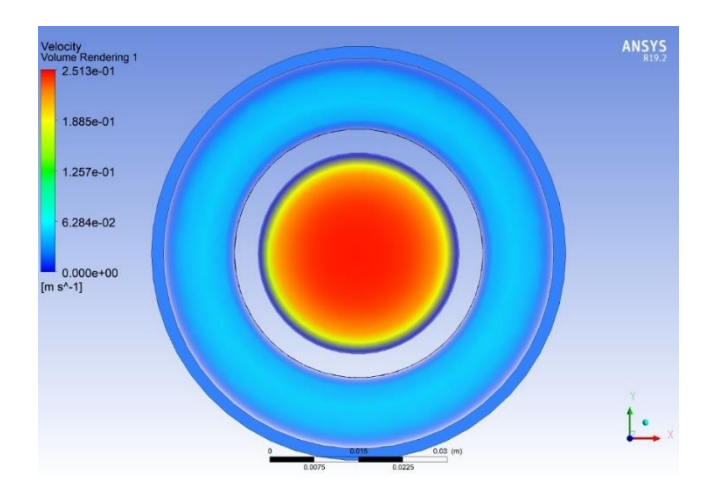

**Figura 3.2. 5.** Variación de la de velocidad de los fluidos (Vista frontal, ingreso del fluido caliente).

En la figura 3.2.5, se presenta la variación de la velocidad respecto al radio de la tubería interna y de la tubería externa. Se observa que el fluido pasa por la tubería exterior tiene menor velocidad en comparación el fluido que circula por la tubería interior, teniendo una velocidad igual 0 m/s en las paredes de las tuberías.

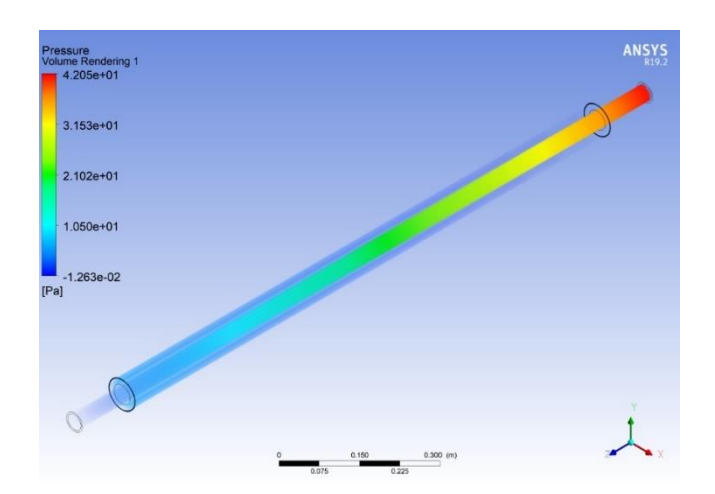

**Figura 3.2. 6.** Variación de la presión en el interior del intercambiador de calor (Vista en todo el volumen).

En la figura 3.2.6 se muestra el cambio de presión del fluido frío a lo largo del intercambiador de calor, se muestra la caída de presión desde el ingreso hasta la salida de la tubería.

De la simulación realizada se estableció los procesos para generar una geometría con un cuerpo interno; generar una malla diferente para cada cuerpo; activar el modelo de transferencia de energía; establecer el material de los cuerpos realizados; establecer las condiciones de borde; realizar el post procesado de los resultados.

#### **3.2.2 Segunda Prueba**

Los resultados obtenidos del apartado *Result* se muestran en las figuras 3.2.7, 3.2.8 y 3.2.9.

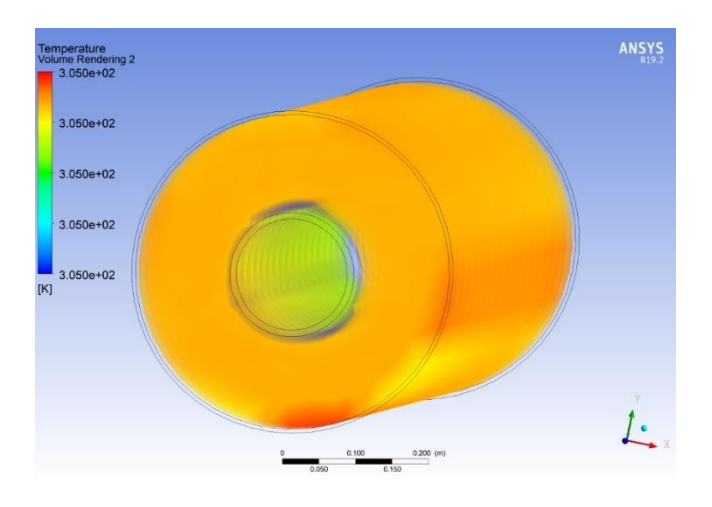

**Figura 3.2. 7.** Variación de temperatura del fluido de calentamiento después del cambio de fase del PCM.

En la figura 3.2.7, se muestra el cambio de la temperatura del aire dentro de la tubería, se observa que el aire no reduce su temperatura de forma significativa, esto se debe a que el flujo de aire es tan grande que la transferencia de energía con PCM no afecta a la temperatura de este.

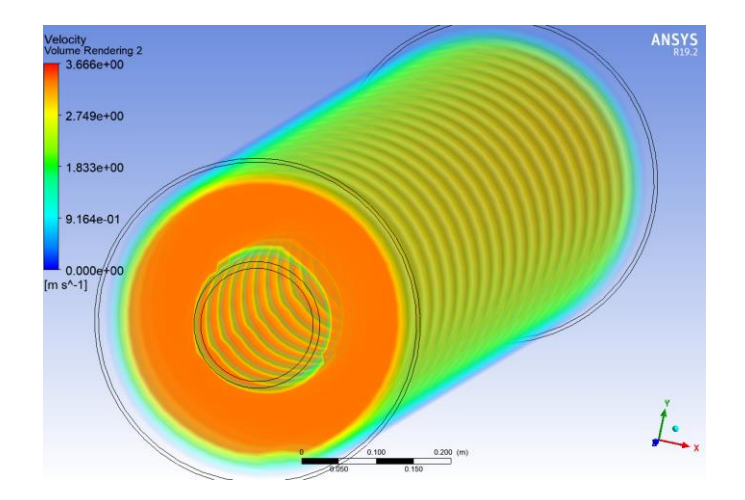

**Figura 3.2. 8.** Variación de velocidad del fluido de calentamiento.

En la figura 3.2.8, se observa la variación de la velocidad a lo largo de la tubería, donde se puede observar que la velocidad no cambia de forma significativa, sin embargo, la velocidad del fluido reduce a cero cuando están cerca de las paredes de la tubería interna y externa.

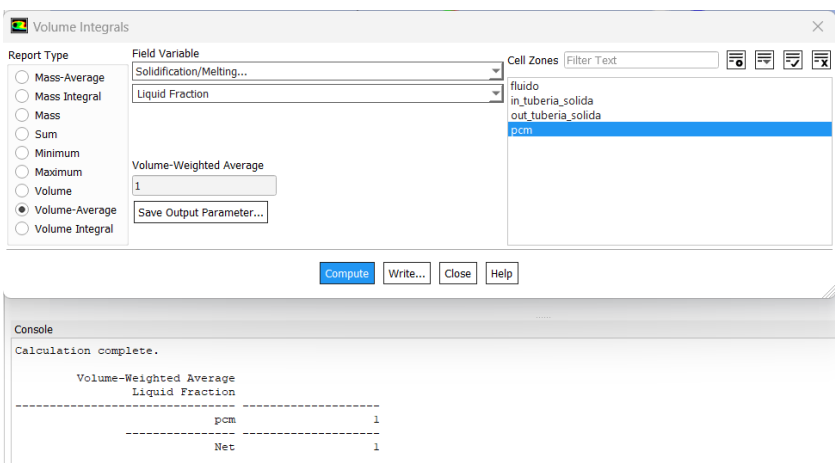

**Figura 3.2. 9.** Estado del PCM posterior a los 700 segundos.

Durante el proceso de simulación, se determinó que a los 700 segundos se dio el cambio de fase al 100%, en la figura 3.2.9 se muestra el cambio de fase del PCM después de los 700 segundos.

Con esta simulación se experimentó con los tiempos de simulación en estado transitorio; la transferencia de energía de un cuerpo estático a un cuerpo en movimiento; el cambio de fase de un cuerpo; el flujo turbulento en un fluido.

## **3.3 Diseño de la Geometría del Intercambiador de Calor**

### **3.3.1 Diseño de las Tuberías Internas**

En la figura 3.3.1, se muestra la distribución de las tuberías en el interior del intercambiador de calor. En la figura 3.3.2, se observa el diseño de las tuberías de la parte superior del equipo.

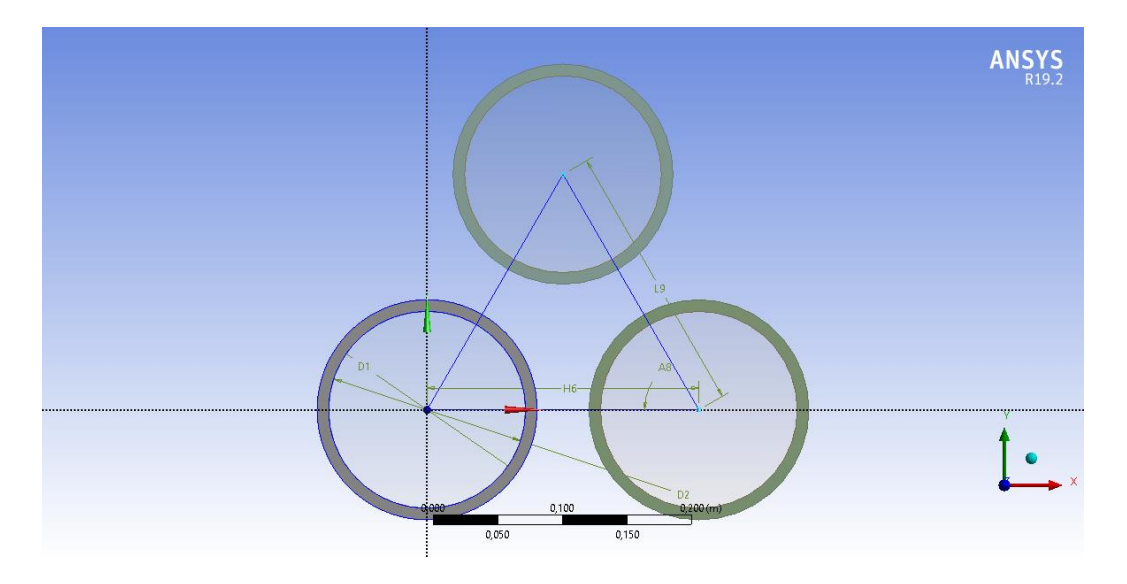

**Figura 3.3. 1**. Diseño de la distribución triangular de las tuberías.

Como se muestra en la figura 3.3.1, la distribución de las tuberías es forma triangular por lo que proporciona ángulos 30º en todas las esquinas de la figura geométrica (Díaz, 2018).

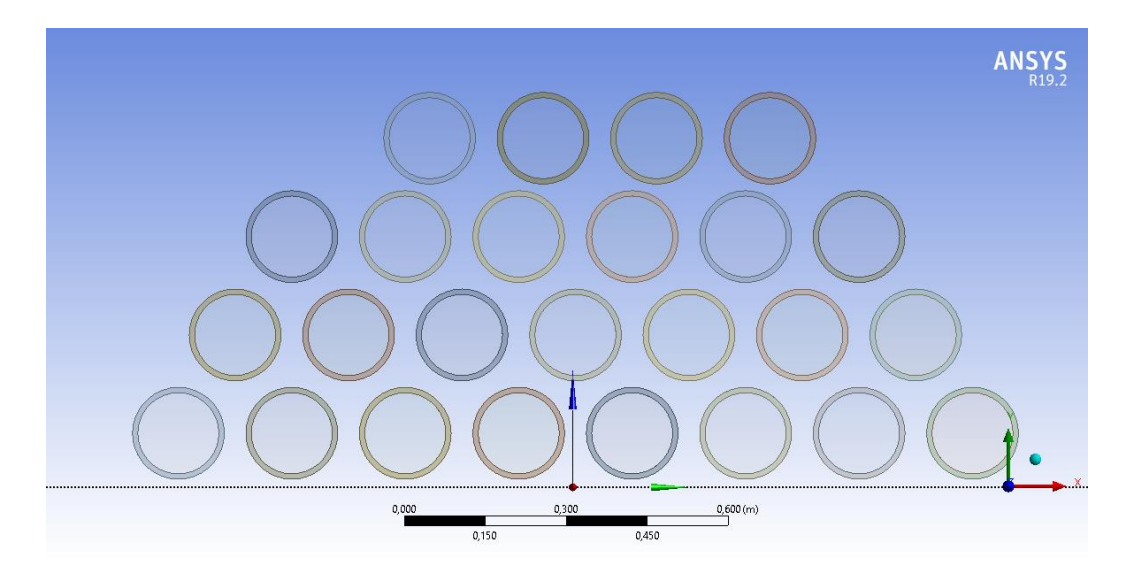

**Figura 3.3. 2.** Diseño de la parte superior del intercambiador de calor sin deflectores.

El diseño completo de la distribución de tuberías en la parte superior del intercambiador de calor se observa en la figura 3.3.2, en esta zona se colocó 25 tuberías. En la figura 3.3.3 se muestra el diseño completo de las tuberías.

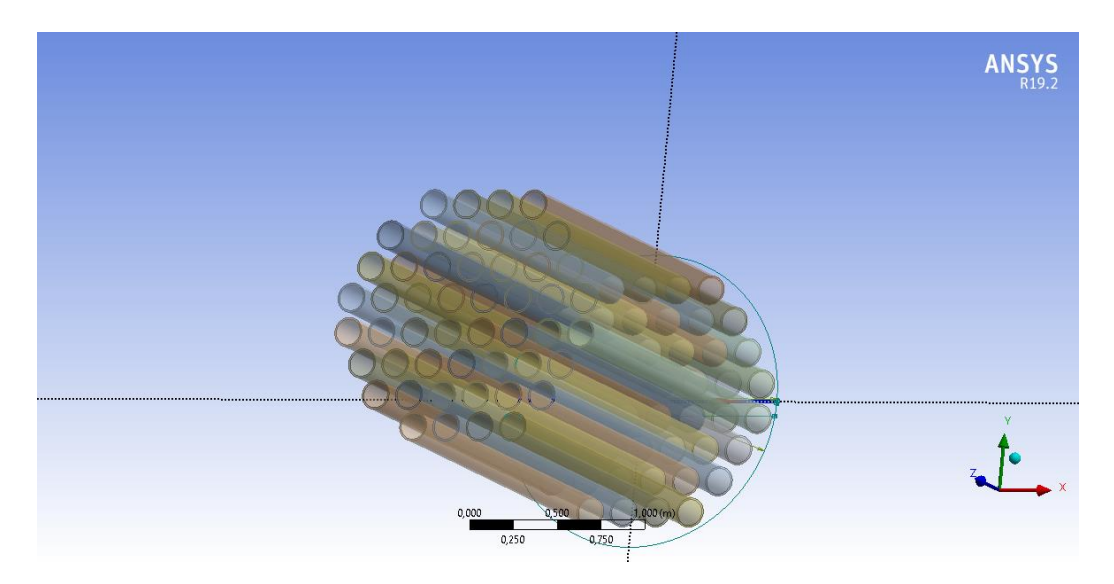

**Figura 3.3. 3**. Geometría de los tubos del intercambiador de calor.

Con la función *Fill* se generó automáticamente el fluido interior de las tuberías en este caso se refiere al PCM.

## **3.3.2 Diseño de los Deflectores**

Con base en las dimensiones mencionadas en la metodología se diseñó los deflectores inferiores y el cuerpo de intermedio del intercambiador de calor. En las figuras 3.3.4, 3.3.5 y 3.3.6 se observan los diseños realizados.

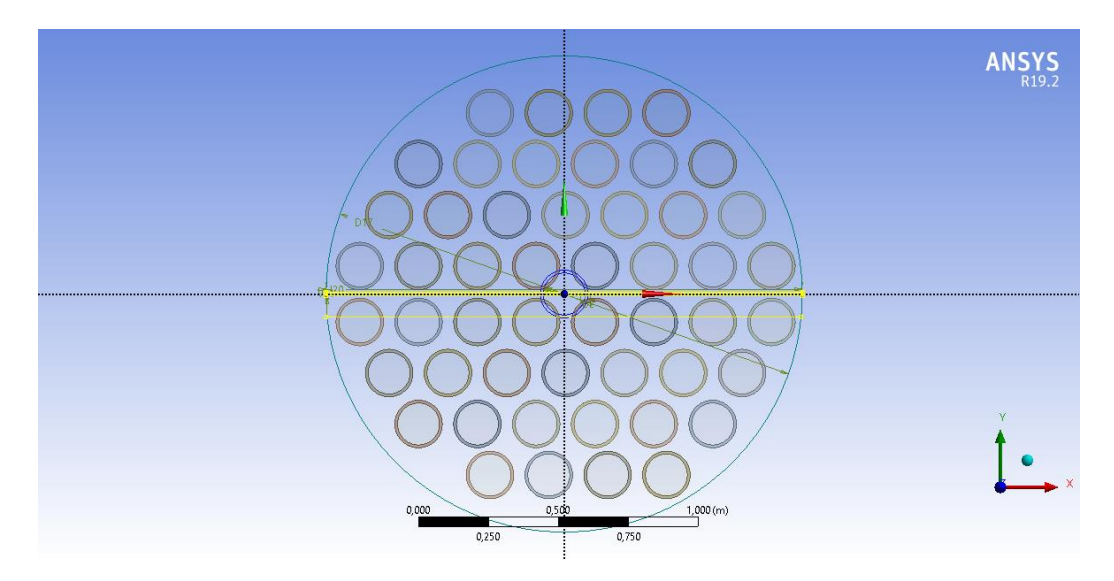

**Figura 3.3. 4.** Vista frontal de la placa de separación del banco de tubos.

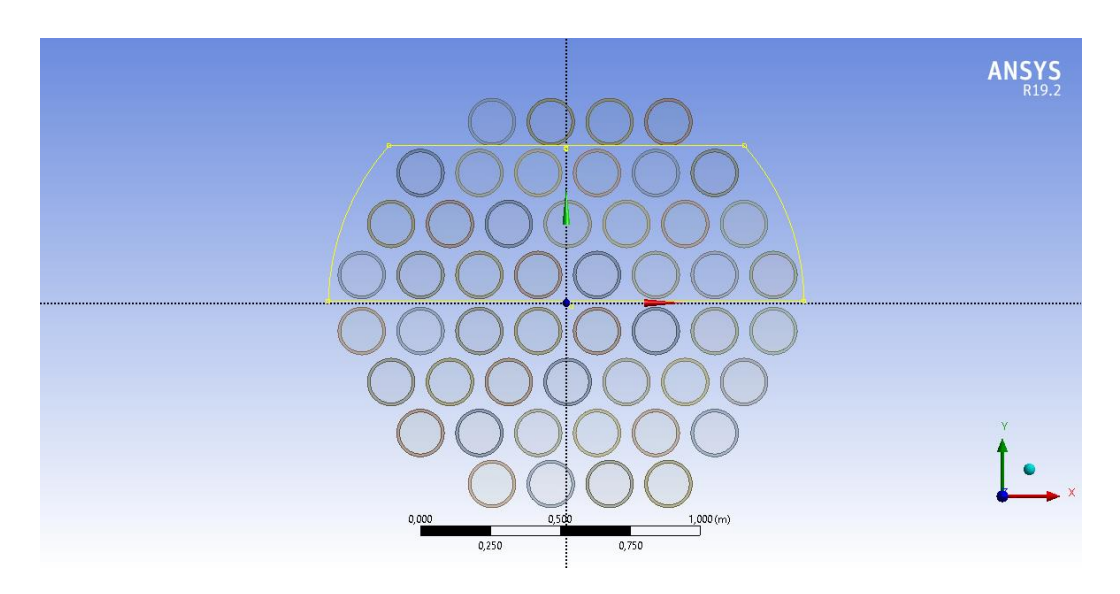

**Figura 3.3. 5.** Geometría del deflector inferior.

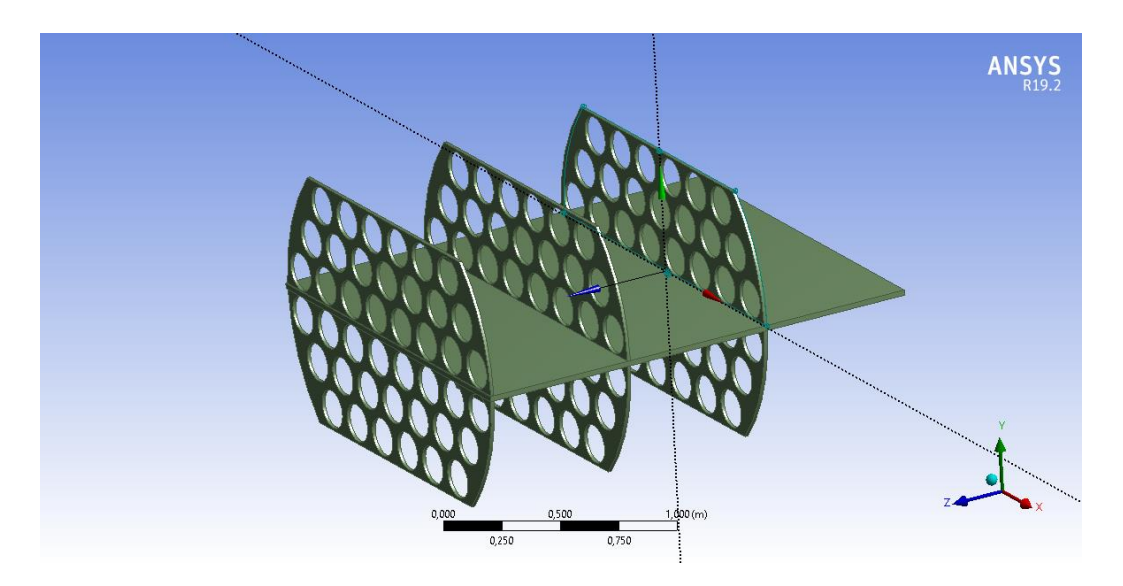

**Figura 3.3. 6.** Deflectores inferiores

El diseño de los deflectores superiores se realizó con base en los mismos parámetros de los deflectores inferiores, en la figura 3.3.7 se muestra el cuerpo generado.

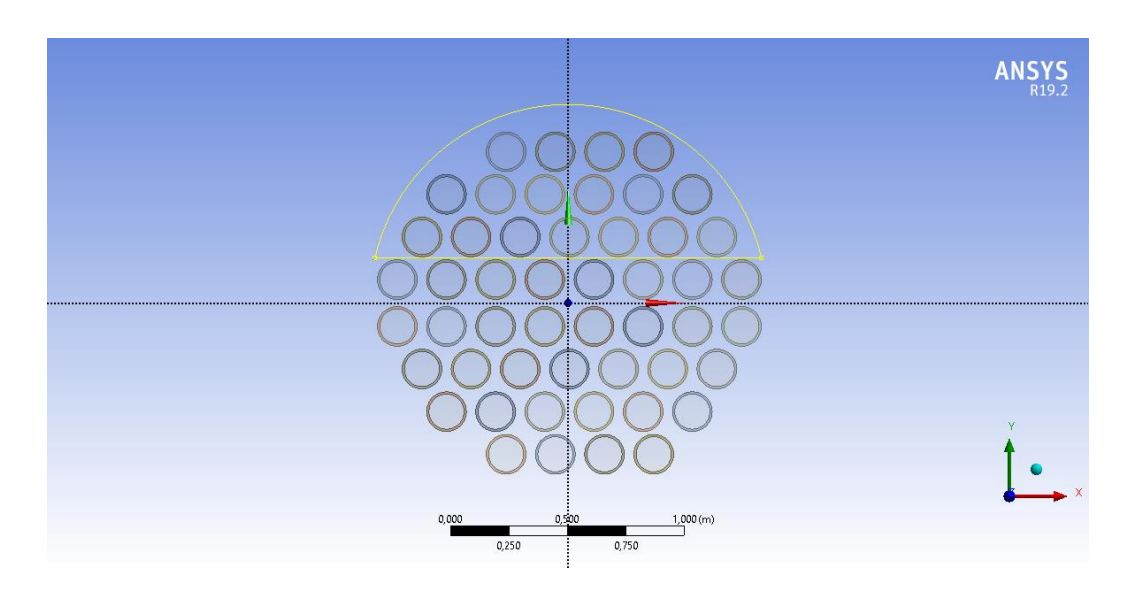

**Figura 3.3. 7.** Geometría de los deflectores superiores.

En la figura 3.3.8 se observa el diseño completo de los deflectores del intercambiador de calor.

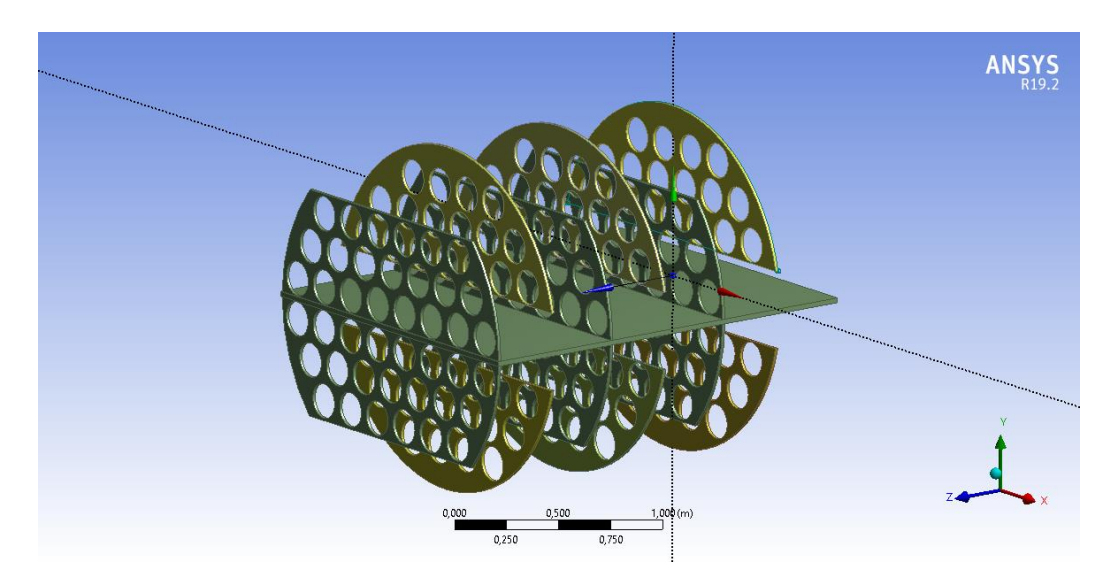

**Figura 3.3. 8.** Diseño de los deflectores.

#### **3.3.3 Diseño de la Geometría del Fluido**

En la figura 3.3.9 se observa la geometría realizada para el fluido que pasa por el intercambiador de calor, una de las consideraciones utilizadas fue usar la función *Boolean* para diferenciar el fluido de calentamiento y enfriamiento de la parte sólida (deflectores). Con esto se evita errores de convergencia de la continuidad.

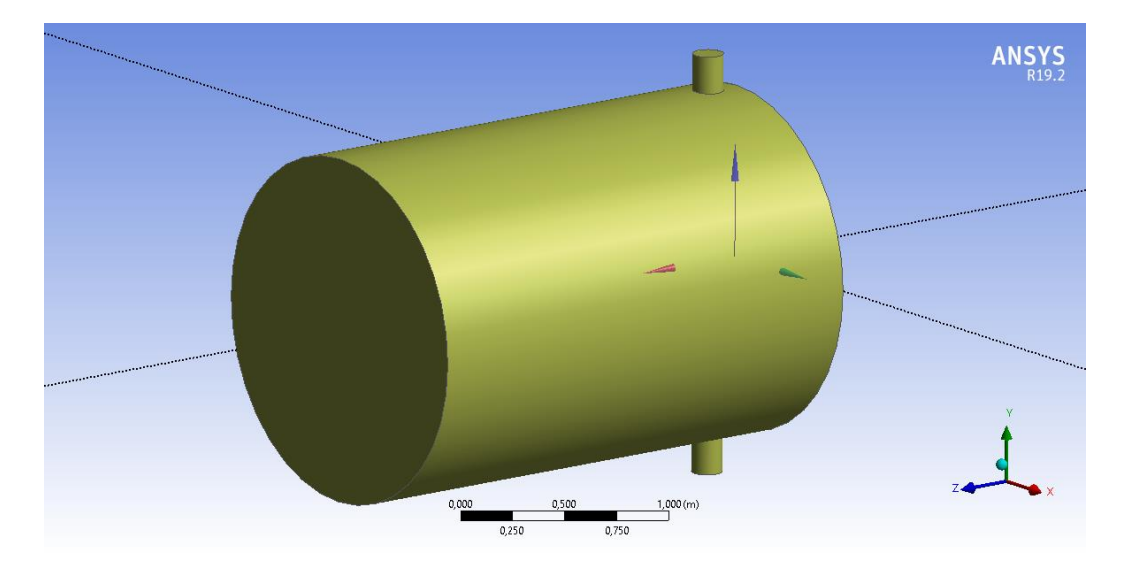

**Figura 3.3. 9.** Diseño de la geometría del fluido.

# **3.4 Mallado de la Geometría del Intercambiador de Calor**

## **3.4.1 Mallado del Fluido (Aire)**

En la figura 3.4.1, se observa el mallado realizado al fluido de calentamiento y enfriamiento del PCM. Para que la simulación converja se diseñó una malla con un espaciamiento de 0.01 m por cada nodo, esto incrementa la información generada durante la simulación en este cuerpo.

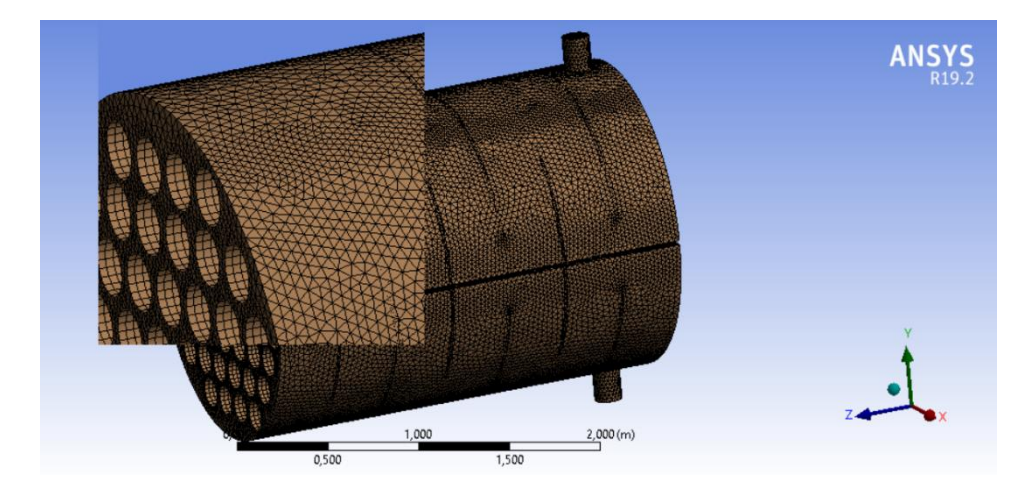

**Figura 3.4. 1**. Mallado del fluido.

## **3.4.2 Mallado de la tubería**

Para el mallado de la tubería se optó por una malla estructurada, lo que reduce la información obtenida de la esta zona, debido a que no es un área de interés. En la figura 3.4.2 se muestra el mallado de la tubería.

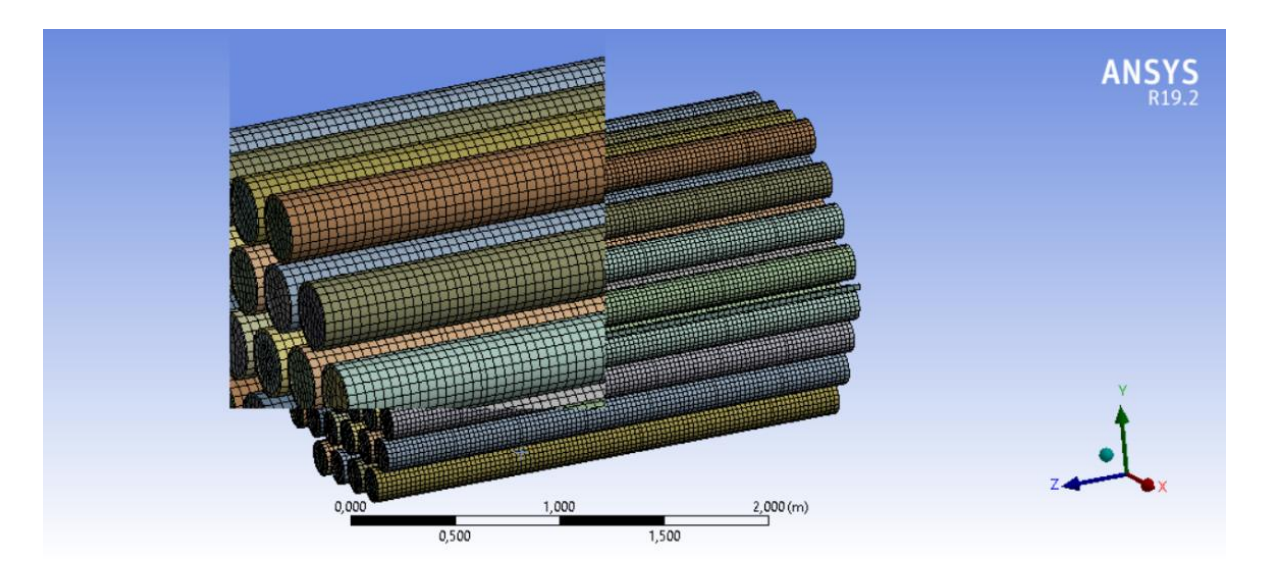

**Figura 3.4. 2.** Mallado de las tuberías

## **3.4.3 Mallado del PCM**

El mallado del PCM realizado con una malla estructurada, este genera una mayor cantidad de nodos y también se redujo el espaciamiento entre estos con el objetivo de obtener mayor resolución durante el cambio de fase del PCM. En la figura 3.4.3 se muestra la malla generada para este cuerpo.

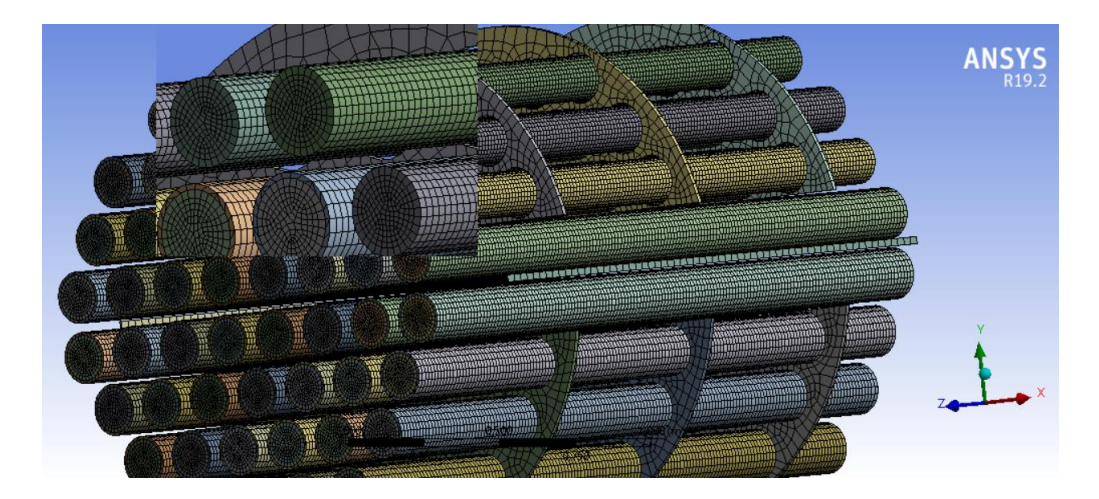

**Figura 3.4. 3.** Mallado del PCM

### **3.4.4 Mallado de los Deflectores.**

En el caso de los deflectores se optó por una malla generada por default en el aparatado *Meshing*, en este caso al no ser un área de interés el número de nodos generados no interfiere en el estudio realizado. En la figura 3.4.4, se muestra el mallado para los deflectores.

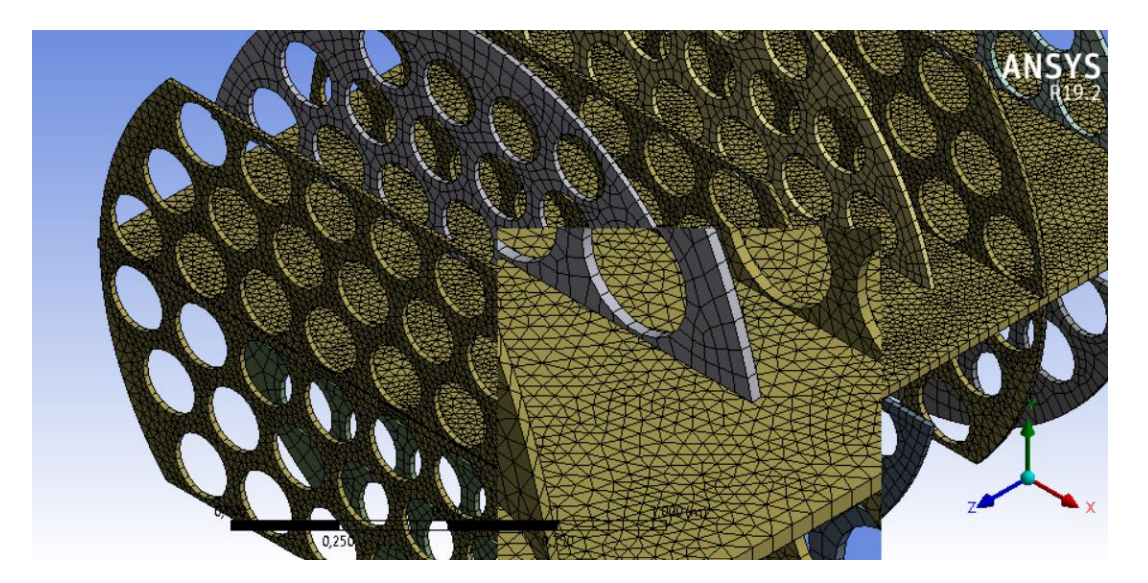

**Figura 3.4. 4.** Mallado de los deflectores.

## **3.5 Proceso de Carga del PCM**

## **3.5.1 Tiempo de Carga del PCM**

El proceso de carga del PCM se estableció de acuerdo con las condiciones de ingreso del aire, las cuales son: Temperatura 25ºC y Presión 1 atmósfera.

Para determinar el tiempo de carga del PCM se varió los lapsos de tiempo transcurridos desde el ingreso del aire, se inició a los 1000 segundos y se incrementó hasta los 7600 segundos para establecer el tiempo requerido para que le PCM cambie en su totalidad de fase de sólido a líquido. En las figuras 3.5.1 y 3.5.2 se observa el resultado de la simulación al tiempo inicial y final.

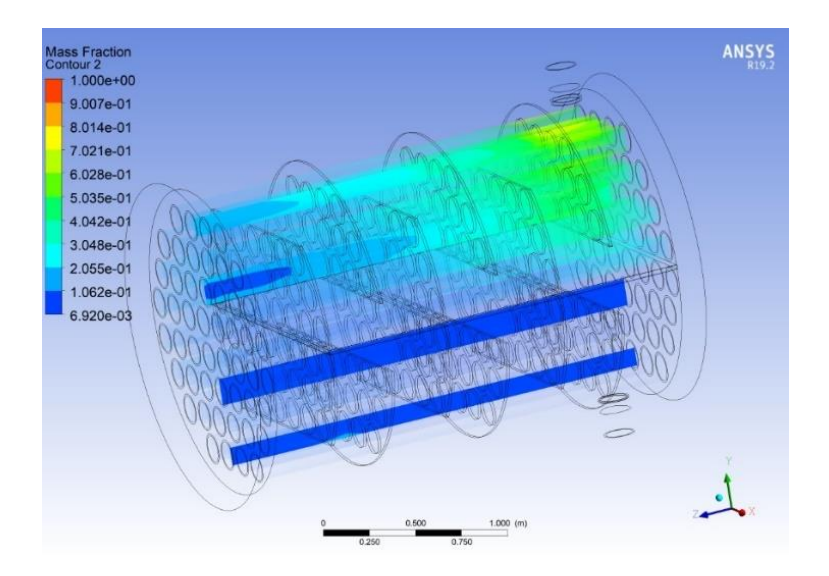

**Figura 3.5. 1.** Cambio de fase de sólido a líquido del PCM a los 1000 segundos.

En la figura 3.5.1 se muestra que la parte superior del intercambiador de calor (Lugar de ingreso del aire a 298 K) recién empezó el cambio de fase sólido-líquido teniendo una conversión máxima 0,6028 en la zona más cerca al ingresó del fluido, la fracción líquida se reduce mientras más lejos se encuentre de la entrada, teniendo una mínima conversión de 0,0692.

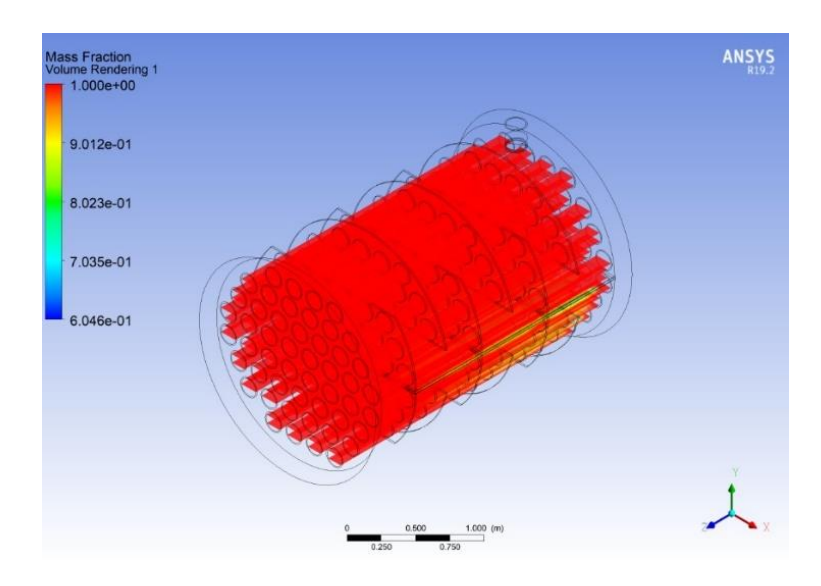

**Figura 3.5. 2.** Cambio de fase de sólido a líquido del PCM a los 7600 segundos.

En la figura 3.5.2 se observa las conversiones del PCM en el intercambiador de calor pasado 7600 segundos desde el ingreso del fluido. Se denota que PCM de las tuberías en la parte superior del intercambiador de calor ya se encuentran en estado líquido, sin embargo, en la zona de salida del aire el PCM tiene una conversión del 0,6184. La fracción líquida global es de 0,9989, esto supone que en su mayoría el PCM está en estado líquido.

Basándose en las simulaciones realizadas se determinó que el lapso tiempo requerido para el proceso de carga del PCM está de 7600 segundos hasta los 7700 segundos de iniciado el proceso, los datos obtenidos difieren de los presentados en el trabajo de integración curricular "Dimensionamiento de un equipo de ingeniería química para almacenamiento de energía térmica a baja temperatura", debido a la diferencia de la temperatura del aire al ingreso del equipo.

#### **3.5.2 Condiciones del Aire Durante el Proceso de Carga**

Con base en las condiciones de entrada del aire, se determinó la temperatura y la presión de salida del aire por medio de la simulación realizada. En la figura 3.5.3 se observa la variación de la temperatura del aire y en la figura 3.5.4 se muestra la variación de la presión del fluido.

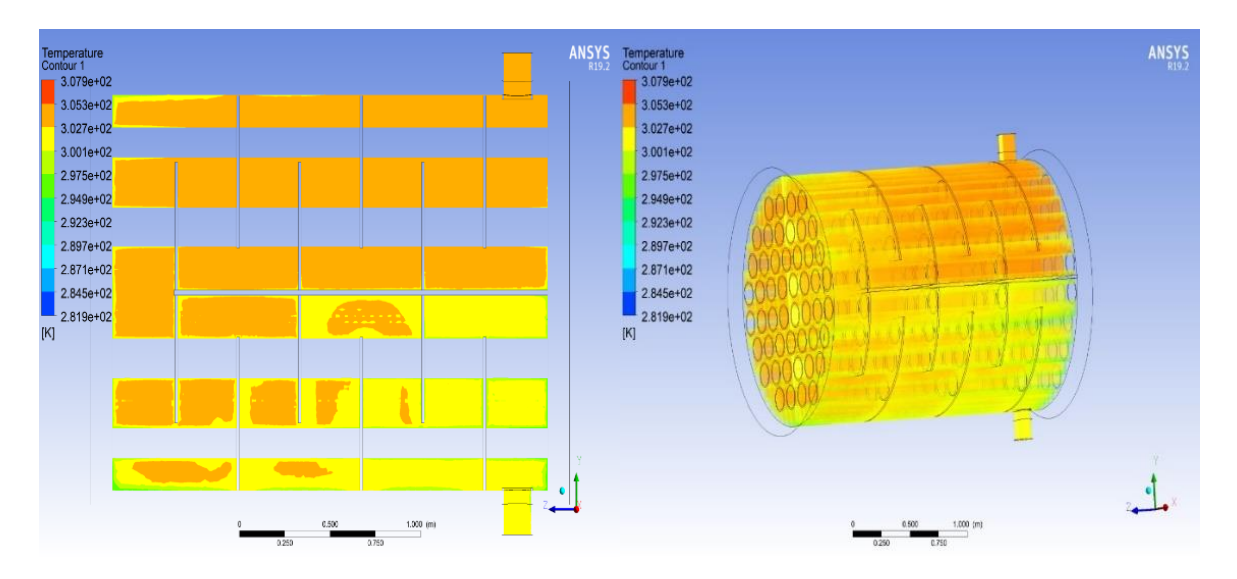

**Figura 3.5. 3.** Variación de la temperatura del aire a lo largo del intercambiador de calor durante el proceso de carga del PCM.

En la figura 3.5.3 se muestra el cambio de temperatura del aire desde los 298 K (Temperatura de entrada del aire) hasta los 291,6 K (Temperatura de salida del aire). Se observa que en la parte superior del intercambiador de calor la temperatura del aire no varía significativamente en comparación con la parte inferior donde se reduce hasta los

291,6 K. Considerando el gradiente de temperatura entre el PCM y el aire, el incremento de temperatura del aire va acorde a la diferencia inicial de temperatura, según Moran (2005) para alcanzar el equilibrio térmico se necesita que los fluidos permanezcan en contacto durante un tiempo prolongado. Con base en el criterio anterior se requiere incrementar el tiempo de residencia del aire para alcanzar que los fluidos tengan la misma temperatura.

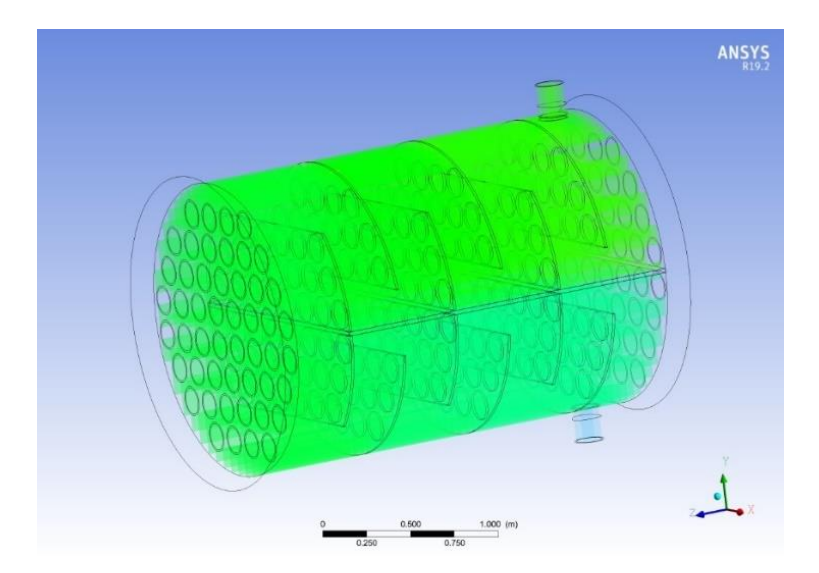

**Figura 3.5. 4.** Variación de la Presión.

En la figura 3.5.4 se observa la variación de la presión a lo largo del intercambiador de calor, en este caso se denota que la presión del fluido no sufre cambios hasta la salida del fluido. Según Ortiz (2022), la caída de presión a través de la coraza es de 2,0x10<sup>-6</sup> PSI lo que supone que el fluido no pierde presión al pasar por el equipo. Este fenómeno se evidencia en el proceso de carga y de descarga.

#### **3.5.3 Transferencia de Energía del Fluido.**

Con base en las temperaturas determinadas en el simulador se calculó la energía que aporta el aire al PCM mediante las ecuaciones 1.4.1 y 3.5.1 (JUTGLAR et al., 2011).

$$
Q = \dot{Q} \times t \qquad [3.5.1]
$$

Se calculó la potencia y la energía aportada por el aire al PCM, la potencia se determinó tomando en cuenta las condiciones del aire obtenidas de la simulación, dando como resultado 3219,20 W. Con base en estos datos se calculó la energía que se transfiere al PCM considerando un sistema adiabático y el tiempo carga obtenido de la simulación (2,14 horas), la energía transferida es igual a 24787,84 kJ.

Para el proceso de carga del PCM usando aire a 25ºC y 1 atmósfera se requiere de 7700 segundos (2,14 horas), durante la transferencia de energía el aire reduce su temperatura hasta los 291,6 K y se transfiere una energía igual a 24787,84 kJ. Según Picado (2008), el incremento de la energía en un sistema se produce por dos causas las cuales son: aporte de energía por medio de un trabajo, por entrega de energía de otro cuerpo o una combinación de estos dos factores (Picado & Álvarez, 2008). Basándose en el enunciado anterior se determinó que el aire aporta la energía requerida para el cambio de fase de sólido a líquido del PCM.

En la tabla 3.5.1 se muestra los resultados obtenidos mediante la simulación bajo las condiciones de carga del PCM.

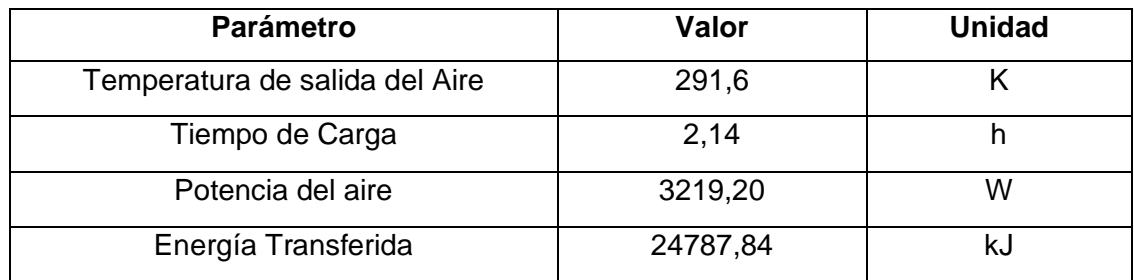

**Tabla 3.5. 1.** Resumen de los valores determinados en la simulación durante el proceso de carga.

## **3.6 Proceso de Descarga del PCM**

Para el proceso de descarga se realizó un cambio en el rango de temperatura, debido a que no es posible el cambio de fase de líquido a sólido del PCM, a las condiciones establecidas inicialmente en el plan del trabajo de integración curricular presentado.

## **3.6.1 Tiempo de Descarga del PCM**

El proceso de carga del PCM se estableció de las condiciones de ingreso del aire, las cuales son: Temperatura 5ºC y Presión 1 atmósfera.

Para determinar el tiempo requerido para el cambio de fase del PCM de líquido a sólido, se varió los lapsos de tiempo desde los 5000 segundos hasta los 22000 segundos. En las figuras 3.6.1 y 3.6.2 se muestra los resultados de la simulación.

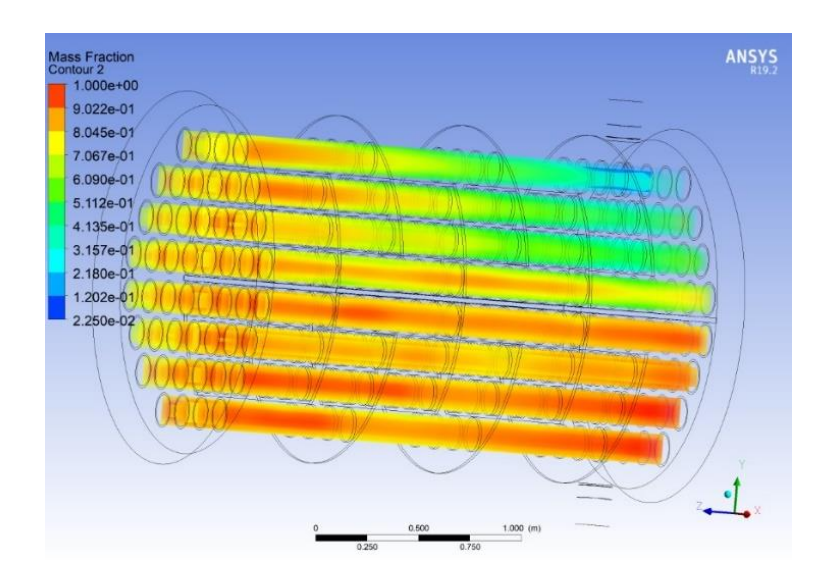

**Figura 3.6. 1.** Cambio de fase de líquido a sólido del PCM a los 5000 segundos.

En la figura 3.6.1 se observa el estado del PCM a los 5000 segundos posteriores al ingreso del aire frío, se denota que las primeras zonas en empezar el cambio de fase son las tuberías cercanas al ingreso del fluido, a este tiempo la fracción de líquido global es del 0.91542, en el área donde se produce la solidificación inicial se alcanza una fracción de 0.5148 y en la parte inferior se muestra que el PCM aun continua en fase líquida.

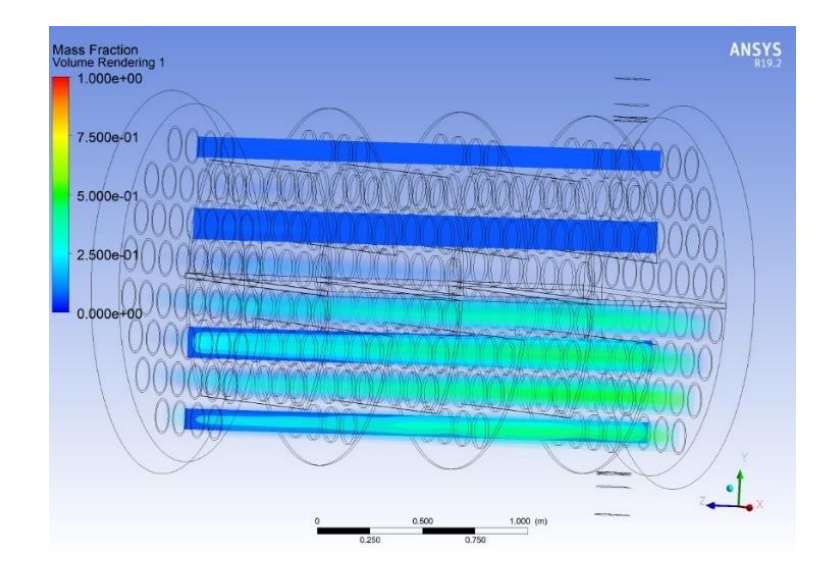

**Figura 3.6. 2.** Cambio de fase de líquido a sólido del PCM a los 22000 segundos.

En la figura 3.6.2 se muestra el estado del PCM posterior a los 22000 segundos de iniciado el intercambio de calor, a este tiempo el PCM tiene una fracción global del 0,0841, en la parte superior del intercambiador de calor el material de cambio de fase se encuentra completamente en estado sólido y en las tuberías inferiores la fracción líquida es del 0,3214. Con base en la simulación el tiempo de descarga determinado varía entre los 22000 segundo (6,11 horas) hasta los 23000 segundos (6,39 horas) para alcanzar la conversión completa del PCM, en el trabajo realizado por Ortiz (2022) no se consideró el sistema de descarga del PCM.

#### **3.6.2 Condiciones del Aire Durante el Proceso de Descarga**

Con base en las condiciones de entrada del aire se determinó la temperatura de salida del fluido y su variación a lo largo del intercambiador de calor. En la figura 3.6.3 se muestra el cambio de temperatura en el interior del equipo.

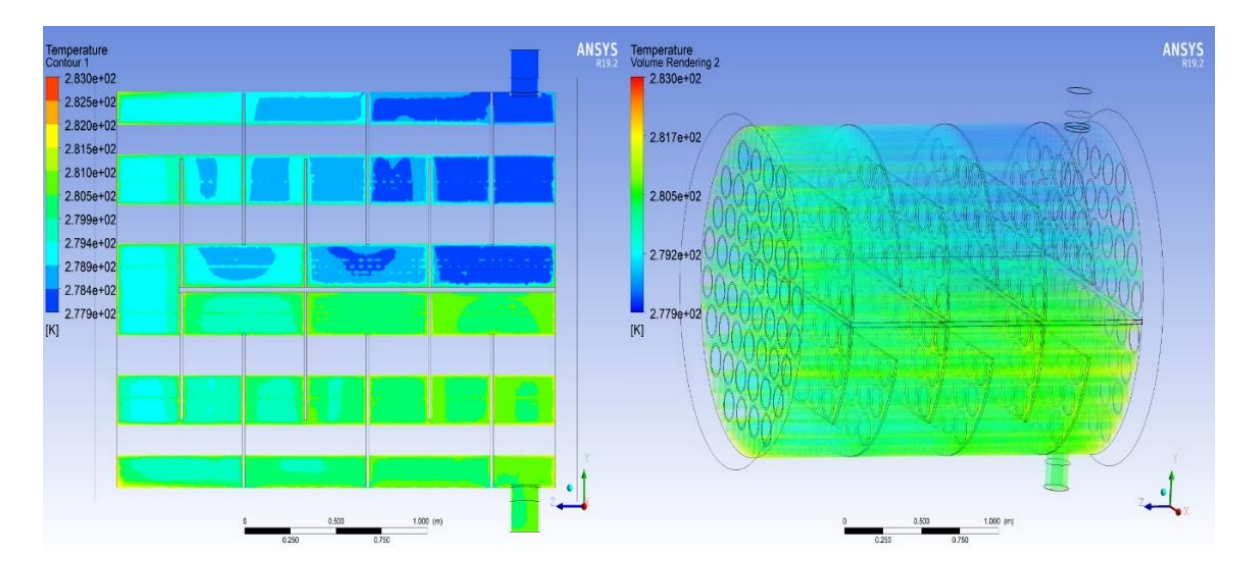

**Figura 3.6. 3.** Variación de temperatura del aire durante el proceso de descarga.

Como se observa en la figura 3.6.3, la temperatura del aire varía desde los 278 K (Temperatura de ingreso) hasta los 281,5 K (Temperatura de salida). En la parte superior del intercambiador de calor al final del primer paso por la coraza el aire alcanza una temperatura 279,4 K y en la parte inferior el aire incrementa su temperatura hasta los 281,5K. Con base a las condiciones iniciálales el gradiente de temperatura entre el aire y el PCM es de 5ºC, por lo tanto, el incremento de temperatura del aire va acorde a la diferencia de temperatura inicial. Según Moran (2005), para alcanzar el equilibrio térmico los fluidos deben permanecer en contacto por un tiempo prolongado (Moran & Shapiro, 2005), por lo tanto, se requiere incrementar el tiempo de residencia del aire dentro del intercambiador de calor para llegar al equilibrio térmico.

## **3.6.3 Transferencia de Energía del Fluido**

Con base en los datos obtenidos de la simulación, se determinó la potencia que desprende el PCM por medio de la ecuación 1.4.1, la potencia es igual a 1760,5 W y por medio de la ecuación 3.6.1 se calculó la energía que absorbe el aire con base en la potencia del PCM, la energía transferida del PCM al aire durante 6,11 horas es igual a 44012,5 kJ. Según Picado (2008), el incremento de la energía interna de un cuerpo se produce como resultado de la transferencia de energía de un cuerpo a otro cuando existe un gradiente de energía (Picado & Álvarez, 2008), basándose en el comentario anterior se puede decir que el incremento de la temperatura del aire es producto de la pérdida de energía del PCM (cambio de fase de líquido a sólido).

Para el proceso de descarga del PCM en las condiciones de ingreso del aire, se requiere de 22000 segundo (6,11 horas), el aire alcanza una temperatura de 281,5 K y la energía que absorbe durante ese tiempo es de 44012,5 kJ.

En la tabla 3.6.1, se muestra un resumen de los datos obtenidos del proceso de descarga.

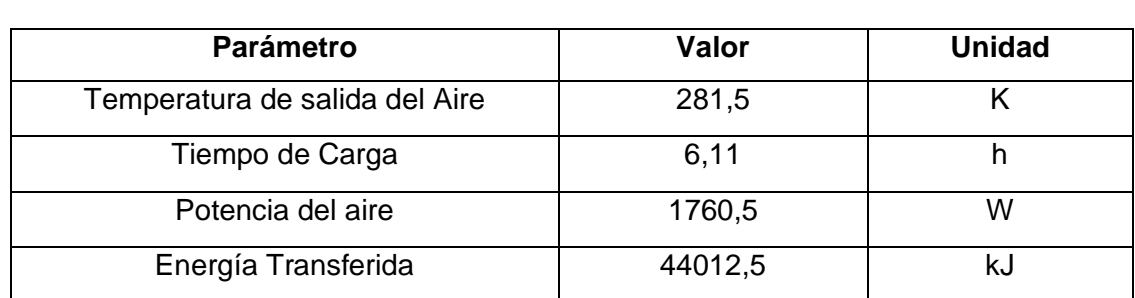

**Tabla 3.6. 1.** Resumen de los valores determinados en la simulación durante el proceso de descarga.

## **4 CONCLUSIONES Y RECOMENDACIONES**

## **4.1 Conclusiones**

#### **4.1.1 Selección de Simulador.**

Con a la revisión bibliográfica realizada y las simulaciones de prueba generadas, se estableció que el programa comercial ANSYS FLUENT es el software más aptó para realizar la simulación de un intercambiador de calor que trabaja con PCM.

#### **4.1.2 Geometría, Mallado y Simulación.**

Con base en las dimensiones del trabajo de titulación del semestre 2021-B "Dimensionamiento de un equipo de ingeniería química para almacenamiento de energía térmica a baja temperatura", se generó con éxito la geometría del intercambiador de calor.

Se determinó que el mallado más eficiente para simular el PCM es la malla estructurada con treinta nodos en el borde del cuerpo y para el caso del fluido la malla establecida fue una no estructurada con un espaciamiento de nodos de 0,01.

Se estableció que la malla generada por default en el simulador es optimó para los deflectores debido a que este cuerpo no es de interés.

Se concluyó que la simulación para el proceso de carga y descarga del PCM converge a las 3000 iteraciones.

#### **4.1.3 Resultados.**

Dado que las condiciones de ingreso del aire para el proceso de carga son diferentes a las establecidas en el trabajo de titulación del semestre 2021-B "Dimensionamiento de un equipo de ingeniería química para almacenamiento de energía térmica a baja temperatura", los datos de temperatura obtenidos por simulación no pueden ser comparados con los datos presentados en el trabajo mencionado anteriormente.

La caída de presión a través del intercambiador de calor no es significativa por lo tanto concuerda con el dato expresado en el trabajo realizado por Ortiz (2022).

Para el proceso de carga del sistema se concluyó que se requiere de 7700 segundos (2,14 horas) para que el PCM cambié completamente de Sólido a Líquido y que la

temperatura del aire en la salida del intercambiador de calor es de 291,6 K. Durante el proceso de carga la energía que aporta el aire al PCM es de 3219,20 W durante 2,14 horas y la energía total transferida es de 24787,84 kJ

En el proceso de descarga se estableció que se necesita de 22000 segundos (6,11 horas) para el cambió completo de fase sólido-líquido del PCM, en este caso la temperatura del aire a la salida del intercambiador de calor es de 281,5 K. El proceso de descarga, el PCM aporta 1760,5 kJ de energía térmica durante 6,11 horas , y la energía total transferida es de 44012,5 kJ.

## **4.2 Recomendaciones**

Para simulaciones futuras se recomienda utilizar una computadora que permita incrementar el número de nodos en la geometría, con esto se tendrá mayor exactitud de los datos obtenidos.

En el caso de realizar simulaciones con fluidos turbulentos se sugiere disminuir el espaciamiento entre los nodos a un valor menor a 0,01 para obtener datos más exactos y evitar la divergencia de la continuidad.

Se sugiere realizar ensayos experimentales con el PCM bajo las condiciones presentadas en el trabajo para determinar los valores reales de las propiedades termofísica.

Para trabajos posteriores se recomienda que se defina de forma experimental la expansión térmica real del PCM bajo las condiciones simuladas.

Para corroborar los datos de temperatura obtenidos de la simulación se recomienda realizar un estudio experimental bajo las condiciones establecidas.

Se recomienda realizar una simulación donde se consideren las pérdidas de calor al ambiente para establecer tiempos carga y descarga bajo condiciones reales de operación.

## **5 REFERENCIAS BIBLIOGRÁFICAS**

- [1] Abbasian Arani, A. A., & Moradi, R. (2019). Shell and tube heat exchanger optimization using new baffle and tube configuration. *Applied Thermal Engineering*, *157*, 113736. https://doi.org/10.1016/J.APPLTHERMALENG.2019.113736
- [2] Acosta Ordóñez, C. L., & Ajala Guamán, E. D. (2021). *Diseño y simulación mediante CFD de ANSYS del proceso de calentamiento de agua hospitalaria con un intercambiador de calor para una capacidad máxima de10 m3/h*. http://dspace.ups.edu.ec/handle/123456789/19950
- [3] Akhmetov, B., Navarro, M. E., Seitov, A., Kaltayev, A., Bakenov, Z., & Ding, Y. (2019). Numerical study of integrated latent heat thermal energy storage devices using nanoparticle-enhanced phase change materials. *Solar Energy*, *194*, 724– 741. https://doi.org/10.1016/j.solener.2019.10.015
- [4] Albernas Carvajal, Y., Bravo Hidalgo, D., González Alonso, J., & Martínez Pérez, Y. (2017). COSTOS DE LAS TECNOLOGÍAS DE ALMACENAMIENTO DE ENERGÍA TÉRMICA. *Revista Centro Azúcar*, *44*(4), 10–10. http://centroazucar.uclv.edu.cu/index.php/centro\_azucar/article/view/121
- [5] Alkhazaleh, A. H. (2021). Isopropyl palmitate integrated with plasterboard for low temperature latent heat thermal energy storage. *International Journal of Energy Research*, *45*(7), 10500–10512. https://doi.org/10.1002/er.6537
- [6] Batta, A., & Class, A. G. (2010). Comparative Analysis of Star-CCM, Star-CD, and CFX Codes for Free-Surface Flow Simulation of the Windowless XT-ADS Spallation Target Water Experiment. *International Conference on Nuclear Engineering, Proceedings, ICONE*, *3*, 321–327. https://doi.org/10.1115/ICONE17- 75328
- [7] Climent Agustina, J., Martínez Cuenca, R., Berlanga Clavijo, J. G., & Chiva Vicent, S. (2019). Hydrosludge 3D: herramienta para el diseño de nuevas EDAR mediante simulación computacional de fluidos (CFD). *XXXV Jornadas Técnicas de AEAS, 2019, Pág. 590*, 590. https://dialnet.unirioja.es/servlet/articulo?codigo=7198521&info=resumen&idioma =SPA
- [8] Díaz, Ó. (2018). *Diseño de un Intercambiador de Calor de Tubos y Carcasa (1-2) para una Planta Química Asociada a una Fundición Pirometalúrgica* [Universidad Politécnica de Madrid ]. https://oa.upm.es/52916/1/TFG\_Oscar\_Marino\_Diaz.pdf
- [9] Dickinson, E. J. F., Ekström, H., & Fontes, E. (2014). COMSOL Multiphysics®: Finite element software for electrochemical analysis. A mini-review. *Electrochemistry Communications*, *40*, 71–74. https://doi.org/10.1016/j.elecom.2013.12.020
- [10] Espinoza, C., Clemente, W., & Martínez, C. (2019). *Sistema portátil de almacenamiento y transferencia de calor para lograr confort térmico*. *11*, 18–22.
- [11] Gómez González Samuel. (2017). *Mallado y simulación CFD de automóvil*. https://upcommons.upc.edu/handle/2117/108947
- [12] Guelpa, E., & Verda, V. (2019). Thermal energy storage in district heating and cooling systems: A review. *Applied Energy*, *252*, 113474. https://doi.org/10.1016/J.APENERGY.2019.113474
- [13] Hajatzadeh Pordanjani, A., Aghakhani, S., Afrand, M., Mahmoudi, B., Mahian, O., & Wongwises, S. (2019). An updated review on application of nanofluids in heat exchangers for saving energy. *Energy Conversion and Management*, *198*, 111886. https://doi.org/10.1016/J.ENCONMAN.2019.111886
- [14] Hidalgo, D., Gonzále, J., & Martínez, Y. (2017). Costos De Las Tecnologías De Almacenamiento De Energía Térmica. *Revista Centro Azúcar*, *44*(4), 10–10. http://scielo.sld.cu/scielo.php?script=sci\_arttext&pid=S2223-48612017000400007
- [15] Jeong, W., & Seong, J. (2014). Comparison of effects on technical variances of computational fluid dynamics (CFD) software based on finite element and finite volume methods. *International Journal of Mechanical Sciences*, *78*, 19–26. https://doi.org/10.1016/j.ijmecsci.2013.10.017
- [16] Jouhara, H., Żabnieńska-Góra, A., Khordehgah, N., Ahmad, D., & Lipinski, T. (2020a). Latent thermal energy storage technologies and applications: A review. *International Journal of Thermofluids*, *5–6*, 100039. https://doi.org/10.1016/j.ijft.2020.100039
- [17] Jouhara, H., Żabnieńska-Góra, A., Khordehgah, N., Ahmad, D., & Lipinski, T. (2020b). Latent thermal energy storage technologies and applications: A review.

*International Journal of Thermofluids*, *5–6*, 100039. https://doi.org/10.1016/J.IJFT.2020.100039

- [18] JUTGLAR, L., ANGEL LLUIS, M., & MIGUEL, V. (2011). *Manual de Calefacción* (Primera). MARCOMBO S.A. https://books.google.com.ec/books?id=xkxOEAAAQBAJ&pg=PA578&dq=potenci a++calor+por+tiempo&hl=es-419&sa=X&ved=2ahUKEwjq2uWX6Kf9AhVWmYQIHVCwAiIQ6AF6BAgJEAI#v= onepage&q=potencia%20%20calor%20por%20tiempo&f=false
- [19] Marín, J., & Guillen, S. (2013). *Diseño y cálculo de intercambiadores de calor monofásicos - MARÍN HERRERO, JOSE MARÍA, GUILLÉN LAMBEA, SILVIA - Google Libros* (C. Carmona, Ed.). Paraninfo. https://books.google.com.ec/books?id=PfVRAgAAQBAJ&pg=PA43&dq=espesor +deflectores+intercambiador+de+calor&hl=es-419&sa=X&ved=2ahUKEwjTgpfZgI79AhWCg4QIHfitCqEQ6AF6BAgJEAI#v=one page&q=espesor%20deflectores%20intercambiador%20de%20calor&f=false
- [20] Mohammadi, M. H., Abbasi, H. R., Yavarinasab, A., & Pourrahmani, H. (2020). Thermal optimization of shell and tube heat exchanger using porous baffles. *Applied Thermal Engineering*, *170*, 115005. https://doi.org/10.1016/J.APPLTHERMALENG.2020.115005
- [21] Moran, M., & Shapiro, H. (2005). *Fundamentos de termodinámica técnica*  (Segunda, Vol. 4). Reverté. https://books.google.com.ec/books?id=lJJcF1oqP5wC&printsec=frontcover#v=on epage&q&f=false
- [22] Oliver, A., Neila, F. J., & García-Santos, A. (n.d.). *Clasificación y selección de materiales de cambio de fase según sus características para su aplicación en sistemas de almacenamiento de energía térmica - PCM choosing and classification according to their characteristics for their application for thermal energy storage systems*. https://doi.org/10.3989/mc.2012.58010
- [23] Ortiz Dávila, C. de L. (2022a). *Dimensionamiento de un intercambiador de calor para almacenamiento de energía térmica.* http://bibdigital.epn.edu.ec/handle/15000/22595
- [24] Ortiz Dávila, C. de L. (2022b). *Dimensionamiento de un intercambiador de calor para almacenamiento de energía térmica.* http://bibdigital.epn.edu.ec/handle/15000/22595
- [25] Ozden, E., & Tari, I. (2010). Shell side CFD analysis of a small shell-andtube heat exchanger. *Energy Conversion and Management*, *51*(5), 1004–1014. https://doi.org/10.1016/J.ENCONMAN.2009.12.003
- [26] Piasecka, M., Maciejewska, B., & Łabȩdzki, P. (2020). Heat Transfer Coefficient Determination during FC-72 Flow in a Minichannel Heat Sink Using the Trefftz Functions and ADINA Software. *Energies 2020, Vol. 13, Page 6647*, *13*(24), 6647. https://doi.org/10.3390/EN13246647
- [27] Picado, A., & Álvarez, M. (2008). *Química I* (Primera). Universidad Estatal a Distancia . https://books.google.com.ec/books?id=mjvKG4BJ0xwC&printsec=frontcover#v=o nepage&q&f=false
- [28] Prado, J. I., Calviño, U., & Lugo, L. (2022). Phase change characterization of eco-friendly isopropyl palmitate-based graphene nanoplatelet nanofluid for thermal energy applications. *Journal of Molecular Liquids*, *360*, 119456. https://doi.org/10.1016/j.molliq.2022.119456
- [29] Rathore, P. K. S., & Shukla, S. K. (2019). Potential of macroencapsulated PCM for thermal energy storage in buildings: A comprehensive review. *Construction and Building Materials*, *225*, 723–744. https://doi.org/10.1016/J.CONBUILDMAT.2019.07.221
- [30] RINALDI, L. (2022). *Numerical investigation of the thermal response of phase change materials (PCMs) combined with triply periodic minimal surface (TPMS) lattices*. https://www.politesi.polimi.it/handle/10589/187108
- [31] Salcedo, R., Bayón, A., & Chueca, P. (2017). Introduciendo la dinámica de fluidos computacional en el análisis de flujos en medio poroso. *Modelling in Science Education and Learning*, *10*(1), 261. https://doi.org/10.4995/MSEL.2017.6700
- [32] Sinnott, R., & Towler, G. (2012). *Diseño de Ingeniería Química* (Quinta).
- [33] Souayfane, F., Fardoun, F., & Biwole, P. H. (2016). Phase change materials (PCM) for cooling applications in buildings: A review. *Energy and Buildings*, *129*, 396–431. https://doi.org/10.1016/J.ENBUILD.2016.04.006
- [34] Tarrillo, J. (2012). *SISTEMAS DE ALMACENAMIENTO DE ENERGIA*. Universidad Nacional de Ingeniería.
- [35] Velasco, J., & Buteler, L. (2017). Simulaciones computacionales en la enseñanza de la física: una revisión crítica de los últimos años. *Enseñanza de Las Ciencias. Revista de Investigación y Experiencias Didácticas*, *35*(2), 161–178. https://doi.org/10.5565/rev/ensciencias.2117
- [36] Wei, G., Brethour, J., Grünzner, M., & Burnham, J. (2014). *The Sedimentation Scour Model in FLOW-3D*.
- [37] Wu, S., Yan, T., Kuai, Z., & Pan, W. (2020). Thermal conductivity enhancement on phase change materials for thermal energy storage: A review. *Energy Storage Materials*, *25*, 251–295. https://doi.org/10.1016/J.ENSM.2019.10.010

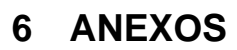

 $\Box$ 

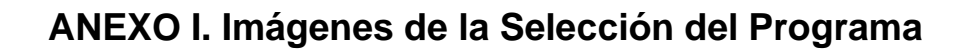

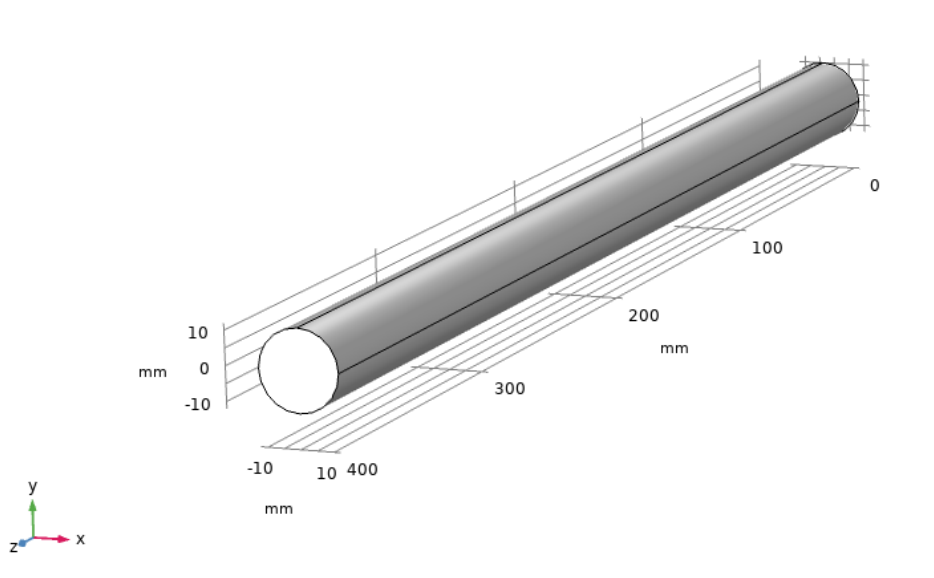

**Figura AI.1.** Geometría de la tubería simple COMSOL.

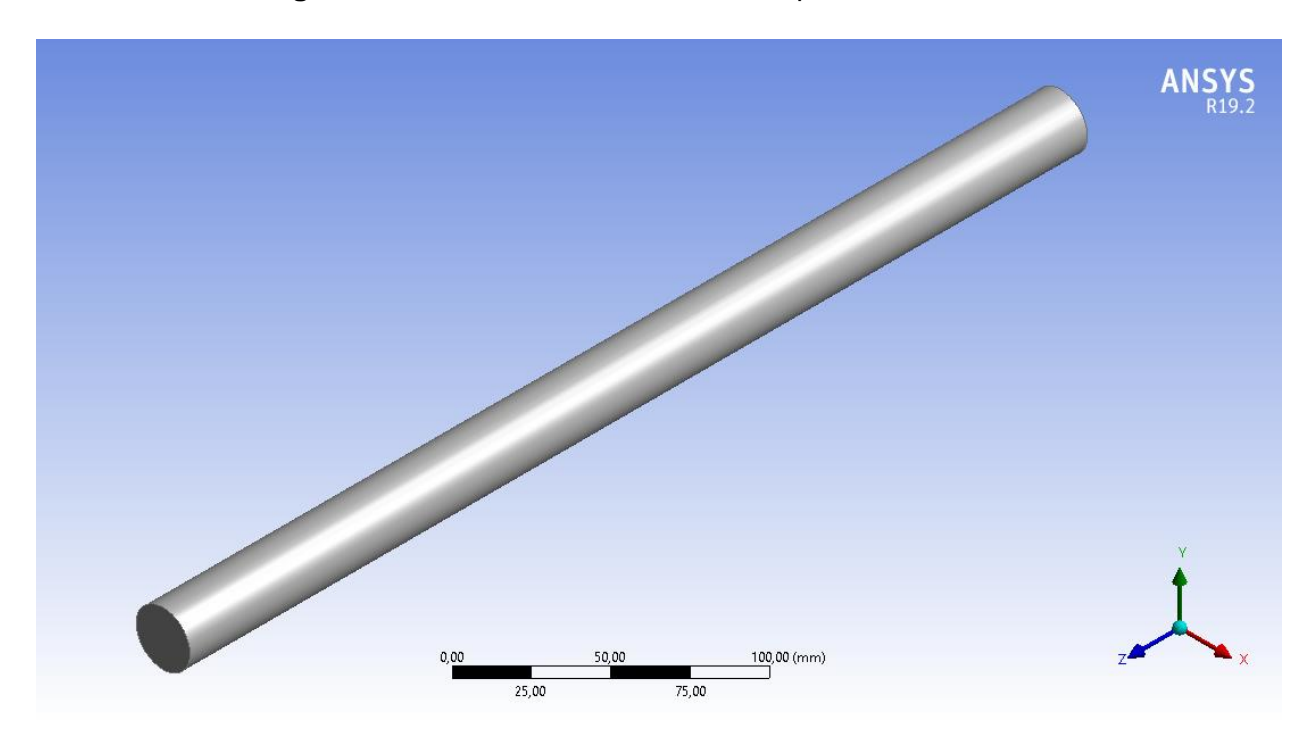

**Figura AI.2.** Geometría de la tubería simple ANSYS FLUENT.

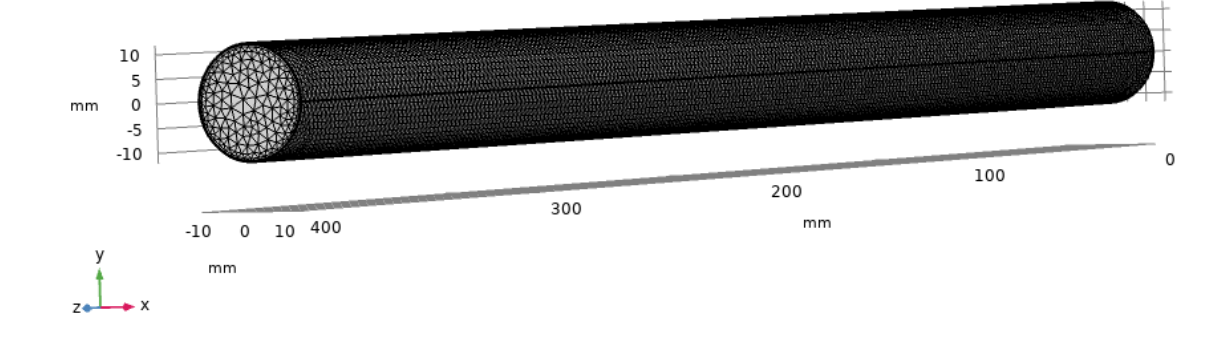

**Figura AI.3.** Mallado de la tubería simple COMSOL

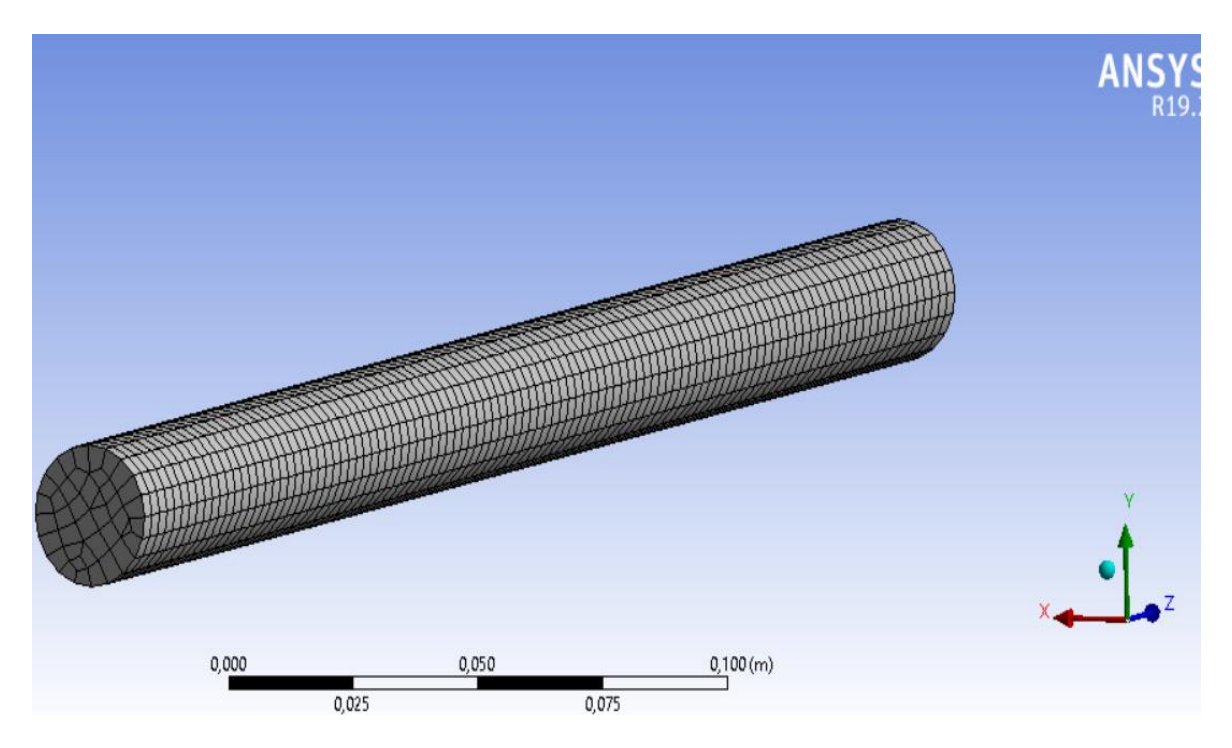

**Figura AI.4.** Mallado de la tubería simple ANSYS.

# **ANEXO II. Imágenes de las Pruebas Preliminares**

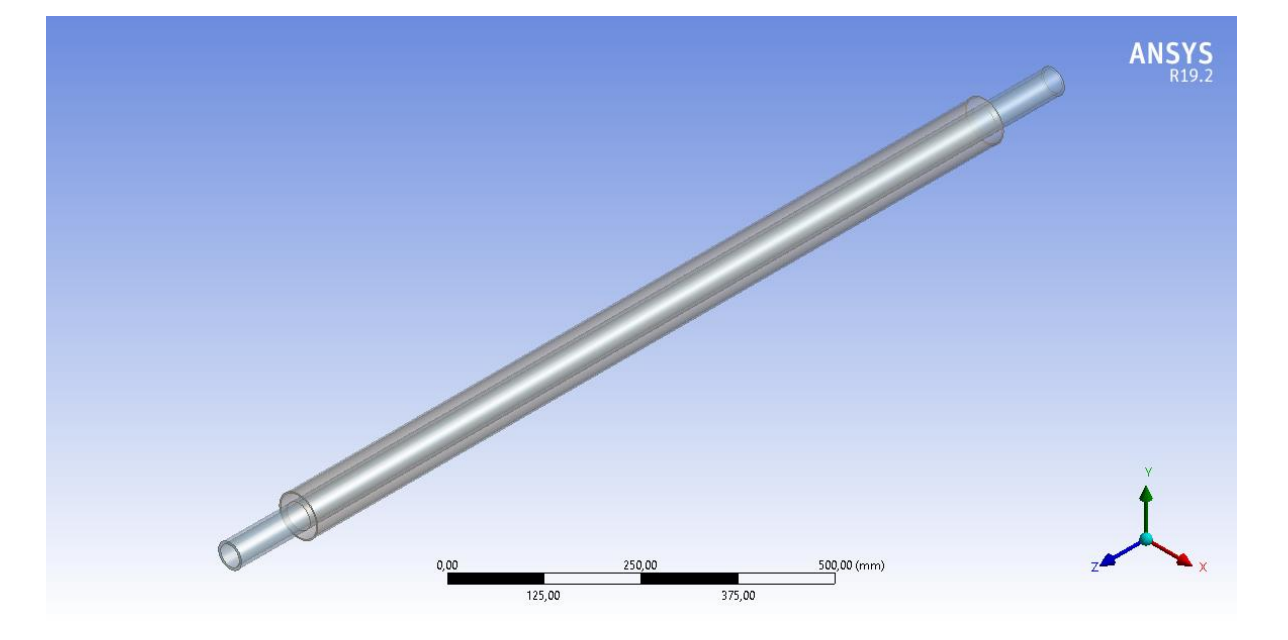

**Primera Prueba**

**Figura AII.1.** Geometría del intercambiador de calor de tubos concéntricos

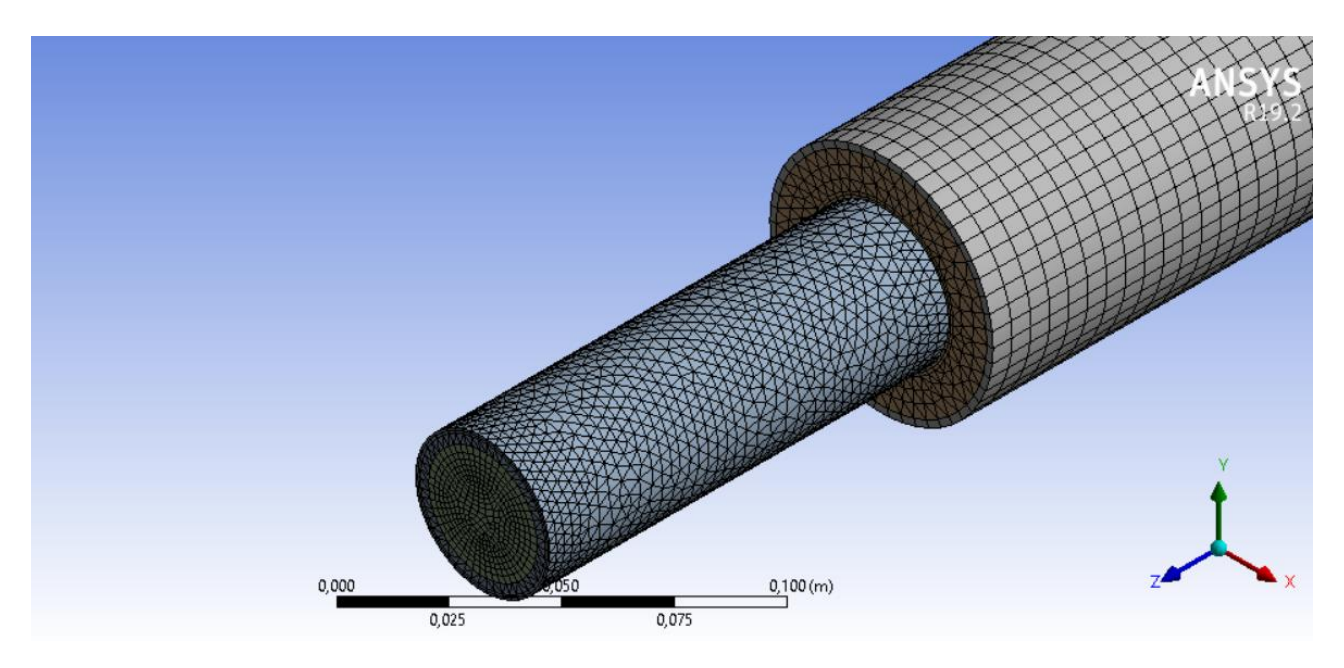

**Figura AII.2.** Malla del intercambiador de calor de tubos concéntricos.

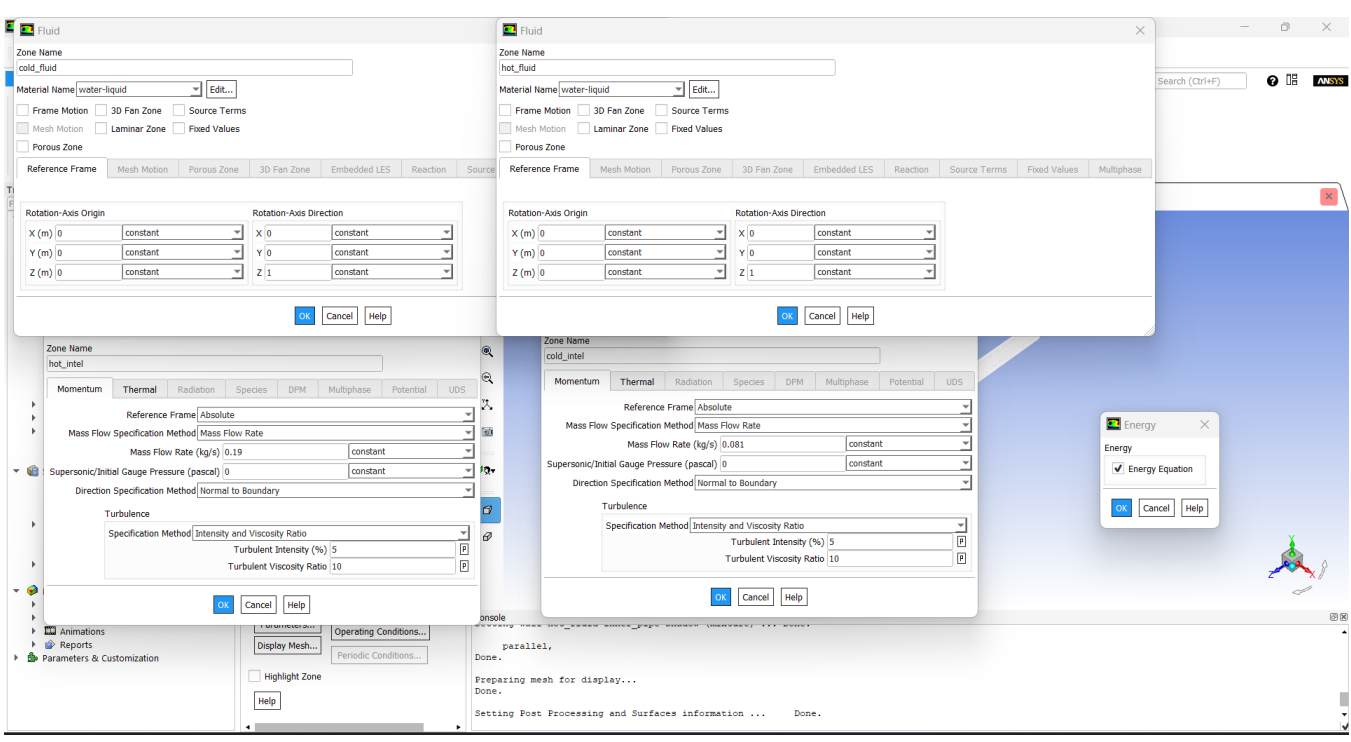

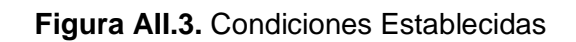

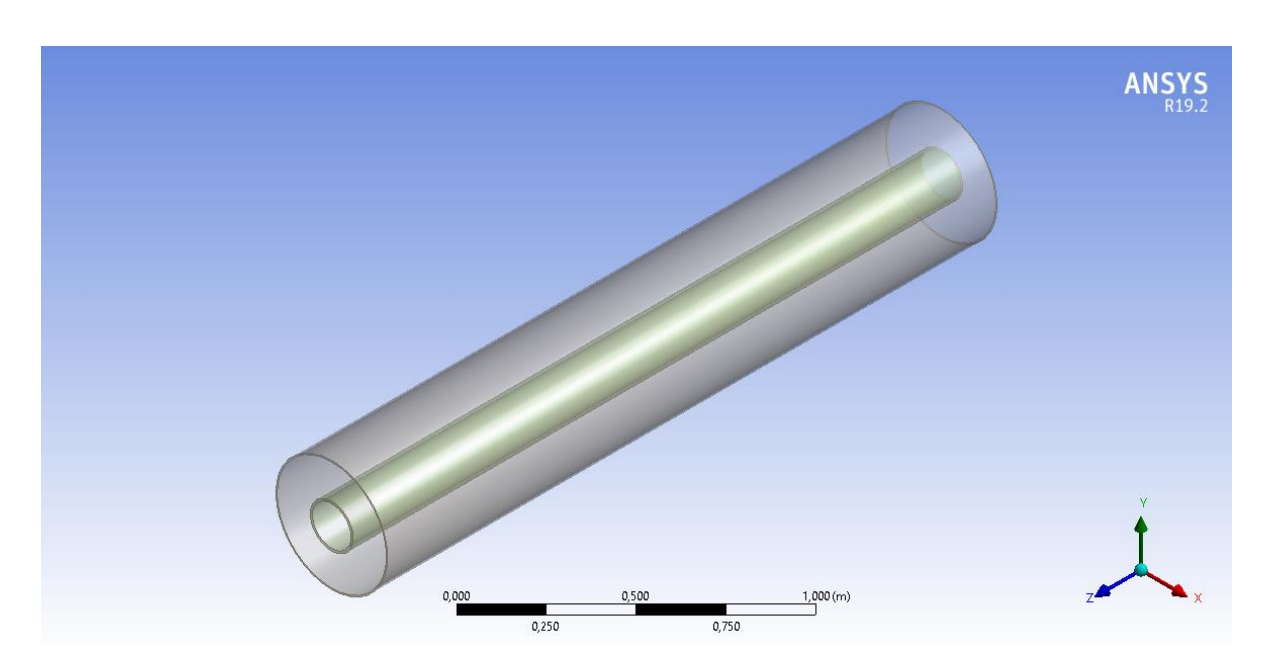

**Segunda Prueba**

**Figura AII.4.** Geometría del intercambiador de calor de tubos concéntricos con PCM.

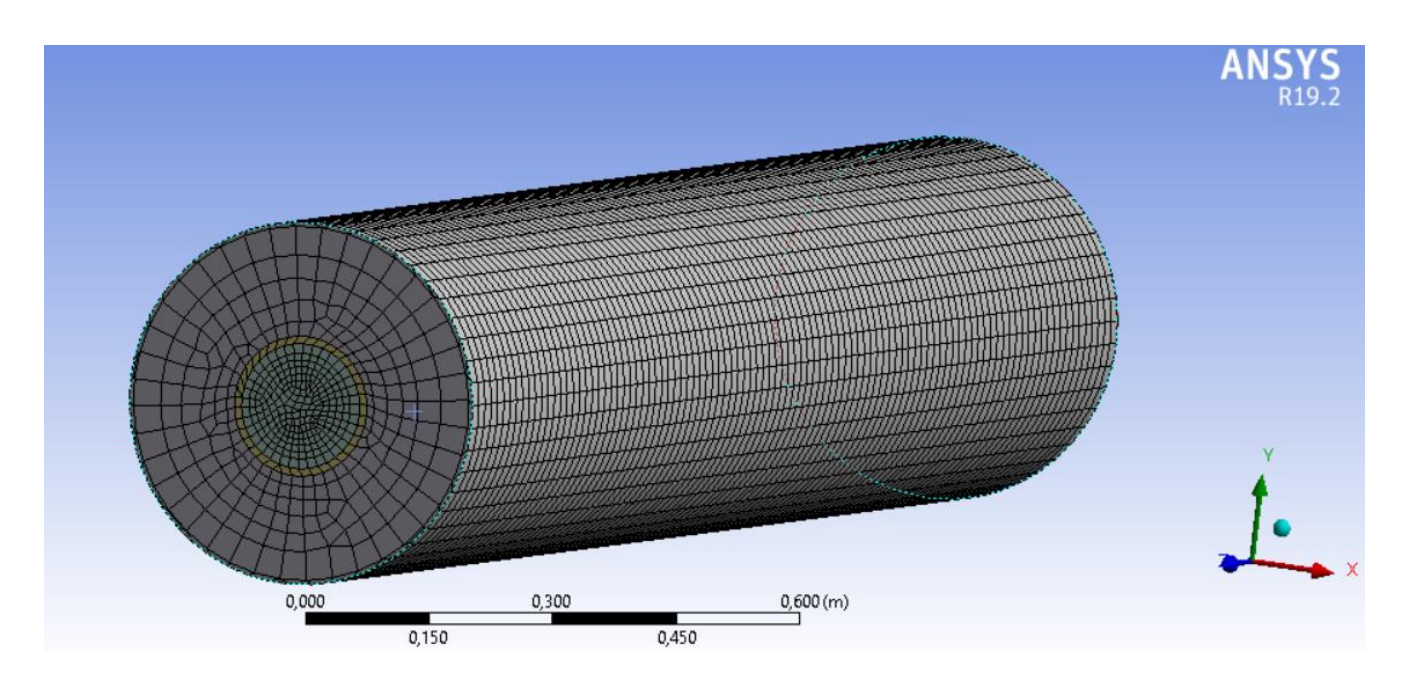

**Figura AII.5.** Mallado del intercambiador de calor de tubos concéntricos con PCM.

|                                         |                                                                        | -                                                                                                    |
|-----------------------------------------|------------------------------------------------------------------------|----------------------------------------------------------------------------------------------------|
| ◎ ◎ ● ▲ 耳 暨                             |                                                                        | Zone Name                                                                                                    |
| $\blacksquare$ Energy<br>$\times$       | Solidification and Melting                                             | $\times$<br>pcm                                                                                                    |
|                                         | ing Up P Model<br>Parameters                                           | Design <b>O</b>                                                                                                    |
| Energy                                  |                                                                        | $\mathbf{F}$ Edit<br>Material Name pcm                                                                                                    |
| ✔ Energy Equation                       | Solidification/Melting<br>Mushy Zone Parameter constant                | $\blacktriangledown$ Edit<br><b>Adapt</b><br>Frame Motion 3D Fan Zone Source Terms                                                                                                    |
| Display                                 | 100000                                                                 | Mark/Adapt Cells   Mark Adapt Cells   Mark Adapt Cells   Mark Adapt Cells   Mark Adapt Cells   Mark Adapt Cells   Mark Adapt Cells   Mark Adapt Cells   Mark Adapt Cells   Mark Adapt Cells   Mark Adapt Cells   Mark Adapt Ce |
|                                         | Back Diffusion                                                         |                                                                                                    |
| Info<br>sform<br>Cancel<br>Help         | Include Pull Velocities                                                | Mass-Flow Inlet<br>$\times$                                                                                                    |
| Polyhedra<br>Units.                     |                                                                        | Zone Name                                                                                                    |
|                                         | Help<br>Cancel                                                         | LES<br>Source Terms Fixed Values Multiphase<br>Reaction<br>in fluido                                                                                                    |
| Tree                                    |                                                                        |                                                                                                    |
| Filter Text                             | э                                                                      | Momentum<br>Thermal Radiation Species DPM Multiphase Potential UDS                                                                                                    |
| v de setup                              | <b>Run Calculation</b>                                                 |                                                                                                    |
| General                                 | Check Case<br>$\mathcal{L}_{\mathcal{L}^{\pm}}$<br>Preview Mesh Motion | Reference Frame Absolute<br>$\overline{ }$                                                                                                    |
| <b>BP</b> Models                        | <b>Time Stepping Method</b><br>Time Step Size (s)                      | Mass Flow Specification Method Mass Flow Rate<br>$\overline{\phantom{a}}$                                                                                                    |
| & Materials                             | $\mathbf{Q}$<br>Fixed                                                  | $\mathbf{v}$                                                                                                    |
| Cell Zone Conditions                    | 600                                                                    | constant<br>Mass Flow Rate (kg/s) 0.5                                                                                                    |
| ▶ <b>J</b> ‡ Boundary Conditions        | Number of Time Steps<br>$\bigoplus$<br>Settings                        | constant<br>z.<br>Supersonic/Initial Gauge Pressure (pascal) 0                                                                                                    |
| <b>图 Dynamic Mesh</b>                   | 3000                                                                   | Direction Specification Method Normal to Boundary<br>٠                                                                                                    |
| Reference Values                        | ℐ<br>Options                                                           | elp                                                                                                    |
| <b>Gill</b> Solution                    | <b>Extrapolate Variables</b>                                           | Turbulence                                                                                                    |
| <sup><i>O</i></sup> Methods<br>Controls | Q                                                                      | Specification Method Intensity and Viscosity Ratio<br>Ľ                                                                                                    |
| <b>El Report Definitions</b>            | Data Sampling for Time Statistics                                      | $\boxed{P}$<br>Turbulent Intensity (%) 5                                                                                                    |
| ▶ <b>A</b> Monitors                     | Sampling Interval<br>$\mathbf{\Theta}$                                 |                                                                                                    |
| <b>B</b> Cell Registers                 | $\Rightarrow$<br>Sampling Options.<br>$\mathbf{1}$                     | $\blacksquare$ Fluid<br>$\times$                                                                                                    |
| t <sub>to</sub> Initialization          | A.                                                                     | Zone Name                                                                                                    |
| <b>Fil</b> Calculation Activities       | Time Sampled (s) 0                                                     | fluido                                                                                                    |
| 手 Run Calculation                       | Solid Time Step<br>GO.                                                 |                                                                                                    |
| $\overline{\bullet}$ Results            | User Specified                                                         | $=$ Edit<br>Material Name air                                                                                                    |
| $\triangleright$ $\Theta$ Graphics      | (a) Automatic                                                          | 3D Fan Zone<br><b>Frame Motion</b><br>Source Terms                                                                                                    |
| $\triangleright$ $\blacksquare$ Plots   | pg.                                                                    |                                                                                                    |
| $\triangleright$ $\Box$ Animations      |                                                                        | Laminar Zone Fixed Values<br><b>Mesh Motion</b>                                                                                                    |
| ▶ Li Reports                            | Max Rerations/Time Step Reporting Interval                             | LES Zone<br>Porous Zone                                                                                                    |
| Si Parameters & Customization           | $\sigma$<br>le.<br>$\div$ 1<br>$\mathbf{1}$                            | Reference Frame<br>Mesh Motion   Porous Zone   3D   Fan Zone   Embedded LES   Reaction   Source Terms   Flood Values   Multiphase                                                                                              |
|                                         | $\vartheta$                                                            |                                                                                                    |
|                                         | Profile Update Interval                                                |                                                                                                    |
|                                         | $\div$<br>$\mathbf{1}$                                                 | Rotation-Axis Origin<br><b>Rotation-Axis Direction</b>                                                                                                    |
|                                         | Data File Quantities<br>Acoustic Signals                               |                                                                                                    |
|                                         |                                                                        | constant<br>constant<br>$X(m)$ 0<br>$\times 0$                                                                                                    |
|                                         | Acoustic Sources FFT.                                                  | $Y(m)$ 0<br>constant<br>÷<br>YO<br>constant                                                                                                    |
|                                         | Console                                                                | 团团                                                                                                    |
|                                         | Calculate<br>Languasny mount ave w<br>Done.                            | constant<br>⊣<br>Z <sub>1</sub><br>constant<br>$Z(m)$ 0                                                                                                    |
|                                         | Help                                                                   |                                                                                                    |
|                                         | Setting Post Process                                                   |                                                                                                    |
|                                         | Checking the case se                                                   | Cancel Help                                                                                                    |
|                                         |                                                                        |                                                                                                    |
|                                         |                                                                        |                                                                                                    |
|                                         | Done                                                                   |                                                                                                    |
|                                         |                                                                        |                                                                                                    |
|                                         |                                                                        |                                                                                                    |

**Figura AII.6**. Condiciones establecidas para la simulación I.

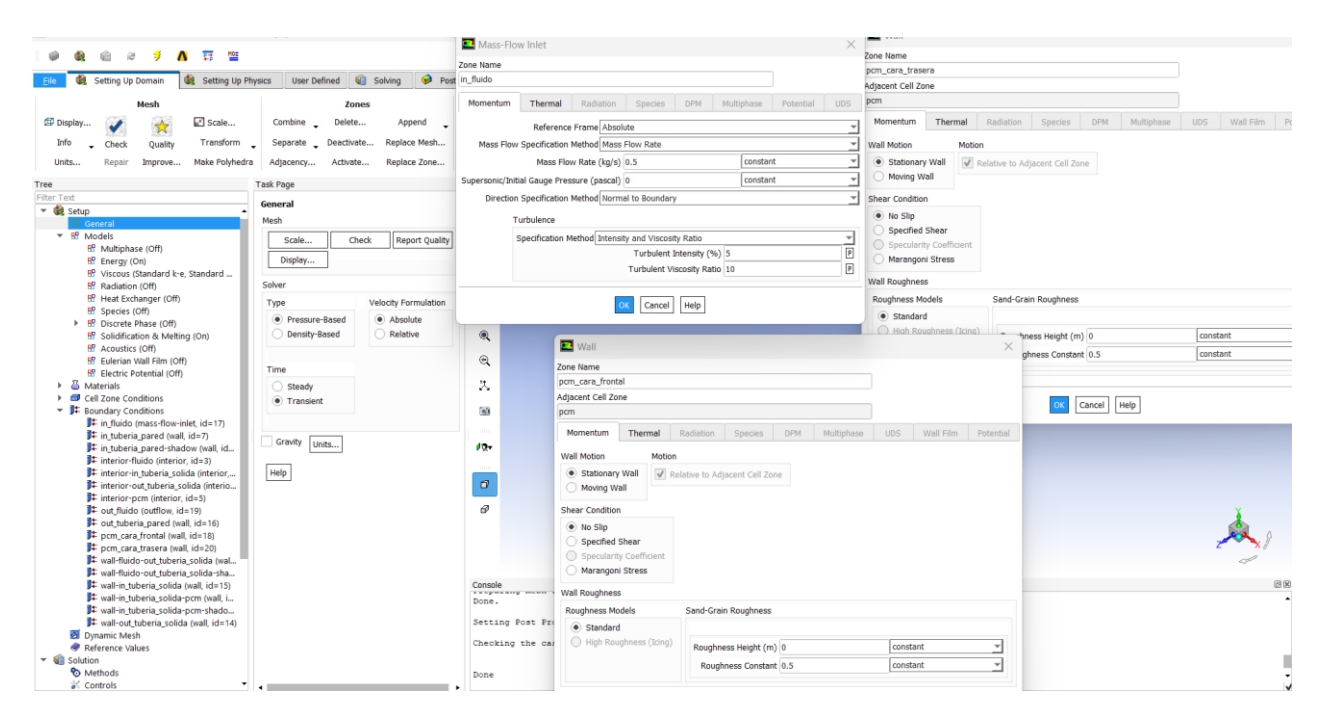

**Figura AII.7**. Condiciones establecidas para la simulación II.

**ANEXO III. Imágenes de las Condiciones Establecidas para la Simulación del Intercambiador de Calor**

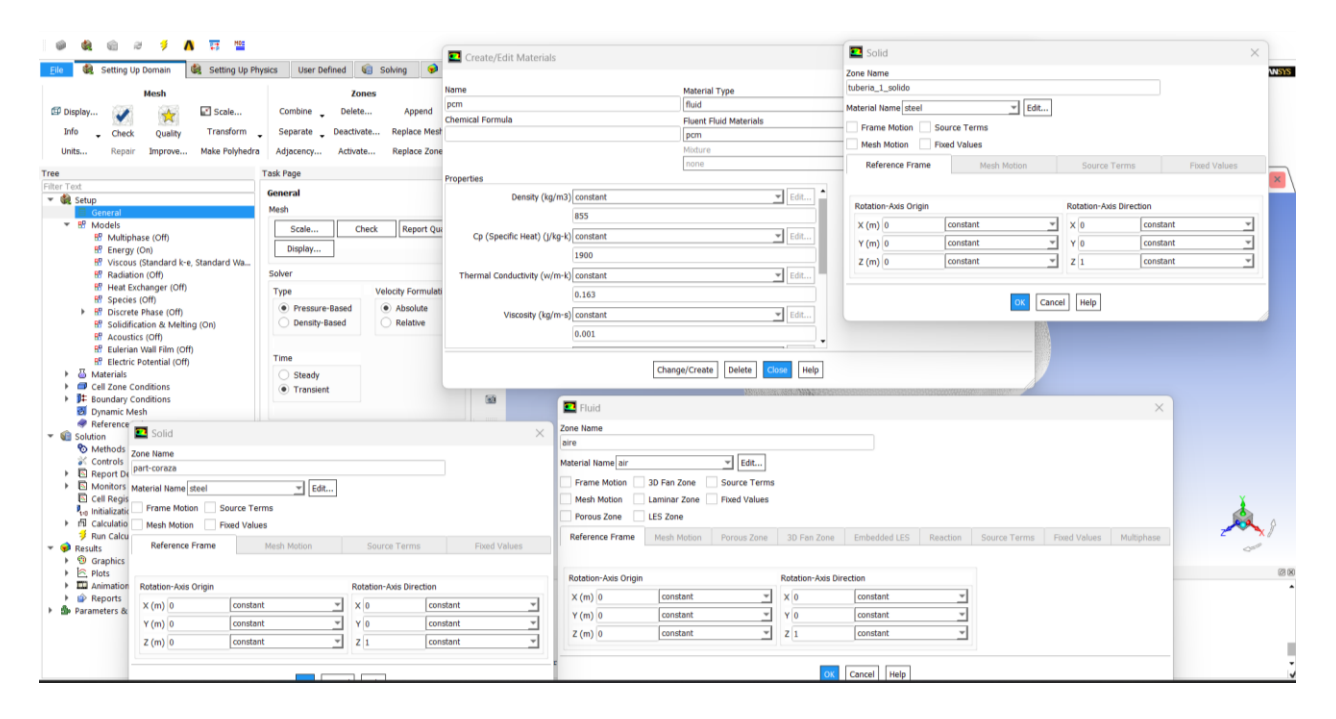

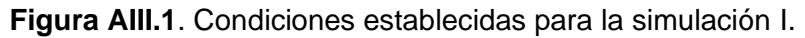

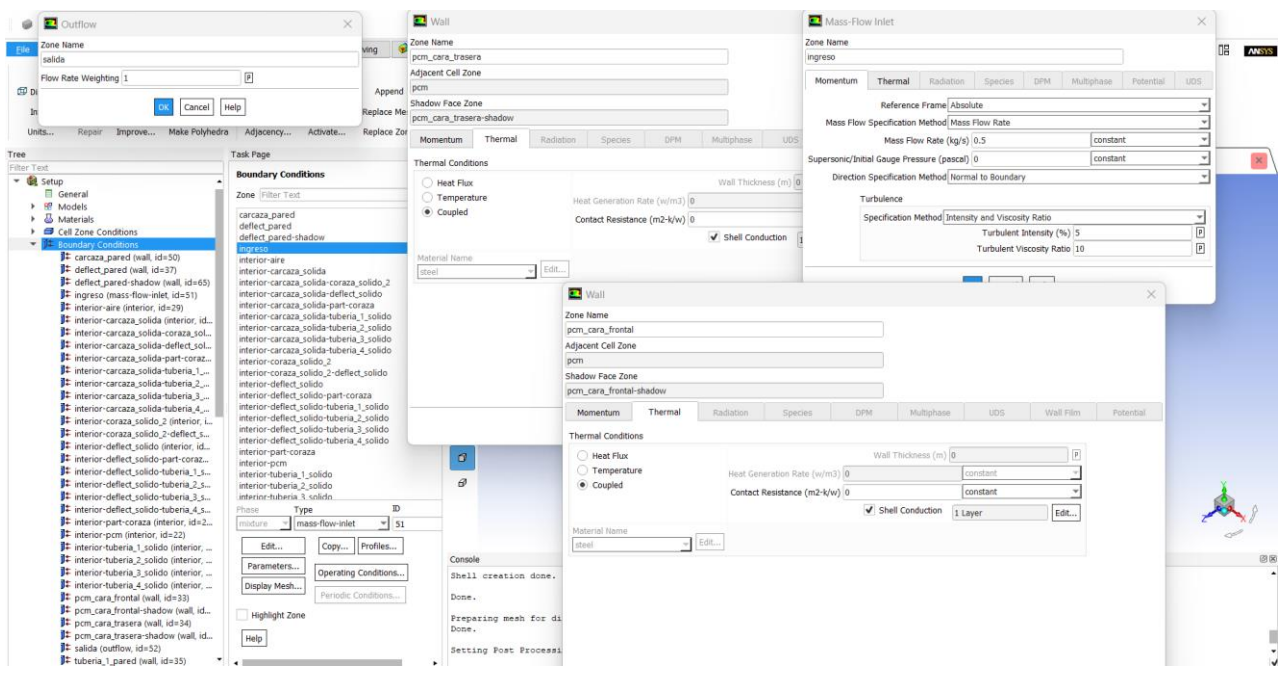

**Figura AIII.2**. Condiciones establecidas para la simulación II.

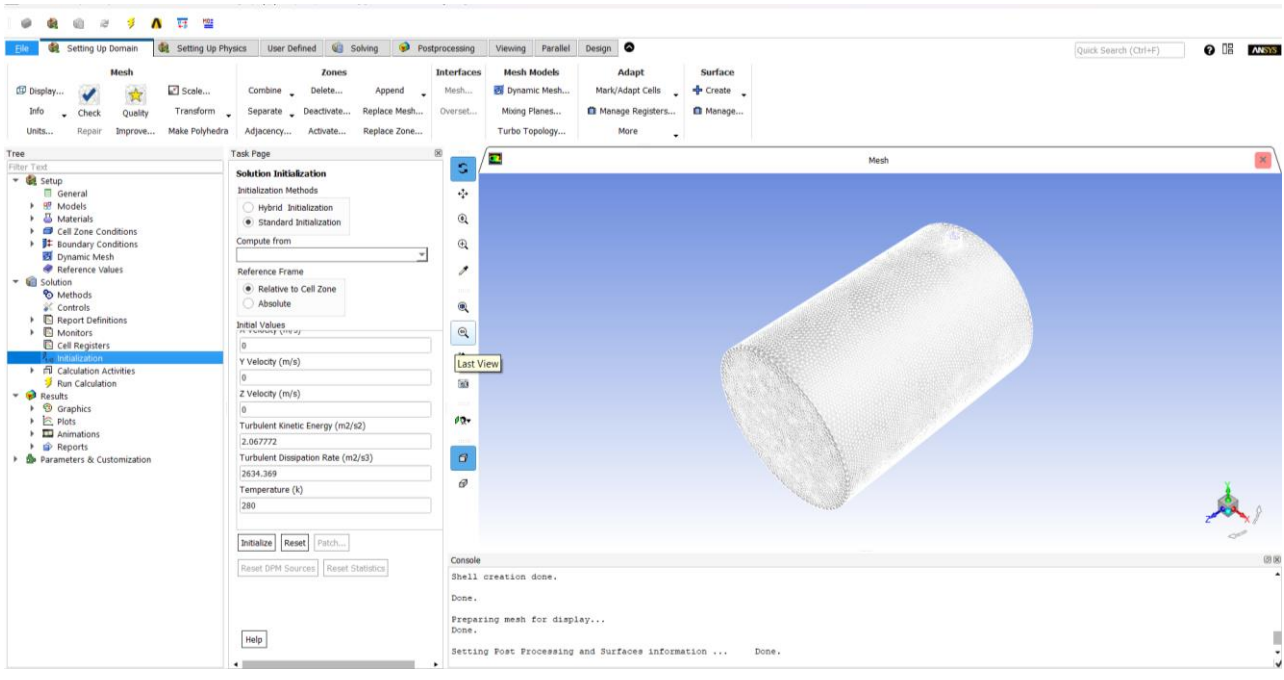

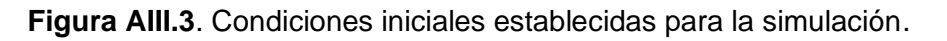

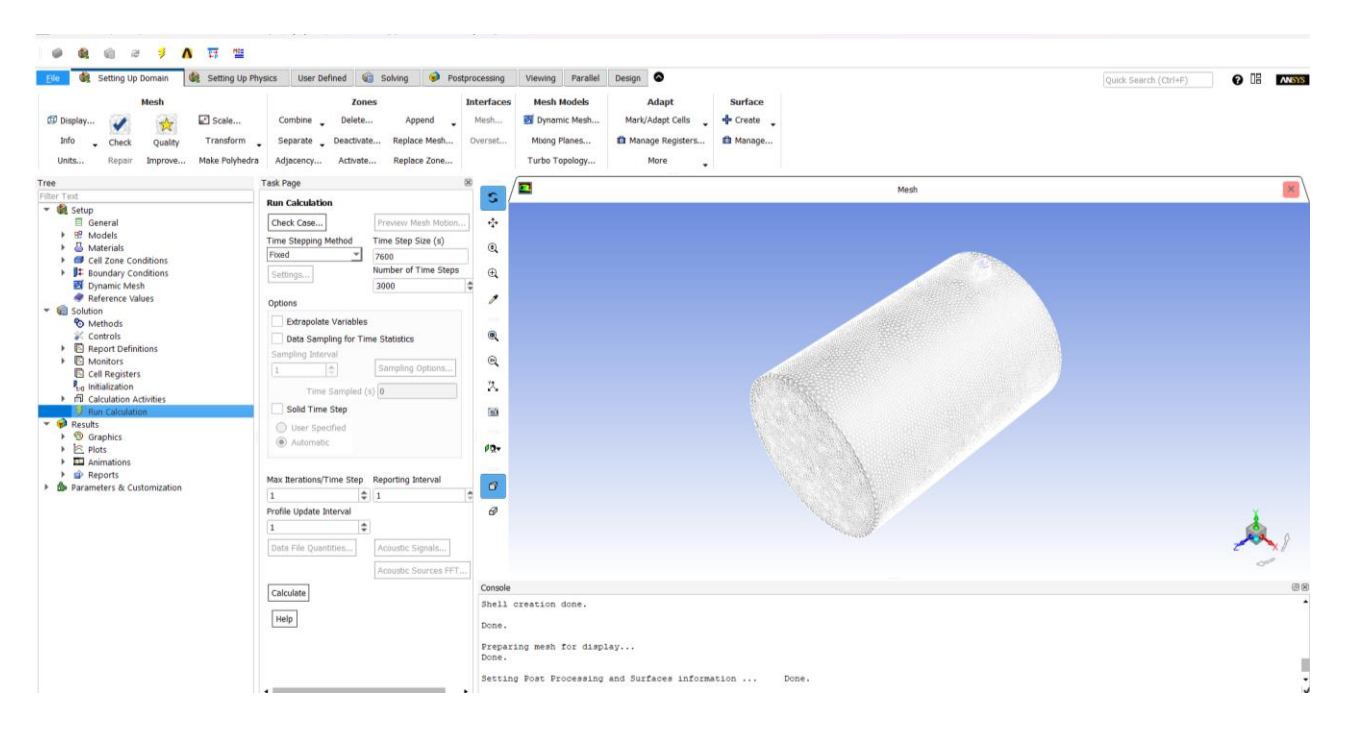

**Figura AIII.4**. Iteraciones establecidas para la simulación.

# **ANEXO IV. Resultado de la Convergencia**

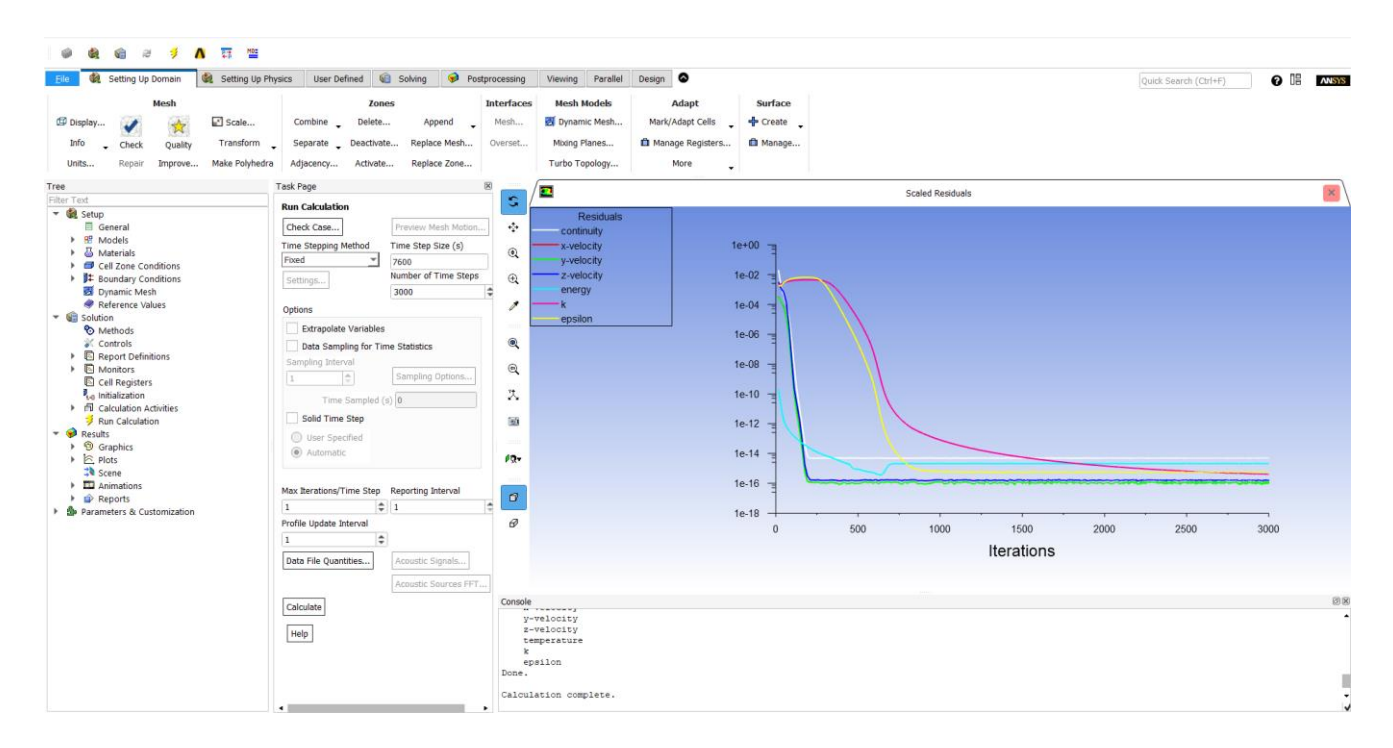

**Figura AIV.1**. Grafica de iteraciones de la simulación
## **CERTIFICACIONES**

Yo, Néstor Armando Quinatoa Jami declaro que el trabajo de integración curricular aquí descrito es de mi autoría; que no ha sido previamente presentado para ningún grado o calificación profesional; y, que he consultado las referencias bibliográficas que se incluyen en este documento.

## NÉSTOR ARMANDO QUIANTOA JAMI

Certifico que el presente trabajo de integración curricular fue desarrollado por Néstor Armando Quinatoa Jami, bajo mi supervisión.

*Hateroling (Lofin)*<br>MARÍA CRISTINA RIOFRÍO ALMEIDA

## **ANEXO V. Ejemplos de Calculo**

• Ejemplo de cálculo de la potencia aportada.

La potencia que aporta el aire al PCM durante el proceso de carga.

$$
\dot{Q} = \dot{m} \times Cp \times \Delta T
$$

$$
\dot{Q} = 0.5 \left(\frac{kg}{s}\right) \times 1006 \left(\frac{J}{kg \times s}\right) \times (298 - 291.6)K
$$

$$
\dot{Q} = 3219.20 W
$$

• Ejemplo de cálculo de la energía aportada.

La energía que aporta el aire al PCM durante el tiempo requerido para el proceso de carga.

$$
Q = \dot{Q} \times t
$$

$$
Q = 3219,20 \left(\frac{J}{s}\right) \times 7700 \text{ (s)}
$$

$$
Q = 24787840 J
$$